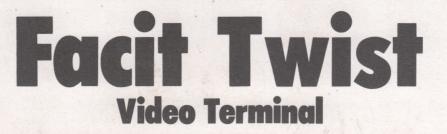

# **Technical description**

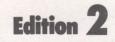

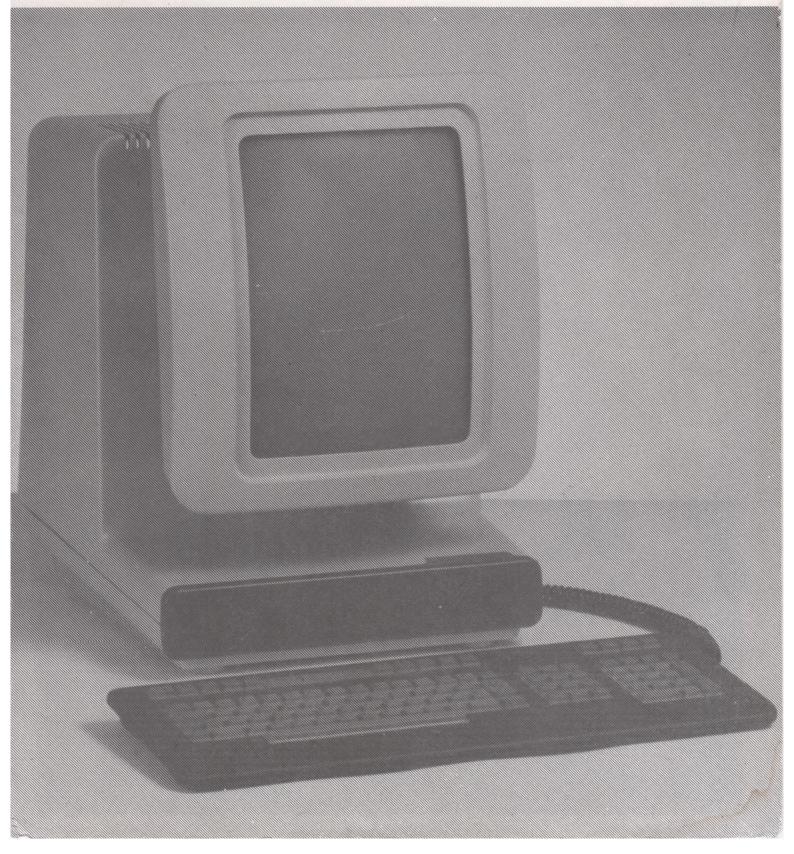

#### NOTES

In case of any query always consult your service representative.

DEC VT52, DEC VT100 and DEC VT132 are trademarks of Digital Equipment Corporation.

#### **CONVENTIONS**

The notation used in this document adopts the following conventions.

- (1) Representation of Keyboard Operations. Where keyboard operation is described the keys are shown as follows.
  - (a) Where the key function is identified by a single character the key will be identified by the same character, without the use of brackets or other delimiters.
  - (b) Where the unshifted and shifted functions of a key are both shown on a keytop, the key is identified by its unshifted function (e.g. the [DEL/BS] key will be referred to as the [DEL] key).
  - (c) Where the key function is identified by a name the key will be identified by these characters enclosed in square brackets (e.g. [SHIFT]).
  - (d) Toggle action keys are identified by the full inscription on the keytop enclosed in square brackets, and where the inscription represents the two toggle states these are separated by a slash, for example ESEND PAGE/LINE].

- (2) Key and Code Functions. Where the function of an encoded key or a specific code is described, the function will be identified by its ASCII name (for example, the function of the [LINEFEED] key is LF). Where functions of the terminal are described they have names beginning with a capital letter (e.g. Local Mode).
- (3) Key Combinations and Sequences. Where a key must be depressed simultaneously with another key to obtain a given code or function a + sign is used between the keys to indicate that they must be depressed together, for example [CTRL] + S, [SHIFT] + X. Where no + sign is used the keys shown should be depressed in the sequence indicated (e.g. [ESC] L).
- (4) Character Codes. All character codes are expressed in Hexadecimal and are shown in the text preceded by the word Hex, for example Hex 08).

#### FCC Class B Computing Device: Information to User

This equipment generates and uses radio frequency energy and if not installed and used properly, that is, in strict accordance with the manufacturer's instructions, may cause interference to radio and television reception. It has been type tested and found to comply with the limits for a Class B computing device in accordance with the specifications in Subpart J of Part 15 of FCC Rules, which are designed to provide reasonable protection against such interference in a residential installation. However, there is no guarantee that interference will not occur in a particular installation. If this equipment does cause interference to radio or television reception, which can be determined by turning the equipment off and on, the user is encouraged to try to correct the interference by one or more of the following measures:

Reorient the receiving antenna.

Relocate the computer with respect to the receiver.

Move the computer into a different outlet so that the computer and receiver are on different branch circuits.

If necessary, the user should consult the dealer or an experienced radio/television technician for additional suggestions. The user may find the following booklet prepared by the Federal Communications Commission helpful:

"How to identify and Resolve Radio-TV Interference Problems".

This booklet is available from the U.S. Government Printing Office, Washington DC 20402.

Note: In order to comply with the limits for Class B computing devices pursuant to Subpart J of Part 15 of FCC Rules, please use a shielded cable for interfacing with the host computer.

# **CONTENTS**

~ ...

|       |                                        | Page |
|-------|----------------------------------------|------|
| 1.    | INTRODUCTION                           | 9    |
| 1.1   | The Standard Video<br>Terminal Concept | 9    |
| 1.2   | The New Terminal Concept               | 9    |
| 2.    | DESCRIPTION                            | 11   |
| 2.1   | Microprocessor System                  | 11   |
| 2.2   | Display Generation                     | 11   |
| 2.3   | Video Monitor                          | 12   |
| 2.4   | Keyboard System                        | 12   |
| 3.    | OPERATING MODES                        | 13   |
| 3.1   | Computer Operation                     | 13   |
| 3.2   | Keyboard Operation                     | 13   |
| 3.2.1 | Set-up Mode                            | 13   |
| 3.2.2 | On-line Mode                           | 14   |
| 3.2.3 | Off-line Mode                          | 14   |
| 3.2.4 | Transparency Mode                      | 14   |
| 3.2.5 | Self-Testing                           | 14   |
| 4.    | TRANSMISSION MODES                     | 15   |
| 4.1   | Transmission Control                   | 15   |
| 4.1.1 | Transmission from                      |      |
|       | the Terminal                           | 15   |
| 4.1.2 | Transmission from                      | 15   |
|       | the Host                               | 15   |
| 4.1.3 | Half/Full Duplex                       | 15   |
|       | •                                      | 10   |
| 4.2   | Local Echo                             | 16   |
| 4.3   | Data reception                         | 17   |
| 5.    | DISPLAY HANDLING                       | 19   |
| 5.1   | Screen Handling                        |      |
|       | and Multipage Operation                | 19   |
| 5.1.1 | Screen Memory                          | 19   |
| 5.1.2 | Display Options                        | 19   |
| 5.1.3 | Character Set                          |      |
|       | and Graphic Rendition                  | 19   |
| 5.2   | Scrolling                              | 20   |
| 5.3   | Status Line                            | 20   |

|              |                                        | Page |
|--------------|----------------------------------------|------|
| 6.           | PRINTING MODES                         | 23   |
| 6.1          | Auto-Print Mode                        | 23   |
| 6.2          | Printer Controller Mode                | 23   |
| 6.3          | Expanded Print Mode                    | 23   |
| 0.0          | Copanded I find mode                   | 23   |
| 7.           | BLOCK MODE                             | 25   |
| 7.1          | Introduction                           | 25   |
| 7.2          | Switch Settings                        | 25   |
| 7.3          | Block Markers                          | 25   |
| 7.4          | Format Mode                            | 25   |
| _            |                                        | 20   |
| 8.           | KEYBOARD                               | 27   |
| 8.1          | General                                | 27   |
| 8.2          | Alphanumeric Key Pad                   | 28   |
| 8.2.1        | Character Keys                         | 28   |
| 8.2.2        | Modifier Keys                          | 28   |
| 8.2.3        | Dedicated Function Keys                | 29   |
| 8.2.4        | Transmitted Codes                      | 29   |
| 0.2.7        | in distincted Voues                    | 25   |
| 8.3          | Editing Block                          | 30   |
| 8.3.1        | Cursor Keys                            | 30   |
| 8.3.2        | Transmitted Codes                      | 31   |
| 8.4          | Numerie Black                          | 22   |
| 8.4.1        | Numeric Block                          | 32   |
| 8.4.2        | Keypad Numeric Mode                    | 32   |
| 0.4.2        | Keypad Application Mode                | 32   |
| 8.5          | Function Keys                          | 32   |
| 8.5.1        | <b>Program Function Keys</b>           | 33   |
| 8.5.2        | User Definable                         |      |
|              | Function Keys                          | 33   |
| 8.6          | Programmable LEDs                      | 33   |
| 9.           | SET-UP MODE                            | 35   |
| 9.1          | Set-up Mode Structure                  | 35   |
| 9.1.1        | Operator Flexibility                   | 35   |
| 9.1.2        | Computer Flexibility                   | 35   |
| 9.2          | Solution Modern A.D. and C.            | 20   |
| 9.2<br>9.2.1 | Set—up Modes A,B and C<br>Introduction | 36   |
|              |                                        | 36   |
| 9.2.2        | General Features                       | 37   |
| 9.2.3        | Set-up Displays                        | 37   |
| 9.2.4        | 5                                      | 37   |
| 9.2.5        |                                        | 37   |
| 9.2.6        |                                        | 37   |
| 9.2.7        |                                        | 37   |
| 9.2.8        | Recall Set-up Features                 | 37   |

| л |
|---|
| 4 |

11.5

**Control Codes** 

| Page  |  |
|-------|--|
| · uge |  |

54

| 9.3            | Resetting the Terminal                                      | 38       |
|----------------|-------------------------------------------------------------|----------|
| 9.3.1          | Power up Status                                             | 38       |
| 9.3.2          | Factory Set-up Values                                       | 38       |
| 9.3.3          | Set Tabs to Delivery Values                                 | 38       |
|                |                                                             |          |
| 9.4            | Set-up A                                                    | 38       |
| 9.4.1          | Changing Tabs                                               | 38       |
| 9.4.2          | Clearing All Tabs                                           | 38       |
| 9.4.3          | Set Margin Bell Position                                    | 38       |
| 0 F            |                                                             |          |
| 9.5<br>9.5.1   | Set-up B                                                    | 39       |
| 9.5.1          | Set-up B Switches                                           | 40       |
| 9.9.2          | Transmit and Receive Speeds                                 | 42       |
| 9.6            | Set-up C                                                    | 43       |
| 9.6.1          | Set-up C Switches                                           | 43       |
| 9.6.2          | Printer Baud Rate                                           | 46       |
|                |                                                             | 40       |
|                |                                                             |          |
| 10.            | CUSTOM MODE                                                 | 47       |
|                |                                                             |          |
| 10.1           | Introduction                                                | 47       |
|                |                                                             |          |
| 10.2           | Custom Mode Set-up Displays                                 | 48       |
| 10.2.1         | Entering the Custom Mode                                    | 48       |
| 10.2.2         | Exiting the Custom Mode                                     | 48       |
| 10.3           | Custom Mode Set-up 1                                        | 48       |
| 10.3.1         | Displaying Control                                          | 40       |
| 10.0.1         | Code Definitions                                            | 48       |
|                |                                                             | 40       |
| 10.4           | Custom Mode Set-up 2                                        | 49       |
| 10.4.1         | Displaying Escape                                           |          |
|                | Sequence Definitions                                        | 49       |
|                |                                                             |          |
| 10.5           | Custom Mode Set-up 3                                        | 49       |
| 10.5.1         | Defining Control Codes                                      |          |
|                | and Escape Sequences                                        | 49       |
| 40.0           |                                                             |          |
| 10.6<br>10.6.1 | Custom Mode Set-up 4                                        | 50       |
| 10.6.2         |                                                             | 50       |
| 10.0.2         | Switches                                                    | 51       |
|                | JWILCHES                                                    | 51       |
| 10.7           | Downline Customization                                      | 52       |
|                |                                                             | •        |
|                |                                                             |          |
| 11.            | INTRODUCTION TO                                             |          |
|                | TERMINAL CONTROL FUNCTIONS                                  | 53       |
|                |                                                             |          |
| 11.1           | ANSI Mode                                                   | 53       |
| 11.2<br>11.3   | Custom Default Functions                                    | 53       |
| 11.3           | Reassigned Function Codes<br>Customization of Control Codes | 53<br>53 |
| 11.4           | CUSIONIZATION OF CONTOL CODES                               | 53       |

|       |                              | Page      |
|-------|------------------------------|-----------|
| 12.   | CURSOR MOVEMENT COMMANDS     | 55        |
| 12.1  | Cursor Up                    | 56        |
| 12.2  | Cursor Down                  | 56        |
| 12.3  | Cursor Forward               | 56        |
| 12.4  | Cursor Backward              | 56        |
| 12.5  | Cursor Position, ANSI        | 57        |
| 12.6  | Cursor Position, VT52        | 57        |
| 12.7  | Cursor Position, ADM 3A      | 57        |
| 12.8  | Cursor Position, ADDS        | 57        |
| 12.9  | Cursor Position, H1500       | 58        |
| 12.10 | Cursor Position, TDV 2215/20 | 58        |
| 12.11 | Horiz and Vertical Position  | 58        |
| 12.12 | Cursor Home                  | 58        |
| 12.13 | Save Cursor                  | 58        |
| 12.14 | Restore Cursor               | <b>59</b> |
| 12.15 | Cursor Off                   | 59        |
| 12.16 | Cursor On                    | <b>59</b> |
| 12.17 | Cursor Blink                 | <b>59</b> |
| 12.18 | Cursor Steady                | 59        |
| 12.19 | Cursor Underline             | 60        |
| 12.20 | Cursor Block                 | 60        |
| 12.21 | Index                        | 60        |
| 12.22 | Next Line                    | 60        |
| 12.23 | Reverse Index                | 60        |
| 13.   | TABULATION                   | 61        |
| 13.1  | Set Tab Stop                 | 61        |
| 13.2  | Clear All Tab Stops          | 61        |
| 13.3  | Tabulation Forward           | 61        |
| 13.4  | Tabulation Backward          | 62        |
| 13.5  | Set Margin Bell              |           |
|       | at Cursor Position           | 62        |
| 13.6  | Enable Margin Bell           | 62        |
| 13.7  | Disable Margin Bell          | 62        |
| 14.   | SCREEN CONTROL COMMANDS      | 63        |
| 14.1  | Screen Background – Light    | 64        |
| 14.2  | Screen Background - Dark     | 64        |
| 14.3  | Screen On                    | 64        |
| 14.4  | Screen Off                   | 64        |
| 14.5  | Set Page Mode                | 64        |
| 14.6  | Set Scroll Mode              | 65        |
| 14.7  | Set Scrolling Region         | 65        |
| 14.8  | Set Left and Right Margins   | 65        |
| 14.9  | Set Smooth Scroll            | 65        |
| 14.10 | Set Jump Scroll              | 65        |
| 14.11 | Enable Origin Mode           | 66        |
| 14.12 | Disable Origin Mode          | 66        |
| 14.13 | Wrap Enable                  | 66        |
| 14.14 | Wrap Disable                 | 66        |
| 14.15 | New Line Enable              | 67        |
| 14.16 | New Line Disable             | 67        |

~ ,

.-

| 15.1        | Status Line On              | 69 |
|-------------|-----------------------------|----|
| 15.2        | Status Line Off             | 70 |
| 15.3        | Status Line – Status        | 70 |
| 15.4        | Status Line – User          | 70 |
| 15.5        | Cursor Position On          | 70 |
| 15.6        | Cursor Position Off         | 70 |
| 15.7        | Time On                     | 71 |
| 15.8        | Time Off                    | 71 |
| 15.9        | Printer Status On           | 71 |
| 15.10       | Printer Status Off          | 71 |
| 15.11       | Transmit Mode On            | 71 |
| 15.12       | Transmit Mode Off           | 72 |
| 15.13       | Interface Monitor On        | 72 |
| 15.14       | Interface Monitor Off       | 72 |
| 15.15       | 1/O Buffer Monitor On       | 72 |
| 15.16       | 1/0 Buffer Monitor Off      | 72 |
| 15.17       | Terminal Mode On            | 73 |
| 15.18       | Terminal Mode Off           | 73 |
| 15.19       | Load User                   | 73 |
| 15.20       | Load Time                   | 73 |
| 16.         | MULTIPAGE HANDLING          | 75 |
| 16.1        | Select Flip Page Mode       | 75 |
| <b>16.2</b> | Select Big Page Mode        | 75 |
| 16.3        | Advance Pages               | 75 |
| 16.4        | Back Pages                  | 76 |
| 17.         | KEYBOARD FUNCTIONS          | 77 |
| 17.1        | Keyboard Lock               | 77 |
| 17.2        | Keyboard Unlock             | 77 |
| 17.3        | Auto-repeat On              | 78 |
| 17.4        | Auto-repeat Off             | 78 |
| 17.5        | Keypad Numeric Mode         | 78 |
| 17.6        | Keypad Application Mode     | 78 |
| 17.7        | Cursor Keys – Application   | 78 |
| 17.8        | Cursor Keys – Cursor        | 79 |
| 17.9        | Load Programmable LEDs      | 79 |
| 17.10       | Flash LEDs                  | 79 |
| 17.11       | Extinguish All LEDs         | 80 |
| 17.12       | Light LED 1                 | 80 |
| 17.13       | Light LED 2                 | 80 |
| 17.14       | Light LED 3                 | 80 |
| 17.15       | Light LED 4                 | 80 |
| 18.         | EDITING FUNCTIONS           | 81 |
| 18.1        | Erasure Mode - Unprot. Only | 81 |
| 18.2        | Erasure Mode - All          | 81 |
| 18.3        | Erase in Display            | 82 |
|             |                             |    |

|                |                                                              | Page     |
|----------------|--------------------------------------------------------------|----------|
| 18.4           | Erase in Line                                                | 82       |
| 18.5           | Home and Clear                                               | 82       |
| 18.6           | Delete Character                                             | 83       |
| 18.7           | Delete Word                                                  | 83       |
| 18.8           | Delete Line                                                  | 83       |
| 18.9           | Insert Line                                                  | 83       |
| 18.10          | Enter Insertion Mode                                         | 84       |
| 18.11          | Exit Insertion Mode                                          | 84       |
| 18.12          | Erase Page                                                   | 84       |
| 18.13          | Erase Line                                                   | 84       |
| 19. CH/        | ARACTER AND LINE ATTRIBUTES                                  | 85       |
| 19.1           | Double Size Line                                             | 86       |
| 19.2           | Single-Width Line                                            | 86       |
| <b>19</b> .3   | Double-Width Line                                            | 86       |
| 19.4           | Select Video                                                 |          |
|                | Attributes — ANSI                                            | 87       |
| 19.5           | Select Video                                                 |          |
|                | Attributes – Custom                                          | 87       |
| 19.6           | Start Bold Intensity                                         | 88       |
| 19.7           | End Bold Intensity                                           | 88       |
| 19.8           | Start Blinking                                               | 88       |
| 19.9           | End Blinking                                                 | 88       |
| 19.10          | Start Reverse Video                                          | 88       |
| 19.11          | End Reverse Video                                            | 89       |
| 19.12          | Start Underline                                              | 89       |
| 19.13          | End Underline                                                | 89       |
| 19.14<br>19.15 | Underline Current Character                                  | 89       |
| 19.15          | Start Security Field                                         | 89       |
| 19.10          | End Security Field<br>Select Character Set – ANSI            | 90       |
| 19.17.1        | Select Character Set - ANSI<br>Select Character Codes - ANSI | 90       |
| 19.18          | Select Character Set - Custom                                | 91<br>91 |
| 19.18.1        | Enter Semigraphics                                           | 91<br>92 |
| 19.18.2        | Exit Semigraphics                                            | 92<br>92 |
| 19.18.3        | Select Alternate Char. Gen.                                  | 92<br>92 |
| 19.18.4        | Select Standard Char, Gen,                                   | 92<br>92 |
| 10.10.4        | Select Standard Unar, dell.                                  | ΞZ       |
| 20. FO         | RMAT MODE                                                    | 93       |
| 20.1           | Enter Protection Mode - Custom                               | 93       |
| 20.2           | Format Mode – ANSI                                           |          |
|                | Protected Attributes                                         | 93       |
| 20.3           | Exit Protection Mode                                         |          |
|                | -Custom and ANSI                                             | 94       |
| 20.4           | Bold Protected                                               | 94       |
| 20.5           | Underline Protected                                          | 94       |
| 20.6           | Blink Protected                                              | 94       |
| 20.7           | Reverse Video Protected                                      | 94       |
| 20.8           | All Attributes Off Protected                                 | 95       |
| 20.9           | Blank Protected                                              | 95       |
| 20.10          | Reset Custom Protected                                       |          |
|                | Attributes                                                   | 95       |

|        |                 |                 | Page |
|--------|-----------------|-----------------|------|
| 21.    | SET AND RESET M | IODE COMMANDS   | 97   |
| 21.1   | Set and Rese    | et – Part I     | 97   |
| 21.1.1 | Reset Mode 1    |                 | 97   |
| 21.1.2 | Set Mode 1      |                 | 97   |
| 21.2   | Cal and Dava    |                 | 100  |
|        | Set and Rese    |                 | 100  |
| 21.2.1 | Keypad Applic   | ation Mode      | 100  |
| 21.2.2 | Keypad Nume     |                 | 100  |
| 21.2.3 |                 |                 | 100  |
| 21.2.4 | Enter Custom    | Mode            | 100  |
| 21.3   | Set and Rese    | et – Part III   | 101  |
| 21.3.1 | Reset Mode 2    | 2               | 101  |
| 21.3.2 | Set Mode 2      |                 | 101  |
| 22     | REPORT COMMANDS | 5               | 103  |
| 22.1   | Cursor Positio  | on Report       | 103  |
| 22.2   | Report Display  |                 | 103  |
| 22.3   | Device Status   |                 | 104  |
| 22.4   | Device Attribu  | •               | 104  |
| 22.5   | Printer Status  |                 | 104  |
| 22.6   | Load Respons    | -               | 104  |
| 22.0   | Load Mespons    | э <del>с</del>  | 105  |
| 23.    | RESET AND TEST  | COMMANDS        | 107  |
| 23.1   | Reset Termina   |                 | 107  |
| 23.2   | Screen Alignm   | ent Display     | 107  |
| 23.3   | Invoke Tests    |                 | 107  |
| 23.4   | Request Term    | inal Parameters | 108  |
| 24.    | PRINT COMMANDS  |                 | 109  |
| 24.1   | Print Line      |                 | 109  |
| 24.2   | Print Page      |                 | 109  |
| 24.3   | Enter Auto-Pr   | rint Mode       | 110  |
| 24.4   | Exit Auto-Prin  | nt Mode         | 110  |
| 24.5   | Enter Printer   |                 |      |
|        | Controller Mo   | de              | 110  |
| 24.6   | Exit Printer C  | ontroller Mode  | 110  |
| 24.7   | Enter Expande   | ed Print Mode   | 110  |
| 24.8   | Exit Expanded   | Print Mode      | 111  |
| 24.9   |                 | lion Char FF    | 111  |
| 24.10  | Print Terminal  | lion Char.      |      |
| 24 44  | - None          | C               | 111  |
| 24.11  | Print Extent -  |                 | 111  |
| 24.12  | Print Extent -  | •               | 111  |
| 24.13  | Print Active P  | -               | 112  |
| 24.14  | Print All Page  | 15              | 112  |

|               |                                 | i ugc |
|---------------|---------------------------------|-------|
| 25.           | DOWNLINE LOADING                | 113   |
| 25.1          | User Definable Function Keys    | 113   |
| 25.2          | Command Codes                   | 114   |
| 25.3          | Report EAROM                    | 114   |
| 26.           | INTERFACE INFORMATION           | 115   |
| 26.1          | V.24/RS-232-C Communication     |       |
| ~~ ~          | Interface                       | 115   |
| 26.2          |                                 | 116   |
| 26.3          | 1/0 Current Loop Interface      | 116   |
| 27.           | INSTALLATION                    | 117   |
| 27.1          | Initial Setting Up              | 117   |
| 27.2          | Access to Main Logic Board      |       |
|               | in Display Unit                 | 117   |
| 27 <b>.</b> 3 | Access to Keyboard Circuit      |       |
|               | Board                           | 117   |
| 27 <b>.4</b>  | Keyclick/Bell Volume Adjustment | 117   |
| 27.5          | Brief Operating Instructions    | 117   |
| 28.           | TECHNICAL SPECIFICATION         | 119   |
| 29.           | JUMPERS                         | 121   |
| 29.1          | Main Logic Board                | 121   |
| 29.2          | Keyboard Circuit Board          | 121   |

Page

#### APPENDIXES

• . •

| APPENDIX   | 1 | National Keyboards<br>and Code Tables    | 123 |
|------------|---|------------------------------------------|-----|
| APPEND I X | 2 | Summary of Terminal<br>Control Functions | 125 |
| APPENDIX   | 3 | Summary of Set-up<br>Functions           | 133 |
| APPENDIX   | 4 | Control and Character<br>Code Tables     | 135 |
| APPENDIX   | 5 | Graphics Mode Symbols                    | 137 |

### LIST OF FIGURES

| Fig.         | 1   | The Terminal: General View        | 9         |
|--------------|-----|-----------------------------------|-----------|
| Fig.         | 2   | Tilt, Lift and Twist Movements    | 10        |
| Fig.         | 3   | Portrait and Landscape            |           |
|              |     | Formats                           | 11        |
| Fig.         |     | General View of Keyboard          | 12        |
| Fig.         | 5   | Typical Set-up Mode Display       | 13        |
|              | _   | _                                 |           |
| Fig.         |     | Typical Custom Mode Display       | 13        |
| Fig.         |     | Half and Full Duplex              | 15        |
| Fig.         |     | Local Echo                        | 16        |
| Fig.         | 9   | Twist Screen Memory               |           |
| Ci-          | 40  | and Displays                      | 18        |
| Fig.         | iU  | Alternative Character Matrixes    | 19        |
| Fig.         | 11  | Typical Status Line               | 20        |
| Fig.         |     | Print Switch Combinations         | 20        |
| Fig.         |     | Block Mode Switch Combinations    | 22        |
| Fig.         |     | Keyboard Functional Areas         | 24        |
| Fig.         |     | Alphanumeric Key Pad              | 27        |
| i ig.        | 1.7 | nipriarionieric key Fau           | 28        |
| Fig.         | 16  | Editing Block                     | 30        |
| Fig.         |     | Numeric Block – Numeric Mode      | 30<br>32  |
| Fig.         |     | Numeric Block - Application Mode  | 32        |
| Fig.         |     | Function Keys                     | 32        |
| Fig.         |     | Set-up Mode Functions             | 34        |
| ·J.          |     |                                   |           |
| Fig.         | 21  | Set-up Mode Structure             | 35        |
| Fig.         |     | Operator Selections               |           |
| _            |     | in Set-Up Mode                    | 36        |
| Fig.         | 23  | Set-up A Display                  | 38        |
| Fig.         | 24  | Set-up B Display                  | 39        |
| Fig.         | 25  | Set-up C Display                  | 43        |
|              |     |                                   |           |
| Fig.         | 26  | Customized Codes Assignment       |           |
|              |     | and Storage in EAROM              | 47        |
| Fig.         |     | Custom Mode Set-up 1 Display      | <b>48</b> |
| Fig.         |     | Custom Mode Set-up 2 Display      | 49        |
| Fig.         |     | Custom Mode Set-up 3 Display      | 49        |
| Fig.         | 30  | Custom Mode Set-up 4 Display      | 50        |
| <b>.</b>     | •   |                                   |           |
| Fig.         |     | ANSI Character Set Selection      | 90        |
| Fig.         |     | Custom Character Set Selection    | 91        |
| Fig.         |     | Location of Interface Connectors  | 115       |
| Fig.<br>Fig. |     | I/O Connector Pin Allocations     | 115       |
| rıy.         | 35  | Printer Connector Pin Allocations | 116       |
| Fig.         | 36  | 3-pin Jumper Notation             | 121       |
| Fig.         |     | Location of Jumpers on            | 121       |
|              |     | Main Logic Board                  | 122       |
| Fig.         | 38  | Location of Jumpers on            | 16.6      |
| 3-           |     | Keyboard Circuit Board            | 122       |
|              |     |                                   | ****      |

Page

# **1. INTRODUCTION**

#### 1.1 THE STANDARD VIDEO TERMINAL CONCEPT

The basic requirements of a video terminal are to display, enter and modify information.

With the strongly evolving office automation and microcomputer market, it is becoming more and more evident that these basic requirements can - and will - be seen from new angles.

In functional terms this means the introduction of multi purpose workstations, with text processing and traditional data processing all done by the same operator.

In ergonomic terms it will result in greater pressure for good visualization of information. Not only, as is mostly heard in the current debate, better legibility of characters, but also a higher degree of perception for the user of the total volume and layout of the information.

#### 1.2 THE NEW TERMINAL CONCEPT

The new terminal concept embraces an asynchronous ASCII video terminal with a large dual display format (A4 size portrait/landscape) and a separate superslim keyboard.

The display unit includes all the necessary logic and electronics and is integrated with a unique 15 inch, 40 MHz bandwidth, high resolution (20 x 16 character matrix) monitor. The display tube has a direct etched faceplate giving excellent glare protection, and operates with a 65Hz refresh rate to ensure a flicker-free screen with superb video quality in a black-on-white image.

The monitor integration is a state-of-the-art solution that allows the monitor to be tilted, lifted and even twisted – with perfect balance and ease – and yet with a footprint which is strikingly small for a 15 inch video terminal.

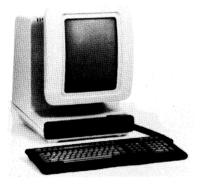

A new video terminal concept

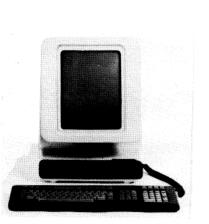

Portrait Format: 72 lines

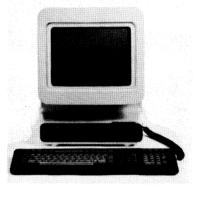

Landscape Format: 24 lines

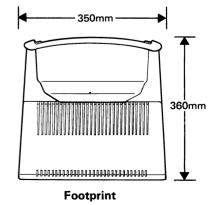

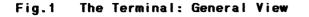

With its "twist" capability the terminal can be used not only for conventional data processing in landscape format (24 lines by 80 characters), but also in portrait format (72 lines by 80 characters) for word processing applications. In practice this means that you can use the conventional landscape format when there is a need to display the information with large detailed characters and the highest character resolution possible, and then "twist" the monitor so that it displays the volume and layout of the information in true A4 portrait format.

The versatility of the concept is not limited to appearance and mechanical knowhow, it also includes advanced page handling and an extremely flexible selection of command protocols. A multipage feature allows the user to partition the memory into three separate pages for conventional data processing – or as one large "Big Page" for word processing applications.

For host computer adaptability the terminal can operate in ANSI, Custom or Custom Reassigned Modes. Not only is it possible to shift between these modes at any time, but the user can also assign a command set tailored exactly to a particular computer, terminal driver or application program. The Set-up function can be made from either the host computer or from the keyboard, and stored in nonvolatile memory. The Set-up flexibility also extends itself to the keyboard where there are 12 soft-definable function keys available for a total of 36 different function strings.

Furthermore the concept includes character- by--character (Interactive) or Block Mode transmission, a variety of interfaces - V.24/RS-232-C and Current Loop - with baud rates up to 19200 bps, split speed possibilities and choice of line protocols between XON/XOFF, Ready/Busy and Modem control. This flexibility doesn't end with host computer adaptability, it also extends to, and enhances, the printer handling. All the well known features are there - Print line/page, Auto Print mode, Printer controller mode - naturally extended to handle the multipage capability. The enhancements lie mainly in the local area, thus extending the possibilities for the operator. The standard local print command set has therefore been increased with the Expanded Print Mode - where attribute codes and character set controls are interleaved in the datastream to make possible a locally initiated "true" printout.

The keyboard is separate, superslim, slightly tilted and includes an integrated palm rest. Thorough research and experience has resulted in a layout giving superb ease of handling and reliability – separate typewriter-style alphanumeric key pad, cursor control and editing block, numeric block, three groups of function keys, five LED's for terminal control and supervision – and still with overall dimensions that fit a busy office desk.

Not only can the keyboard be configured in a selection of national versions, but it can also be tailored to a variety of tasks through use of the function keys; 36 operator or host definable strings are available.

In developing the concept we have gone to great lengths just to let common sense determine the design of a video display terminal tailored to one specific task - to let the user communicate with a computer.

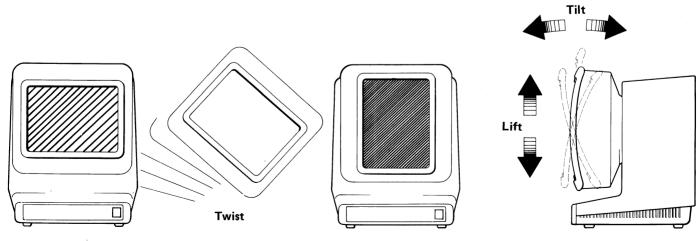

Fig.2 Tilt, Lift and Twist Movements

# 2. DESCRIPTION

#### 2.1 MICROPROCESSOR SYSTEM

The microprocessor system controls all the terminal functions and defines the operating characteristics of the terminal. It is built up around a 4 MHz Z80A microprocessor with up to 32 kbytes of program memory, 16 kbytes of RAM and 350 bytes of nonvolatile memory. Communications between the host computer, printer and keyboard are handled by DARTbased I/O logic and the display is driven by a nonstandard video combiner circuit, which is controlled by a CRT controller.

#### 2.2 DISPLAY GENERATION

All character positions (cells) on the display screen are memory-mapped onto  $6k \times 16$  bits screen RAM, with each page occuping  $2k \times 16$  bits and each cell 16 bits. Each memory cell uses one bit to indicate the character set, and 7 bits to indicate the basic character code. The remaining 8 bits in the cell are used to indicate character and field attributes. This allows the terminal to display up to 256 different characters simultaneously, each with its own attributes.

The displayed characters are made up from a pattern of dots, 20 high by 16 wide in the landscape format and 16 high by 7 wide in the portrait format. The character dot patterns are stored in a look-up table in the character generator ROM, from which they are collected according to the screen map information and then displayed on the screen, scanline by scanline. The whole process is repeated at a rate of 65 Hz, thus striking a balance between the persistence of the display phosphor and the refresh rate. This carefully selected balance ensures a flickerfree screen that allows any change on the screen to appear instantaneous to the operator.

When the data on the screen is moved (upwards or downwards as new lines of data are entered) this can occur textline by textline – jumpscroll, or scanline by scanline – smooth scroll. Smooth scrolling moves the data slowly on the screen to allow simultaneous reading, and can be set to fast (12 lines per second) or slow (6 lines per second). (Smooth scrolling is not available in portrait format).

It is also possible to select a particular portion of the display area (including the whole area) for scrolling, this area being known as the scrolling region. Within this region scrolling is performed, whilst data positioned outside the region remains stationary. The cursor is constrained to movement within the scrolling region during normal data entry, thus the text outside the scrolling region cannot be altered unless the scrolling boundaries are (temporarily) extended to include this text.

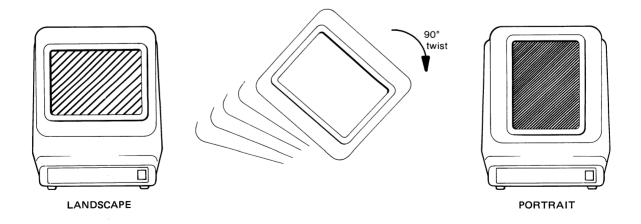

#### Fig.3 Portrait and Landscape Formats

#### 12

#### 2.3 VIDEO MONITOR

The video monitor is of advanced design, with a video bandwidth of 40 MHz, high resolution and excellent linearity. It consists of a video electronics board including EHT power supply and a display tube. The display screen measures 15 inches diagonally with a direct etched faceplate for excellent glare protection, and operates at a 65 Hz refresh rate to ensure a flickerfree screen giving superb video quality. The display area is adjusted to fill the whole visible area of 200 x 275 mm (8 x 11 inches) when the monitor is mounted in the cabinet. A screen saver, which can be enabled or disabled, is incorporated. This blanks the screen after 10 minutes inactivity; the display is restored immediately data is received or the keyboard is used.

#### 2.4 KEYBOARD SYSTEM

The keyboard is a separate item connected to the display unit by a flexible coiled cable.

A choice of national keyboard styles is available, covering all major European and American requirements. A single chip processor built in to the keyboard encodes the key matrix according to which national version is in use, and reports key depressions to the display unit. The report is transmitted in serial format (at 2400 bps) where it is received by DART-based I/O logic. Some communication also takes place in the reverse direction, from the display unit to the keyboard, to control the status LEDs.

Physically, the keyboard is designed with an integrated palm rest, but it is still very thin (less than 30 mm) and has two possible tilt angles. The keys are laid out in functional blocks, consisting of an ergonomically refined alphanumeric keypad with 58 keys, a separate cursor and editing block with the cursor control keys in an "inverted T" configuration, a numeric block (18 keys), two groups of assignable function keys and LEDs above the alphanumeric pad, and a further group of four assignable function keys at the top right. The keyboard also features 3-key rollover and selectable auto-repeat. The overall flexibility of the keyboard and its carefully considered layout provides the user with a comfortable and convenient means of entering data and interacting with the host computer regardless of the particular application.

Primarily the keyboard enables the operator to send coded data to the host, and to control the functions of the terminal and its communications. The keyboard is, however, also used in a special Set-up mode to set up the basic operational parameters of the terminal and to program the desired Custom Mode command protocol as well as defining the "soft keys".

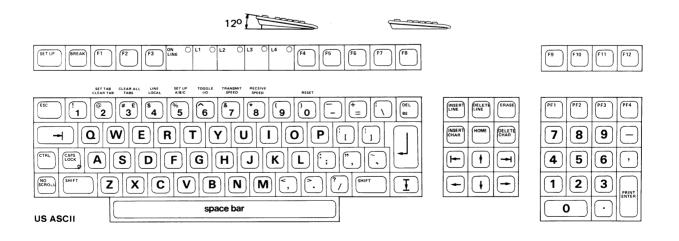

Fig.4 General View of Keyboard (US ASCII Version)

# 3. OPERATING MODES

#### 3.1 COMPUTER OPERATION

The terminal can basically operate in ANSI Mode or in Custom Mode, with all fundamental functions available in both Modes. The ANSI Mode includes the basic DEC VT100/VT132 concept with editing and printer handling commands. In the Custom mode an alternative default set of commands, basically 2-byte commands, are resident in the terminal.

By means of Custom Mode programming the default set of Custom commands can be reassigned to other customer specified commands or command strings. The user can even inhibit one, or any number of functions. During Custom Mode programming the operator (or host) is kept informed of the remaining memory, as there are no fixed memory partitions for reassignment of commands or command strings. The programmed Custom set is then stored, temporarily or permanently as desired. Custom Mode programming also extends to programming of the "soft" keyboard keys; see Section 8, Keyboard, for details.

#### 3.2 KEYBOARD OPERATION

From the operator's viewpoint, there are three different basic modes of operation available – Set-up, On-line and Off-line. The operator can determine the basic mode of operation of the terminal from the keyboard.

#### 3.2.1 SET-UP MODE

The terminal does not employ hardware switches to set its operational parameters, instead these are set by the user on software controlled switches via the Set-up Mode. On entry to the Set-up Mode the current switch values are displayed on the screen (the Online/Off-line status is shown by means of the keyboard LED).

So that the user can ensure a given initial state for all parameters when the terminal is switched on, the required values are stored in non-volatile memory, so that data will be preserved even when the power is off. The user may at any time change any of the current operational parameters - temporarily or permanently as desired. (There is also a jumper available on the logic board that inhibits a permanent change of Set-up values.) When the Set-up Mode has been entered there are three menus available: Set-up A, Set-up B and Set-up C. Initially Set-up A is displayed. For each of the Set-up menus all the possible parameter selections (more than 50 excluding the Custom Mode) are expressed in plain English (except the brightness setting).

If Custom Mode programming has been selected in the Set-up Mode, the Custom Mode menu set becomes available. The operator can now change the code or code-string assignments for all available functions as well as changing the function strings and key definitions for soft-definable keys on the keyboard. During Custom Mode programming both the old and new values are displayed function by function, as well as the count down of available memory - as there are no fixed partitions for custom assignment. Custom mode programming can also be performed from the host computer.

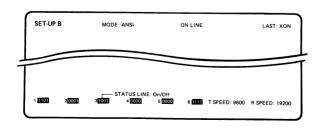

Fig.5 Typical Set-up Mode Display

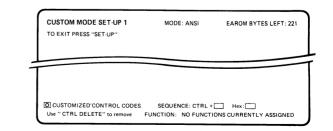

Fig.6 Typical Custom Mode Display

#### 3.2.2 ON-LINE MODE

The On-line Mode can be considered as the normal operating mode of the terminal. In this mode it is connected to the host via the communication line, can transmit data to the host and will respond to commands and data sent from the host. In addition to normal On-line operation, all available Custom Mode definitions can also be downloaded from the host computer.

#### Interactive Mode

When the terminal is in the Interactive Mode any key depression causes the character or command to be sent to the host (when the line is ready to accept transmission) and is simultaneously (with Local or Remote Echo) passed to the terminal for display or action as appropriate. Data transmission to the host is therefore character by character.

#### Block Mode

In Block Mode data from the keyboard is accumulated in the terminal and sent to the host by means of the ENTER or CR keys in blocks, which may be complete lines or pages as determined by the Send Extent setting (refer to Section 7, Block Mode for full details).

In Block Mode the terminal is always ready to receive data and commands from the host.

#### 3.2.3 OFF-LINE MODE

When Off-line the terminal is not able to communicate with the host. The keyboard is active and characters will be displayed on the screen as they are typed. In this mode, command sequences can be typed on the keyboard to obtain the appropriate response from the terminal. It will not respond to data or commands from the host.

The code string from the global function keys and PF1 to PF4, cannot be displayed on the screen in either Local or Block Modes.

#### 3.2.4 TRANSPARENCY MODE

The Transparency Mode is entered via the Set-up Mode, and allows all data received from the host, including control codes and escape sequences, to be displayed. Control codes are displayed in reverse video as a \* followed by the displayable character that has the same lower 5 bits as the control code in question. For example, "SOH" is displayed as \*A in reverse video (corresponding to the control code Hex 01). This Mode can be most useful during software debugging, as the control codes and escape sequences are all shown.

**Note:** All local commands from the terminal can be displayed except function keys F1 to F12 and PF1 to PF4, regardless if they are unshifted, shifted or used with control.

#### NORMAL

Enter [ESC] [H]

Display response: Tab stop inserted at cursor position.

TRANSPARENT

Enter [ESC] [H]

Display response: \*[H

#### Transparency Mode Display

#### 3.2.5 SELF-TESTING

Self-testing is performed automatically at powerup and at any other time at the request of the operator.

# 4. TRANSMISSION MODES

The terminal may be set either On-line or Off-line, as determined by the On-line/Off-line switch. When the terminal is On-line, transmission can be Interactive (character by character, with local or remote echo) or in blocks of characters (Block Mode), as determined by the parameter setting. When the terminal is Off-line data transmissions between the terminal and the host are not possible.

#### 4.1 TRANSMISSION CONTROL

#### 4.1.1 TRANSMISSION FROM THE TERMINAL

When the terminal is On-line, in either Interactive or Block Mode, transmission from the terminal can be inhibited (by either the host or the modem) by setting the CTS (clear to send) line low. When CTS is high, or not connected, transmission from the terminal is always possible.

#### 4.1.2 TRANSMISSION FROM THE HOST

Transmission of data from the host can be inhibited by the terminal through sending XOFF or setting the Ready/Busy-line low, depending on the selected protocol. This can occur under operator control, but normally the ready or busy status of the terminal will be signalled automatically by the buffer logic.

#### 4.1.3 HALF/FULL DUPLEX

When the terminal is On-line, in either Interactive or Block Mode, the terminal can communicate in full duplex or half duplex. The difference between full and half duplex is the modem control - in full duplex the RTS (request to send) line is always high, and in half duplex the RTS line is pulled low after a time out (xx seconds) or after transmission of CR, ETX, EOT or STX. The RTS line is pulled high immediately a key is pressed.

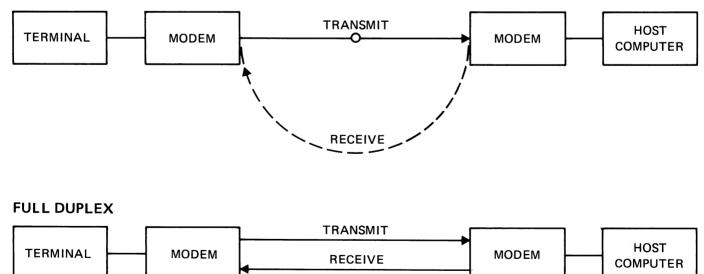

#### HALF DUPLEX

#### 4.2 LOCAL ECHO

When Local Echo is enabled (see Switch B:5.1 in Section 9.5.1, Set-up B Switches), all data sent via the I/O Port will also be echoed locally (via the terminal) to the display. Otherwise data will be directly sent out from the I/O Port and will not be displayed until the host has echoed the character back to the terminal via the communication link and any parity (if enabled) has been verified.

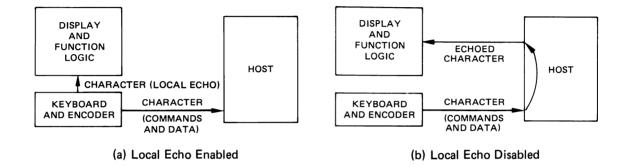

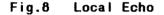

#### 4.3 DATA RECEPTION

Data will only be accepted from the host whilst the terminal is On-line. The buffer size (256 characters) is sufficient to ensure that no characters are lost even at the highest data transmission rates provided that the host is working to the XON/XOFF or Ready/Busy protocols. Thus whenever the buffer has filled up to 128 characters the terminal sends an XOFF signal and lowers the Busy line, to tell the host to stop transmitting. The remaining buffer space allows further characters to be received until the host has had time to respond.

An emergency XOFF and low Busy line signal is sent when the buffer is filled to 228 characters, whereupon the terminal automatically changes to jump scroll to ensure that all the received data is shown on the screen, even though its reception rate may be very high.

If the buffer overflows an error marker is displayed on the screen and the buffer is cleared. The Printer Controller Mode is exited and any remaining print data is displayed on the screen.

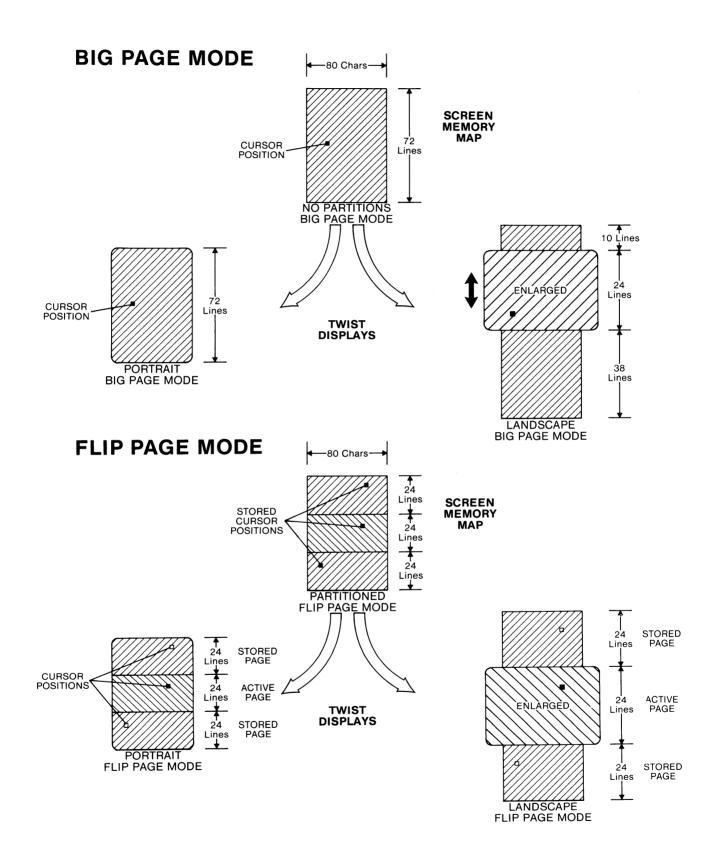

### Fig.9 Twist Screen Memory and Displays

# 5. DISPLAY HANDLING

#### 5.1 SCREEN HANDLING AND MULTIPAGE OPERATION

#### 5.1.1 SCREEN MEMORY

The terminal contains  $6k \times 16$  bits of memory reserved for the screen contents. This constitutes a screen map in memory, containing both character and attribute information, together with a note of the cursor position, stored according to the position on the screen of each character.

The memory has two possible formats, dependent on whether the Big Page or Flip Page Mode has been selected. This selection may be made either by the host computer or by the operator, via the Set-up Mode. In the Big Page Mode the memory has no partitions, and therefore maps a full A4 size page of 72 lines by 80 characters (5760 cells), and memorizes one cursor position.

In the Flip Page Mode the memory map is partitioned so as to contain three separate sets of 24 lines, each line having 80 characters. Only one of these sets of 1920 cells (Flip Pages) is active at any one time, and the active page has a visible cursor. The inactive pages also have cursor positions held in the memory, but these remain suppressed (do not appear on the screen) until one of these pages is called forward to be active. Each of the Flip Pages also maintains its own character set selections, video attributes, scrolling region , left and right margins and page scroll mode.

#### 5.1.2 DISPLAY OPTIONS

The "twist" capability permits the user to have either a **Portrait** or a **Landscape** screen display format. Naturally the choice between these displays is entirely up to the operator, and is independent of whether Big Page or Flip Page Mode has been selected. Any display change (from Portrait to Landscape or vice versa) may also be reported to the host computer. In the **Big Page Mode** the **Portrait** display shows the whole of the screen memory map contents, simulating an A4 Portrait page of 72 lines by 80 columns, with one cursor.

If the operator turns the screen through 90 degrees, the **Big Page Mode Landscape** display then shows a 24-line section of the memory map contents (the section containing the cursor), enlarged so that the characters are easier to read. The cursor can be moved up or down to the top or bottom edges of the display to "move" the display over the stored page and reveal the hidden text as required. If Flip Page Mode has been selected, the Portrait display shows all three partitioned pages of 24 lines each, but only the active page has a visible cursor. The cursor will not move beyond the top or bottom of the active page. In Block Mode the shifted cursor controls can be used to move to the previous or next pages as desired. In this case the hitherto invisible cursor is revealed to show that this is the currently active page. The active page can be changed either from the keyboard or the host.

When the display is twisted 90 degrees to Landscape in the Flip Page Mode, only the 24 lines of the active page are shown, with enlarged characters.

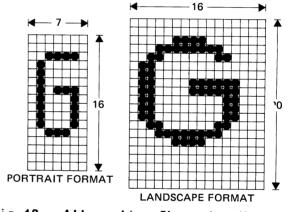

Fig.10 Alternative Character Matrixes

### 5.1.3 CHARACTER SET AND GRAPHIC RENDITION

The standard character set includes a basic 96 character national set and a 32 character graphic set. With the addition of an extended character generator, the available character sets are doubled to a total of 256 characters (all of which can be displayed on the screen simultaneously). Any two of the available character sets can be selected as primary sets, whereafter shifting between the two sets is done with SI (Shift In) and SO (Shift Out) commands.

In both Landscape and Portrait Modes all characters may be preset to have any attribute or combination of attributes such as bold, underlined, blink, reverse video and blank (nondisplayed). This graphic rendition can be changed at the character level, without consuming a character position in the screen map RAM.

In the Landscape Mode lines of text can also be set to have normal size, double width only or double width and double height.

#### 5.2 SCROLLING

When the monitor is turned to the Landscape Format scrolling may occur in any of three ways, depending on the setting of the scroll parameters. Jump scrolling moves the text on to or off the screen line by line; fast smooth scroll moves the data at 12 lines per second but more gradually, with a line of text moving up or down one dot row at a time; and slow smooth scroll gives the same effect but at 6 lines per second. Smooth scrolling is not available in the Portrait Format.

It is possible to select a particular portion of the display area for scrolling, if the whole area is not required to scroll. The selected area is then known as the scrolling region, and data outside this region remains stationary. The cursor may only move within the scrolling region whilst data is being entered, thus the text outside the scrolling region cannot be altered unless the scrolling boundaries are (temporarily) extended to include this text.

The scroll parameters are determined by soft switches in Set-up B (see Section 9.5.1) and in Custom Mode Set-up 4 (Section 10.6.2). See also Section 20, Set and Reset Mode Commands.

#### 5.3 STATUS LINE

The Status line provides the operator with an extra line of status information that is displayed at the bottom of the screen. The Status line can be used to show either User status or Terminal and System status, and can be turned on or off by the operator or by the host. When used to show Terminal and System status it may contain a selection from the following information:

- Cursor Defined as Page (1-3), Row position (1-24/72) and Column (1-80)
- Clock A digital 24 hour clock readout is located on the Status line. The clock is set by the Load Time command.

Terminal - Insert (ON/OFF) indicates whether mode the terminal is in "Insert" or "Replacement" mode.

- Keypad (NUM/APPL) indicates whether the numeric keypad is set for "Numeric" or "Application" mode.
- Printer "OFF" indicates that the Print Mode status is not selected.
  - "AUTO" indicates Auto Print Mode selected.
  - "CNTR" indicates Printer Controller Mode selected.
  - "PART" indicates the print extent.
  - "LINE" indicates the print line.
  - "PAGE" indicates the print page.

Transmit - OFF indicates Local Mode (Off-line), mode

- "CHAR" indicates On-line character-by--character mode.
- "ALL" indicates Block Mode and "SEND ALL". If "ALL" is displayed in reverse video, that indicates Format mode is on.
- "PART" indicates Block mode and "SEND PARTIAL". If "PART" is displayed in reverse video, that indicates Format mode is on.

P = 1 R = 09 C = 22 TIME-06:52:18

- Interface P (RDY/BSY) displays "Bsy" if the last protocol character from the printer was "XOFF" or if the logic level on pin 19 of the printer is low. Otherwise "Rdy" is displayed.
  - I/O (XON/XOFF) displays the last transmitted protocol character from the host.
  - CTS (LOW/HIGH) indicates whether the logic level on pin 5 of the 1/0 interface is low or high.

Note: If the Printer status, Interface or Transmit mode status line display is flashing, this indicates that an operation is in progress. If continuously flashing this indicates that the printer or host is busy or is not connected.

Buffer - The available capacity of the terminal's internal buffer is indicated by an 8-level bar graph with 32 characters for each level. When the input buffer contains 160 or more characters the bar graph is displayed in reverse video and flashes. If the input buffer overflows, an error marker will be inserted in the data stream (and thus will be displayed in the text on the screen at the point where the data has overflowed).

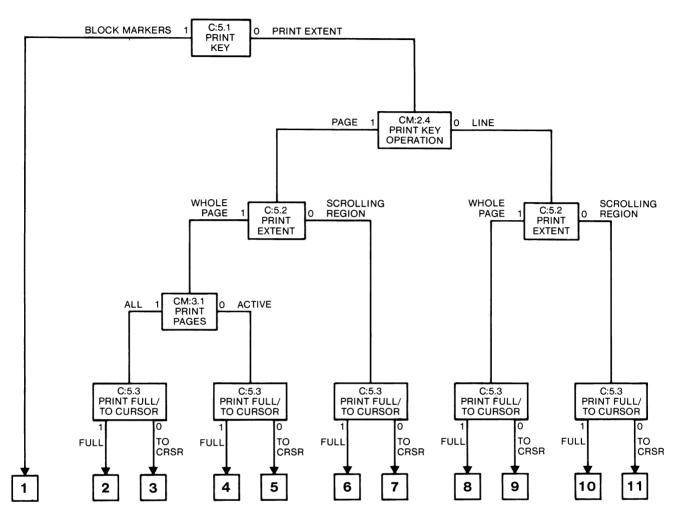

#### PRINT POSSIBILITIES

- 1. Print between block markers (i.e. from previous block marker to current cursor position).
- 2. Print complete screen display, even inactive pages.
- 3. Print complete screen display, even inactive pages, up to the current cursor position.
- 4. Print whole active page.
- 5. Print active page up to current cursor position.
- 6. Print whole scrolling region.

- 7. Print scrolling region up to current cursor position.
- 8. Print complete line indicated by cursor.
- 9. Print indicated line up to current cursor position.
- 10. Print complete line indicated by cursor, if it lies within the scrolling region.
- 11. Print indicated line up to current cursor position, if it lies within the scrolling region.

# 6. PRINTING MODES

The printing modes in the terminal provide the user with the possibility to connect and use a printer for both hard copy - screen dump - as well as more system/application-oriented printer tasks.

The terminal printing functions can be divided into three main groups:

#### **Selection Functions**

PRINT key: Block or line/page.

Print extent: All or scrolling region.

Print line/page extent: All or up to cursor.

Print pages: All or active page.

Print termination: FF or none.

Expanded Print Mode: On or off.

#### Print Functions, Remote Commands

Print line, print page, Auto-print Mode, Printer Controller Mode.

#### Print Functions, Local Commands

Print block/line/page, enter or exit Auto-print Mode, print screen page (prints visible screen page - not affected by print extent).

#### Normal Print Attributes

Double height characters are printed as two identical lines of normal height, and double width characters are printed as normal width characters. Semigraphic characters are printed out as asterisks (Hex 2A). Other character attributes are not sent out to the printer. Note that character set shifts on the screen are not sent out to the printer.

#### 6.1 AUTO-PRINT MODE

In Auto-print Mode, each line of data displayed on the screen is automatically printed whenever the cursor is moved off that line (by LF, FF or VT control codes).

#### 6.2 PRINTER CONTROLLER MODE

In this Mode data received from the host is not displayed on the screen but is routed directly to the printer. If no printer is connected then the data is displayed.

If the operator enters data via the keyboard, this data is not displayed but is routed to the host, thus allowing the operator to communicate with the host.

#### 6.3 EXPANDED PRINT MODE

With the "Expanded Print Mode" enabled, it is possible to send out all data on the screen to the printer port, formatted with interleaved codes at all transitions between character set shifts/ attribute shifts. This simulates a "photo-image" of the screen when the terminal is used together with the 4510 - 4512 range of printers.

For normal/semigraphic characters the normal characters are sent out as the normal ASCII codes and the semigraphic characters are sent out in the form of control codes, as they are stored in the screen RAM - but with bits 6 and 7 set to 1 (i.e. column 0 and 1, transferred to column 6 and 7) - preceded and followed by appropriate escape sequences. For semigraphic characters to be printed out correctly, the printer must be equipped with the corresponding optional character generator.

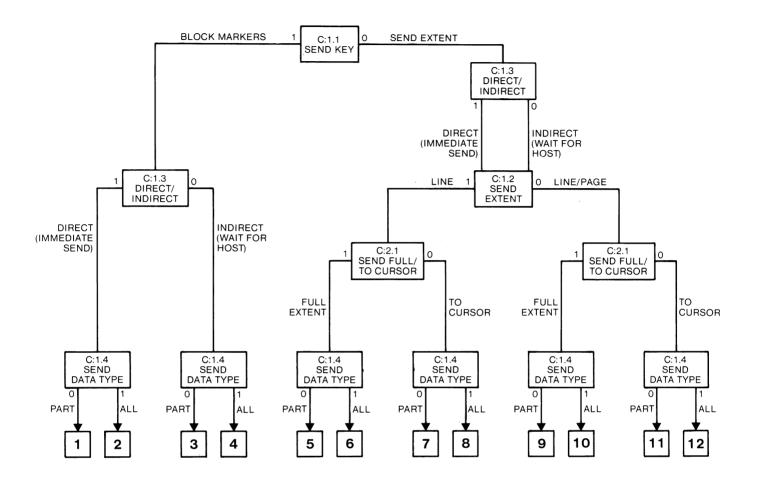

#### **BLOCK SEND POSSIBILITIES**

- Press ENTER/PRINT to immediately block send unprotected data between previous block marker and current cursor position. A new block marker is automatically inserted at the current cursor position.
- 2. Press ENTER/PRINT to immediately block send all data.
- Press ENTER/PRINT to send a code to the host, indicating that a block of unprotected data is ready for transmission. This data is between the previous block marker and the current cursor position. A new block marker is automatically inserted at the current cursor position upon receipt of a send command from the host.
- 4. Press ENTER/PRINT to send a code to the host, indicating that a block of all data is ready for transmission.
- 5. Press ENTER/PRINT or RETURN to send all unprotected data on the line where the cursor lies.
- Press ENTER/PRINT or RETURN to send all data on the line where the cursor lies.

- 7. Press ENTER/PRINT or RETURN to send unprotected data from the start of the line containing the cursor, up to the current cursor position.
- Press ENTER/PRINT or RETURN to send all data from the start of the line containing the cursor, up to the current cursor position.
- 9. Press ENTER/PRINT to send all unprotected data on the active page, indicated by the cursor.
- 10. Press ENTER/PRINT to send all data on the active page, indicated by the cursor.
- 11. Press ENTER/PRINT to send unprotected data from the start of the active page, indicated by the cursor, up to the current cursor position.
- 12. Press ENTER/PRINT to send all data from the start of the active page, indicated by the cursor, up to the current cursor position.

# 7. BLOCK MODE

#### 7.1 INTRODUCTION

In the Block Mode all characters that are typed on the keyboard are stored in the screen map memory until sent out (directly or indirectly as required) by use of the [ENTER] or [CR] keys. The Block Mode contains commands for Send Line, Send Page and Send Partial Page. Also associated with the Block Mode are the Local Editing and Format Modes. The Block Mode facilitates editing of the screen contents. thus the operator can ensure that all data is correct before transmission. In the Format Mode a format can be set to be protected and not sent out during Block transmission. Use of the Block Mode together with the Format Mode minimises the amount of transmitted data, and is therefore very economical in terms of transmission line time. The Block mode is based on the DEC VT132 concept.

#### 7.2 SWITCH SETTINGS

The switch settings required to achieve the desired extent of data transmitted in Block Mode are shown in Fig. 12. When the Send Key Switch C:1.1 is set to 1, all data between block markers will be sent. A new block marker is automatically inserted when a send command is received. The position of each block marker is determined by the operator, who must define the positions by inserting block marker symbols with the cursor.

If alternatively Switch C:1.1 is set to 0, Switch C:1.2 then determines the extent of data to be sent in conjunction with Switch C:2.1. Depending on these settings, data will be sent either from the start of a page or line up to the current cursor position, or complete page or line data will be transmitted.

#### 7.3 BLOCK MARKERS

Send Block is initiated by pressing [ENTER]. A block marker is stored in the appropriate position in the page memory and also displayed at the current cursor position. Then the terminal searches backwards for the previous block marker. If one is found, all the data between the two block markers is sent with CR codes inserted at the end of each line on the screen. If no previous block marker is found, the Send Block operation starts at the Home position. At the end of the Send Block function an end of block marker is sent and a visible block marker is displayed on the screen. Note that while sending, the terminal ignores data received from the host, although the first 13 characters input at the keyboard will be processed on completion of the Send operation.

#### 7.4 FORMAT MODE

When the terminal is operating in the Format Mode, the data on the screen may consist of two types – protected and unprotected. The difference between the two is normally shown by using a different video attribute for each, for example the unprotected data may be displayed with bold intensity whilst the protected data has normal intensity.

Protected data cannot be overwritten by the terminal operator and the cursor cannot be positioned on any protected character. Each group of protected or unprotected characters is known as a field. Thus the host may send a series of questions as a series of protected fields, with unprotected fields in between where the terminal operator would insert answers.

The Format Mode is supported by a number of fieldoriented facilities:

- (a) Clearing all or some (specified) protected or unprotected fields on the screen.
- (b) Tabulating by fields instead of by fixed tab stops.
- (c) Transmission of unprotected data only to the host.

Entry to and exit from the Format Mode, and user of the field-oriented facilities is normally controlled by the host, sending control commands.

The user may select whether to send all data or only unprotected data when in the Format Mode. When sending data in the Format Mode, each time a protected/unprotected field boundary is crossed a Record Separator (RS) character is transmitted. 

# 8. KEYBOARD

#### 8.1 GENERAL

The primary purpose of the keyboard is for the operator to send coded data to the host. The keyboard is designed to produce all the 128 codes specified in the ASCII character set (see Appendix 1). These codes may be produced either by pressing one key on its own, or in conjunction with one or two modifier keys (which modify the basic code produced by the single key to another code). Alternative national keyboard styles are also available (see Appendix 1).

When the terminal is in a Set-up Mode, the keyboard is used to set up the basic operating parameters of the terminal, and to control the functions of the terminal and its communication lines.

As shown in Fig. 14, the keyboard may be divided into five functional areas, as follows.

The **Alphanumeric Key Pad** which has the usual typewriter-style key array, but includes some specially assigned (dedicated function) keys. Two

further dedicated function keys, SET-UP and BREAK, are located in the separate group of programmable function keys above the alphanumeric pad.

The Editing Block, containing cursor control and editing function keys.

The **Numeric Block**, a calculator-style array which contains duplicates of some character keys associated with numerical entry.

The **Program Function Keys**, a set of four keys in the top row of the numeric block, labelled PF1 to PF4.

The **User Definable Function Keys**, a set of twelve keys in the top row of the keyboard, labelled F1 to F12. There are also four assignable LED indicators located between keys F3 and F4.

When Auto- Repeat is enabled all keys, except [SET-UP], [BREAK], [ESCAPE], [ALPHA- TAB], [RETURN], [NO SCROLL] and [ENTER] will repeat.

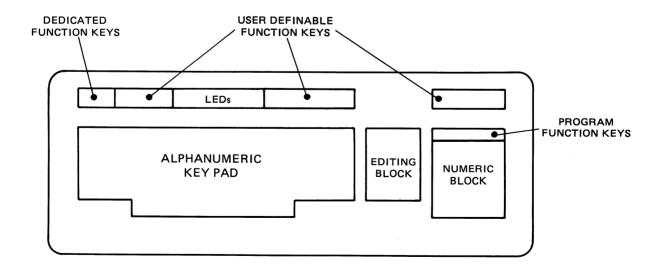

#### Fig.14 Keyboard Functional Areas

#### 8.2 ALPHANUMERIC KEY PAD

The alphanumeric key pad is similar in layout to a conventional typewriter keyboard, and consists of character, modifier and dedicated function keys. The effects obtained by pressing the keys depend on the current mode of terminal operation.

#### 8.2.1 CHARACTER KEYS

During On-line and Off-line operation, each of the character keys (shown in Fig. 15) will produce a displayable character or send the corresponding ASCII code according to its keytop legend when it is depressed. The basic character code is modified when a key is depressed at the same time as one of the modifier keys [CONTROL], [SHIFT], or [CAPS LOCK]. The various national versions, together with their special characters and codes, are shown in Appendix 1.

#### 8.2.2 MODIFIER KEYS

**CONTROL** - Simultaneous depression of the [CTRL] key and a character key (whether unmodified or modified by [SHIFT] or [CAPS LOCK]) will generate an ASCII code representing a control character. The generated ASCII code is dependent on the fact that that when [CTRL] is pressed together with any character key, only the lowest 5 bits for the character in question will be used. See Appendix 4 for further details.

SHIFT - Both [SHIFT] keys have the same effect, and when either of them is pressed in conjunction with a character key a different ASCII code will be produced by that key. The [SPACE BAR] is not affected by the [SHIFT] keys.

For example depression of the A-key generates an "a", or an "A" if operated with [SHIFT] or [CAPS LOCK] depressed. The numeric key pad is not affected by [SHIFT] except for the [PRINT/ENTER] key (refer to Section 8.4 for further details).

Simultaneous depression of either [SHIFT] key will produce the upper case character defined on the keytop or the top character on keytops with double legends.

**CAPS LOCK** - This has the same effect as the [SHIFT] keys but operates on letter keys only, so that the top row of character keys (mainly numbers) are not affected. The LED at the bottom right hand corner of the [CAPS LOCK] key is lit to remind the operator that the key is locked down, i.e. no lower case letters can be typed. The key is unlocked by pressing it a second time.

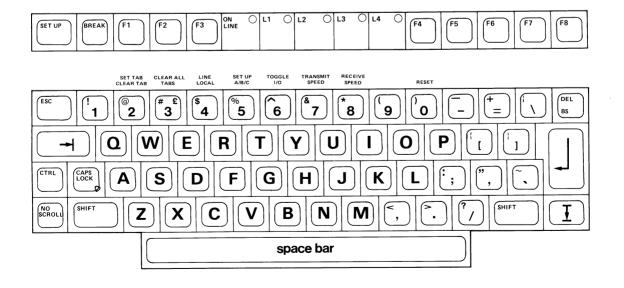

#### 8.2.3 DEDICATED FUNCTION KEYS

#### SET-UP

Used for entering and exiting the Set-up Mode. Entering the Set-up Mode when Auto-protocol is selected causes the terminal to also enter the Busy state, so that XOFF is transmitted or pin 19 in the interface is pulled low. Upon exit from the Set-up Mode, the terminal enters the Ready state, transmitting XON or setting pin 19 high.

Entering or exiting the Set-up Mode unlocks any "lock states", keyboard lock, etc. Thus, the [SET-UP] key itself is not affected by "keyboard lock" functions. [SHIFT] and [CTRL] have no effect on normal operation in the Set-up A Mode. [CTRL] + [SET-UP] in the Set-up A Mode has a specific function for customization, see Section 10, Custom Mode.

#### BREAK

This key forces the I/O transmission line to the space state as follows.

| [BREAK]:           | 0.233 sec.               |  |  |
|--------------------|--------------------------|--|--|
| [SHIFT] + [BREAK]: | 3.5 sec. (Pin 19 goes    |  |  |
|                    | low for 3.5 sec.).       |  |  |
| [CTRL] + [BREAK]:  | Transmits the answerback |  |  |
|                    | message, does not affect |  |  |
|                    | the transmission line.   |  |  |

#### ESCAPE

Shifted or unshifted, depression of this key always produces the ASCII escape code Hex 1B.

#### DEL/BS

Depends on the Switch B:2.3 setting in Set-up B, see Section 9.5.1. Either gives Delete when Unshifted and Backspace when Shifted or vice versa.

#### 8.2.4 TRANSMITTED CODES

| Key       | Unshifted |
|-----------|-----------|
| ESC       | 1B (ESC)  |
| TAB       | 09 (HT)   |
| BS/DEL(*) | 08 (BS)   |
| BS/DEL(*) | 7E (DEL)  |
| B3/DEL(*) | /E (DEL)  |

Note: That the desired action by the above keys will take place only when the appropriate codes have been received by the terminal – either by echo from the host or by local echo (when in Local or Block Mode).

#### RETURN

Shifted or unshifted, this key causes the cursor to move to the first position on the next lower line.

#### NO SCROLL

Shifted or un-shifted, alternately starts and stops scrolling. If Auto protocol is selected, the XOFF or Busy state is entered upon receipt of the next CR, LF, VT, FF, Next Line or Index Commands, then the screen is "frozen". The next depression causes scrolling to be continued and XON, or the Ready state, is entered. If Auto protocol disable is selected the function is as above but with the difference that XOFF/XON and Ready/Busy are not executed. When the I/O buffer is filled to its XOFF/ Busy level the scrolling is continued, and at the emergency buffer level the terminal automatically takes on the "jump scroll" mode.

#### CTRL + NO SCROLL

This combination toggles the terminal between smooth and jump scroll; no codes are transmitted.

#### **PRINT/ENTER**

**Unshifted:** If the terminal is interactive, this gives CR. In Block Mode initiates the Send operation (refer to Section 9.6, Switch Group C.1).

**Shifted:** Initiates a Print operation (see Section 9.6, Set-up C, Switch Group C.5).

CTRL + PRINT/ENTER enters or exits the Auto-Print Mode.

**CTRL + SHIFT + PRINT/ENTER** prints the visible screen page (Screen Dump).

#### TAB

This key provides horizontal tabulation.

| d Control |
|-----------|
| C) 1B     |
| ) 09      |
| _) 08     |
| 08        |
|           |

(\*) Selectable in Set-up B Mode.

#### 8.3 EDITING BLOCK

This block of 12 keys includes four cursor control keys in an "inverted T" layout, a pair of tabulation forward and backward keys, line and character insertion and deletion control keys, a [HOME] key and an [ERASE] key.

**Note:** The following key function definitions may be altered either by Custom programming or by the Edit Keys Set/Reset function. Refer to Section 10.6.1 for further details of possible alterations.

#### 8.3.1 CURSOR KEYS

**Unshifted:** Used to move the cursor left, right, up and down. Each key depression moves the cursor one step. The cursor cannot be moved outside the page-defined regions.

**Shifted:** [CURSOR LEFT]/[CURSOR RIGHT], same as unshifted above. In Flip Page Mode [CURSOR DOWN] advances the displayed page to the next page in memory; [CURSOR UP] backs the displayed page to the previous one in memory.

**CONTROL:** The [CTRL] modifier key on the alphanumeric key pad will have no effect on the cursor control keys.

**Note:** If the terminal is set to Cursor Keys Application Mode, the codes from these keys are altered (in ANSI Mode only), in accordance with the table in Section 8.3.2, Transmitted Codes.

#### TABULATION FORWARD

This key has the same function as the [TABULATION] key on the alphanumeric key pad.

#### TABULATION BACKWARD

This key is used to move the cursor to tabulation positions to the left of its current position.

The [TABULATION] keys are not affected by the modifier keys [CONTROL], [SHIFT] or [CAPS LOCK].

#### HOME

**Unshifted:** Moves the cursor to the home position on the currently displayed page.

Shifted: Moves the cursor to the home position and clears the active page to spaces with all attributes off - except protected fields when Format Mode is in operation (depending on the setting of Erasure Mode, see Sections 18.1 and 18.2). The currently assigned attributes will still be in effect when characters are entered.

#### **INSERT LINE**

At each key depression a new line is inserted at the line denoted by the cursor. The lines below are moved down one line, and the last line on the active page or within the region is lost. The cursor is moved to the first position on the new line.

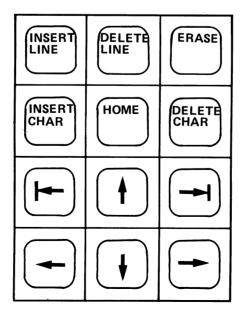

#### **INSERT CHARACTER**

When this key is depressed the terminal enters the Insertion Mode, i.e. characters to the right of the cursor are shifted right one position for each new character entered. The last character on the line is lost. A second depression of the EINSERT CHARACTER] key causes the terminal to exit from the Insertion Mode. The Status Line can be used to show which Mode is in operation.

#### DELETE LINE

Each depression causes the line denoted by the cursor to be deleted, and the cursor is moved to the first position on the line which has been moved up to fill the "gap". The lines below the deleted line on the same page and/or within the region are moved up one line.

#### 8.3.2 TRANSMITTED CODES

#### DELETE CHARACTER

Each depression of this key causes the character at the active cursor position to be deleted. Characters to the right of the deleted character are moved one position to the left.

The [INSERT] and [DELETE] keys are not affected by [SHIFT] unless the terminal has been customized

#### ERASE

**Unshifted:** This key will Erase End Of Line, whereby the active cursor position and characters to the right of the cursor as far as the end of the line will be replaced by spaces.

Shift: Erase End Of Page, in this case the active cursor position and characters to the right of and below the cursor will be replaced by spaces.

| Key          | Unshif<br>ANSI | ted<br>CUSTOM<br>DEFAULT | Shifted<br>ANSI | CUSTOM<br>Default | Cursor Keys<br>Application<br>(Unshifted) ANSI |
|--------------|----------------|--------------------------|-----------------|-------------------|------------------------------------------------|
| CURSOR UP    | CSI A          | ESC A                    | CSI V           | ESC v             | ESC OA                                         |
| CURSOR DOWN  | CSI B          | ESC B                    | CSI U           | ESC u             | ESC OB                                         |
| CURSOR RIGHT | CSI C          | ESC C                    | -               | -                 | ESC OC                                         |
| CURSOR LEFT  | CSI D          | ESC D                    | -               | -                 | ESC OD                                         |
| TAB          | нт             | нт                       | HT              | HT                |                                                |
| BACK TAB     | CSI Z          | ESC c                    | CSI Z           | ESC c             |                                                |
| HOME         | CSI H          | ESC H                    | CSI X           | ESC L             |                                                |
| INSERT:      |                |                          |                 |                   |                                                |
| LINE         | CSI L          | ESC T                    | -               | -                 |                                                |
| CHAR         | CSI 4h/I       | ESC !/CAN                | -               | -                 |                                                |
| DELETE:      |                |                          |                 |                   |                                                |
| LINE         | CSI M          | ESC U                    | -               | -                 |                                                |
| CHAR         | CSI P          | ESC "                    | -               | -                 |                                                |
| ERASE        | CSI K          | ESC K                    | CSI J           | ESC J             |                                                |

**Note:** If the terminal has been customized the keys above will transmit the custom defined codes for the corresponding function. Naturally if the keyboard has been specifically redesigned the key codes will be in accordance with their new functions. The Cursor Keys Application is not applicable for shifted ANSI or Custom Mode.

**Note:** That the desired action by the above keys will take place only when the appropriate codes have been received by the terminal – either by echo from the host or by local echo (When in Local or Block Mode).

#### 8.4 NUMERIC BLOCK

The numeric keypad may be used either in the Keypad Numeric Mode to send numeric data, or in the Keypad Application Mode for application-dependent purposes. Note that the top row of keys, labelled PF1 to PF4 are Program Function Keys, discussed in Section 8.5.1.

#### 8.4.1 KEYPAD NUMERIC MODE

The keytop legends on these 14 keys show its normal function in the Keypad Numeric Mode as a calculator-style key pad, which allows the rapid entry of numeric data, and may be more convenient to use than the row of numerical keys on the alphanumeric key pad.

#### 8.4.2 KEYPAD APPLICATION MODE

When the Keypad Application Mode is entered (refer to Section 17.6), these keys transmit unique escape sequences. Note that the [PRINT/ENTER] key is used in conjunction with the [CONTROL] and [SHIFT] keys (see Section 8.2.3).

The Keyboard Application Mode escape sequences for the numeric block are shown in Fig. 18(a) (ANSI) and Fig. 18(b) (Custom Default).

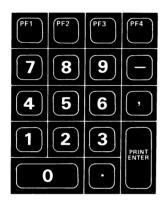

Fig.17 Numeric Block - Numeric Mode

| (-) AI     |            |            |            |            |            |            |            |
|------------|------------|------------|------------|------------|------------|------------|------------|
| E:         | SC<br>p    | ESC<br>0 n | 0 M        | E:         | SC<br>p    | ESC<br>? n | ? M        |
| ESC<br>0 q | ESC<br>0 r | ESC<br>0 s | ESC        | ESC<br>? q | ESC<br>? r | ESC<br>? s | ESC        |
| ESC<br>0 t | ESC<br>0 u | ESC<br>0 v | ESC<br>01  | ESC<br>? t | ESC<br>? u | ESC<br>? v | ESC<br>? I |
| ESC<br>0 w | ESC<br>0 x | ESC<br>0 y | ESC<br>0 m | ESC<br>? w | ESC<br>? x | ESC<br>? y | ESC<br>? m |
| ESC<br>0 P | ESC<br>0 Q | ESC<br>0 R | ESC<br>0 S | ESC<br>P   | ESC<br>Q   | ESC<br>R   | ESC<br>S   |
|            |            |            |            |            |            |            |            |

(a) ANSI

(b) Custom Default

Fig.18 Numeric Block - Application Mode

#### 8.5 FUNCTION KEYS

This Section includes both the separate set of program function keys in the top row of the numeric block, labelled PF1 to PF4, and twelve user definable function keys labelled F1 to F12 located along the top row of the keyboard.

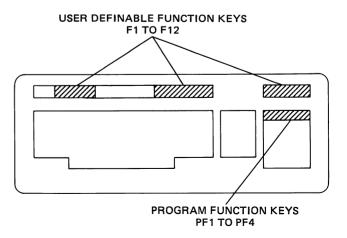

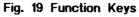

#### 8.5.1 PROGRAM FUNCTION KEYS

The program function keys are programmed to transmit particular code sequences when depressed.

#### ANSI Mode

#### - Unshifted

| Key | Code    | Hex      |  |  |
|-----|---------|----------|--|--|
|     |         |          |  |  |
| PF1 | ESC 0 P | 1B 4F 50 |  |  |
| PF2 | ESC 0 Q | 1B 4F 51 |  |  |
| PF3 | ESC 0 R | 1B 4F 52 |  |  |
| PF4 | ESC 0 S | 1B 4F 53 |  |  |

#### - Shifted

| Key | Code  | Hex   |  |  |
|-----|-------|-------|--|--|
|     |       |       |  |  |
| PF1 | ESC P | 1B 50 |  |  |
| PF2 | ESC Q | 1B 51 |  |  |
| PF3 | ESC R | 1B 52 |  |  |
| PF4 | ESC S | 1B 53 |  |  |

#### **Custom Mode**

- Unshifted and Shifted

| Key | Code Hex |       |
|-----|----------|-------|
|     |          |       |
| PF1 | ESC P    | 1B 50 |
| PF2 | ESC Q    | 1B 51 |
| PF3 | ESC R    | 1B 52 |
| PF4 | ESC S    | 1B 53 |

#### If the host is used to assign functions to the function keys, these functions will then apply to the terminal and also be transmitted as data to the host. Only F1 to F12 Unshifted and Shifted (a total of 24 functions) can be assigned by the host.

The keyboard can be used to assign all 36 possible key combinations, and in this case the operator can chose whether to restrict the functions to local terminal use only, or have them sent to the host.

| Key | <u>Unshif</u> | ted | Sh i f i | ted | Ctrl |
|-----|---------------|-----|----------|-----|------|
|     |               |     |          |     |      |
| F1  | ESC           | 1   | ESC      | а   | . –  |
| F2  | ESC           | 2   | ESC      | b   | -    |
| F3  | ESC           | 3   | ESC      | с   | -    |
| F4  | ESC           | 4   | ESC      | d   | -    |
|     |               |     |          |     |      |
| F5  | ESC           | 5   | ESC      | е   | -    |
| F6  | ESC           | 6   | ESC      | f   | -    |
| F7  | ESC           | 7   | ESC      | g   | -    |
| F8  | ESC           | 8   | ESC      | ĥ   | -    |
|     |               |     |          |     |      |
| F9  | ESC           | 9   | ESC      | i   | -    |
| F10 | ESC           | :   | ESC      | j   | -    |
| F11 | ESC           | ;   | ESC      | k   | -    |
| F12 | ESC           | <   | ESC      | 1   | -    |
|     |               |     |          |     |      |
|     |               |     |          |     |      |

Hex: 1B and 31-3C

Hex: 1B and 61-6C

#### 8.5.2 USER DEFINABLE FUNCTION KEYS

The 12 function keys are programmed according to the desired application to transmit particular codes or code sequences when depressed. These codes or sequences can be altered by Custom programming; refer to the Set-up Mode B Section 9.5.

The transmitted codes are independent of the selected Command Mode (ANSI or Custom).

Customization of these 12 keys gives a possible maximum of 36 different programmable functions (Unshifted, Shifted and with Control), with up to 63 bytes assignable to each function key. The total number of bytes assigned cannot however exceed 221.

#### 8.6 PROGRAMMABLE LEDs

A set of five LEDS are arranged along the top of the keyboard. The four right-most LEDS (labelled L1 to L4) are under application control, as detailed in Section 17. The left-most LED, labelled ON-LINE, gives the following indications.

- UNLIT: Terminal Off-line.
- LIT: Terminal On-Line.
- FLASH: Busy Status has been given to the host.

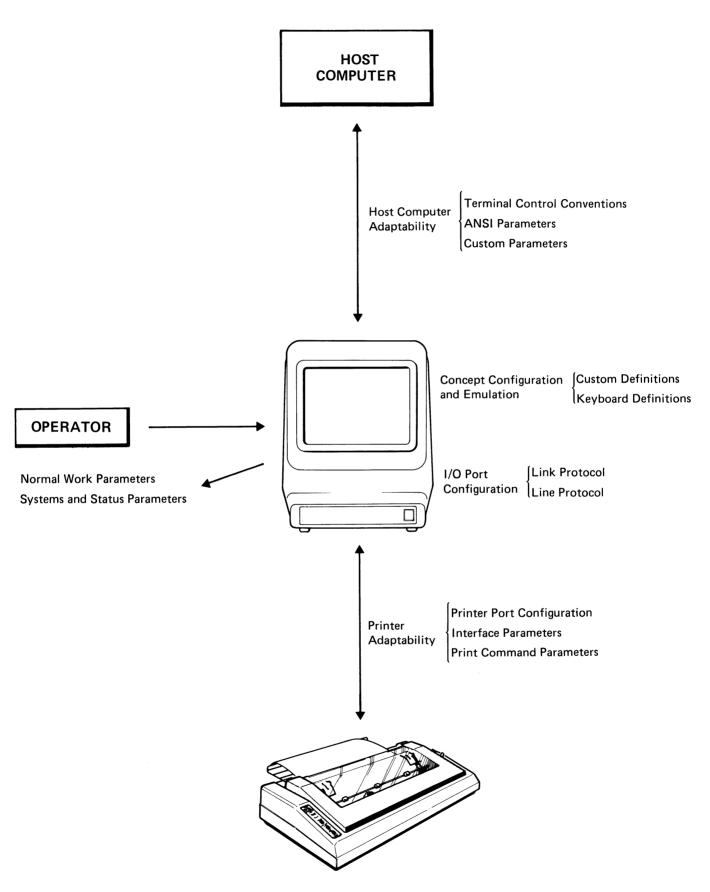

# 9. SET-UP MODE

#### 9.1 SET-UP MODE STRUCTURE

The Set-Up Mode is used to configure the operating parameters in the terminal system. This Mode contains two different sets of menus - Set-up A, B, C and Custom Mode Set-up 1, 2, 3, 4. Each menu contains a number of "soft switches" that can be changed by the operator (and in some cases also by the host computer). The vast range of possibilities that the Set-up Mode offers can be divided into the following logical sections.

#### 9.1.1 OPERATOR FLEXIBILITY

Terminal Operator flexibility can be divided into two subsections – Normal work parameters, and Systems and Status parameters.

Set-up Menus A and B contain **Normal work parameters** which enable the operator to tailor the functions of the terminal so that it is easy and convenient to use in the specific desired application.

**Systems and Status parameters** can be easily obtained via Set-up Menu C and are primarily intended for systems analysis and debugging.

#### 9.1.2 COMPUTER FLEXIBILITY

Computer flexibility covers the headings Printer Adaptability, Host Computer Adaptability, Concept Configuration and Emulation, and I/O Port Configuration.

**Printer Adaptability** includes Printer Port Configuration, Interface parameters and Printer Command parameters.

Host Computer Adaptability includes Terminal Control conventions as well as ANSI parameter settings and/or Custom parameter settings.

**Concept Configuration and Emulation** includes Custom definitions and Keyboard definitions.

**I/O Port Configuration** defines the input/output interface of the terminal, such as baud rate, line protocol, link protocol, etc.

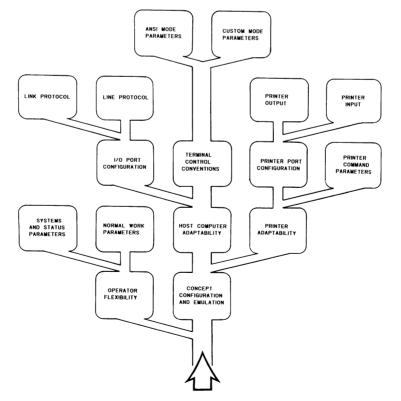

Fig.21 Set-up Mode Structure

#### 9.2 SET-UP MODES A,B AND C

#### 9.2.1 INTRODUCTION

The terminal does not employ hardware switches to set its operational parameters. Instead the user confirms or changes the parameters whilst in the Set-up Mode by means of software controlled switches which are displayed with their current settings on the screen.

All the parameter values are stored in a nonvolatile EAROM, so that data will be preserved even when the power is off. This ensures that each time the terminal is switched on, the same set of initial values will be present. These values may however be changed by the operator, either:

\_\_\_\_\_ Light

- (a) Temporarily (at most, until the terminal is next switched off), in which case the values in EAROM remain unchanged and will be used when the terminal is next switched on or reset.
- or (b) Permanently, by replacing the EAROM values with the temporary parameters, thereby changing the switch-on state of the terminal.

Note that some parameters can be changed remotely by the host, but these changes are only in the temporary category.

The user may also at any time reset all the parameters to either their power up or factory settings, or may just reset the horizontal tabs.

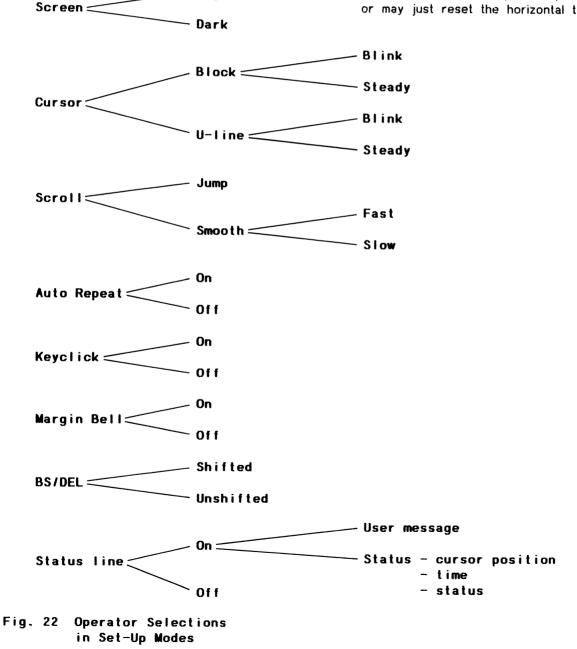

#### 36

## 9.2.2 GENERAL FEATURES

Set-up Mode is entered by depressing the [SET UP] key on the keyboard. Initially the Set-up A menu is displayed.

At any time whilst in the Set-up Mode the operator may adjust the screen brightness, switch between On-Line and Local operation, change or recall the operating parameter values held in EAROM or reset the terminal to its initial state. Appendix 3 summarises the general features.

Any Set-up Mode (A, B or C) may be exited at any time by pressing the [SET UP] key again. On exit from a Set-up Mode the parameter values are preserved and will be displayed again whenever Set-up Mode is re-entered (except after power off).

## 9.2.3 SET-UP DISPLAYS

All the current operational parameter values are shown on three Set-up Mode display menu pages, known as Set-up A, B and C. On initial entry to the Set-Up Mode, the Set-up A display is shown.

Changing between Set-up A, B and C menu pages is done in a fixed sequence, A B C A etc., by depression of the 5 key.

## 9.2.4 BRIGHTNESS

At any time whilst in the Set-up Mode, the screen brightness may be increased or decreased over a range of 32 different brightness levels by means of the [CURSOR UP]/[CURSOR DOWN] control keys. Momentarily depressing the [CURSOR UP] key increases the brightness by one step. If the key is held depressed the brightness will continue to increase to its maximum, providing that Auto Repeat is enabled. Conversely depressing [CURSOR DOWN] reduces the intensity until a minimum is reached. The Set-up Mode must be entered to change the communication mode. The current state is indicated by a keyboard LED (the ON-LINE LED is lit when the terminal is On-line in Interactive or Block Mode, and is extinguished when the terminal is Offline). The communication state is changed by depressing the 4 key (which has the words LINE/ LOCAL above it) at any time whilst in the Set-up Mode; repeated depressions toggle between On-line, Block Mode and Off-line.

## 9.2.6 CURSOR MOVEMENT

When changing operational parameters using the Set-up Mode, the parameter to be changed should be indicated by the cursor. The cursor can be moved horizontally by means of the [SPACE], [CURSOR LEFT]/ [CURSOR RIGHT], [TAB] and [RETURN] keys.

## 9.2.7 SAVE SET-UP PARAMETERS

After changing any of the operational parameters in Set-up A, B or C, the user may make them permanent by typing [SHIFT] + S. The screen will display the message "Saving new configuration: PLEASE WAIT" for about 10 seconds and then return to the Set-up display. This Save operation stores the new parameters in the EAROM for use at power up or after a reset.

## 9.2.8 RECALL SET-UP FEATURES

The parameters that were most recently stored in the EAROM may be used to replace the currently displayed (temporary) parameters by typing [SHIFT] + R. The screen will go blank for about 3 seconds, then a double tone will sound and the Set-up A display will appear. If the terminal cannot verify the data stored in the EAROM, the terminat will sound the bell five times. If this happens the operator must verify and re-establish each of the parameters and then replace the corrupt data in EAROM by performing a Save operation, as detailed in Section 9.2.7.

## 9.3 RESETTING THE TERMINAL

## 9.3.1 POWER UP STATUS

The terminal may be reset to its power-up status without switching off by depressing the 0 (zero) key on the main keyboard (the word RESET is printed above the key). The terminal performs a self-test operation and then adopts the operational parameters stored in the EAROM, as it would when switched on.

#### 9.4 SET-UP A

On entry to Set-up A the display will appear similar to that shown in Fig.23. It shows each currently selected tab position as a T above the scale at the bottom of the screen. The Set-up A parameters are summarised in Appendix 3.

#### 9.4.1 CHANGING TABS

To insert or delete any tab, place the cursor at the required point over the scale and press the 2 key. If the cursor was positioned over a T, that tab will now be deleted. If the cursor was not positioned over a previous tab, then one will be inserted and a T will appear at the cursor position. In both cases the cursor remains at the same position (it does not automatically move right as it would with normal character entry).

Note that the factory settings for tabs can be regained by typing [SHIFT] + T.

## 9.3.2 FACTORY SET-UP VALUES

All parameter values in the Set-up A, B and C Modes may be reset to their delivery status (production settings) by typing [SHIFT] + D. These default settings are underlined in the appropriate Set Up Switch summaries and in Appendix 3, the Set-up Mode summary. [SHIFT] + D always returns the Set-up A screen display.

#### 9.3.3 SET TABS TO DELIVERY VALUES

The default positions of the tab stops (9th column and every subsequent 8th column) as set during production may be regained by typing [SHIFT] + T.

#### 9.4.2 CLEARING ALL TABS

The user may clear every tab by depressing the 3 key with the cursor in any position.

## 9.4.3 SET MARGIN BELL POSITION

The margin bell position is indicated on the row of numbers at ther bottom of the screen by a flashing column number on the scale at the bottom of the screen. The default (factory set) position is at column 73. If a different margin bell position is required move the cursor to the position where the margin bell will be required to sound, and then press [SHIFT] + B to set the position.

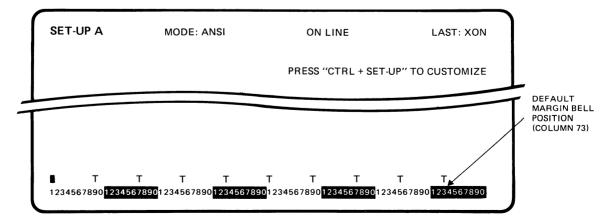

Fig.23 Set-up A Display

## 9.5 SET UP B

The Set-up B display (Fig. 24) shows six groups of four switches at the bottom left and two speeds (transmit and receive) at the bottom right.

Each switch has two positions, 0 and 1. To select a switch, move the cursor until it is above the required switch, when its current function will be shown underlined. To change the switch status and function, depress the 6 key. Another depression of the 6 key will toggle the switch back again. The individual switch functions are described below and summarised in Appendix 3.

The two speed controls are cyclic in operation, see the description below.

Set-up B is also used to define an answerback message to be used when the terminal is interrogated by the host, as well as the user definable function keys.

#### Answerback Message

Set-up B can be used to define the answerback message which is to be sent by the terminal in respose to an ENQ code (Hex 05) from the host or by the operator typing [CTRL] + [BREAK]. To define the message depress the [SHIFT] + A keys simultaneously. The terminal will respond by displaying "A = " just above the switches on the screen. The user should then enter the required answerback message in the following format:

<delimiter> message of up to 20 chars. <delimiter>

where <delimiter> can be any character, as decided by the user, and the message can use any other characters (except the delimiter character) including control characters. The second occurrence of the delimiter character terminates the message.

If the limit of 20 characters is reached, the second delimiter is generated automatically. Where control characters are used in the message, they are displayed as an asterisk (\*) followed by the associated control character, both in reverse video, (e.g. SOH = [CTRL] + A is displayed as \*A in reverse video).

The answerback message must be Saved when it has been set up correctly on the screen.

**User Definable Function Keys** 

#### **Keyboard Defined**

The twelve function keys F1 to F12 can be userdefined for up to 36 different functions, as each key may be unshifted, shifted or used together with the [CTRL] key. Function key definition is carried out in Set-up Mode B by pressing the appropriate function key on its own, with [SHIFT] or with [CONTROL]. The chosen combination is then shown on the screen, e.g. "F1 + SHIFT = ". Thereafter the desired characters (including control characters) up to a maximum of 63 characters per key (within the total available EAROM bytes) can be entered. The function key is then assigned by pressing [CTRL] + [RETURN] which stores the function in EAROM. If the function key is assigned by [CTRL] + [SHIFT] + [RETURN] the function will be designated as "local only", and appear on the screen but will not be transmitted to the host. Function keys assigned by [CTRL] + [RETURN] are called global function keys as their information is sent to the host.

## Host Defined

User definable keys F1 to F12 can be defined by the host, either unshifted or shifted, for a total of 24 functions. Once defined the functions can be stored in EAROM (when in Set-up Mode B), by pressing [SHIFT] + S. Refer to Section 25.1 for the appropriate control codes.

Note that the Save Inhibit jumper on the logic board can be used to inhibit the terminal operator from changing the values stored in EAROM.

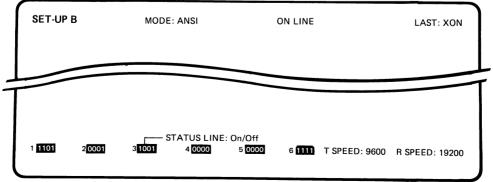

#### Fig.24 Set-up B Display

40

## 9.5.1 SET UP B SWITCHES

Note: Factory default settings are underlined.

#### Group 1 Switches:

|             | 1       | U            |
|-------------|---------|--------------|
| CURSOR:     | Enabled | Disabled     |
| CURSOR:     | Block   | Line         |
| CURSOR:     | Steady  | <u>Blink</u> |
| SCREEN      |         |              |
| BACKGROUND: | Reverse | Normal Video |

#### Group 2 Switches:

|                | 1       | 0                |
|----------------|---------|------------------|
| SCROLL:        | Smooth  | Jump             |
| SMOOTH SCROLL  |         |                  |
| SPEED:         | Fast    | Slow             |
| BACKSPACE KEY: | Delete  | <b>Backspace</b> |
| RESERVED:      | Enabled | Disabled         |

## Group 3 Switches:

|              | 1       | U          |
|--------------|---------|------------|
| AUTO REPEAT: | Enabled | Disabled   |
| STATUS LINE: | On      | <u>0ff</u> |
| MARGIN BELL: | Enabled | Disabled   |
| KEYCLICK:    | Enabled | Disabled   |

## Group 4 Switches:

|                   | 1               | 0                |
|-------------------|-----------------|------------------|
| AUTO PROTOCOL:    | <u>Enabled</u>  | Disabled         |
| PROTOCOL :        | XON/XOFF        | RDY/BUSY         |
| X-ON/X-OFF        |                 |                  |
| FROM HOST:        | <u>Protocol</u> | Data             |
| PRINTER TO        |                 |                  |
| HOST:             | Enabled         | Disabled         |
|                   |                 |                  |
| Group 5 Switches: |                 |                  |
|                   | 1               | 0                |
| LOCAL ECHO:       | Enabled         | Disabled         |
| DATA RATE         |                 |                  |
| TO HOST:          | 60 cps          | <u>Unlimited</u> |
| DUPLEX:           | Half            | Full             |
| STOP BITS:        | 2               | <u>1</u>         |
|                   |                 |                  |
| Group 6 Switches: |                 |                  |
|                   | 1               | 0                |
| DATA BITS:        | <u>8</u>        | 7                |
| 8th DATA BIT:     | 1 (Mark)        | <u>O (Space)</u> |
| PARITY SENSE:     | Even            | <u>0dd</u>       |
| PARITY:           | Enabled         | Disabled         |

### Switch Group B.1

## B:1.1 Cursor Enable/Disable

When enabled (Switch = 1, Default) the cursor symbol will be displayed. When disabled (Switch = 0) the cursor symbol will not be displayed.

#### B:1.2 Cursor Block/Line

When enabled (Switch = 1, Default) the cursor symbol will be a solid rectangle. When disabled (Switch = 0) the symbol will be a short underline. Cursor underline is only available in Landscape Mode.

## B:1.3 Cursor Steady/Blink

When enabled (Switch = 1, Default) the cursor symbol will not blink - Steady. When disabled (Switch = 0) the cursor symbol will blink.

#### B:1.4 Screen Background

When enabled (switch = 1), dark characters will be displayed on a light background. When the switch is set to 0 light characters will be displayed on a dark background.

## Switch Group B.2

#### B:2.1 Scroll

Scrolling is the vertical movement of the display to make room for new lines at the top or bottom. When set for Jump Scroll (switch = 0), the display jumps one full character line at a time, but when the host is transmitting a rapid succession of lines to the terminal, jump scrolling may make the display difficult to read. Selecting Smooth Scroll (Switch = 1) limits the vertical movement of text to a steady rate (a line of text moves up two dots at a time, giving several small steps rather than one big jump).

#### B:2.2 Smooth Scroll Speed

With smooth scrolling selected, the user can choose between slow (6 lines per second) or fast (12 lines per second) scrolling. When smooth scrolling is to be used, the terminal and the host should be synchronised by selecting the Auto Protocol feature. This will prevent loss of data at high data rates.

#### B:2.3 Back Space/Delete Key

When the Switch is set to 0, Back Space is generated from the unshifted [BS/DEL] key. [SHIFT] + [BS/DEL] generates the Delete code. When the Switch is set to 1, the functions are reversed, i.e. the Delete code is generated from the unshifted [BS/DEL] key, and [SHIFT] + [BS/DEL] gives Back Space.

B:2.4 Unused

## Switch Group B.3

## B:3.1 Auto Repeat

When this feature is enabled (Switch = 1) it allows most key functions to repeat automatically after the key has been depressed for 0.5 sec. Keys which will not Auto Repeat are the [SET UP], [BREAK], [ESCAPE], [NO SCROLL], [ALPHA TAB], [RETURN] and [ENTER] keys, and any other key that is depressed in conjunction with the [CTRL] key.

## B:3.2 Status Line On/Off

When this Switch is set to 1 the Status Line is shown as a separate line at the bottom of the screen.

## B:3.3 Margin Bell

When enabled (Switch = 1) a double beep will sound whenever passing the margin bell position. When the switch is set to 0 the margin bell will not sound.

## B:3.4 Key Click

When the Switch is set to 1 a click will be sounded each time an encoded key is depressed and a code is generated. When the switch is set to 0 the keyclick is disabled.

Switch Group B.4

## B:4.1 Auto Protocol

Selection of Auto Protocol (Switch = 1) enables the terminal to automatically suspend and restart transmission from the host. This is done either by sending the synchronizing codes XOFF and XON, or by changing the level of the Ready/Busy line (1/0 connector pin 19, high = Ready and low = Busy. When Auto Protocol is enabled, the terminal will send the XOFF code or set the Ready/Busy line low (Busy) in any of the following circumstances:

- (1) When the internal data buffer is half full (128 characters), to prevent loss of data due to the buffer overflowing. A second emergency XOFF is sent when the buffer contents reach 228 characters.
- (2) When the [NO SCROLL] key is depressed and CR and/or LF have been received from the host, to allow the operator time to view the data on the screen.
- (3) During Set-up mode, when the terminal is unable to display incoming data.
- (4) If XON/XOFF protocol has been selected, when [CTRL] + S is typed, since this key combination produces the ASCII code for XOFF.

After the terminal has instructed the host to suspend transmission, the On-line LED will flash until a restart transmission instruction is sent. The terminal sends the XON code and sets the Ready/Busy lines to High (Ready):

- (1) When the internal buffer empties below 64 characters.
- (2) When the [NO SCROLL] key has been pressed a second time.
- (3) On exit from the Set-up Mode.
- (4) When [CTRL] + Q is typed, since this key combination produces the ASCII code for XON.

When the Ready/Busy protocol is selected, regardless of whether Auto Protocol is enabled or disabled, the XON and XOFF codes will only be generated by the terminal if the operator types [CTRL] + S and [CTRL] + Q respectively.

### B:4.2 Protocol

When this Switch is set to 0, XON/XOFF protocol is selected. When set to 1, Ready/Busy protocol is selected. Switch B:4.1 determines whether the selected protocol is operational.

## B:4.3 XON/XOFF From Host

When the Switch is set to 1, the terminal accepts and acts upon XON and XOFF control codes sent from the host computer as protocol controlling codes. When the switch is set to 1, the terminal treats these codes as normal data without a protocol meaning.

## B:4.4 Printer to Host

This feature enables printers which have keyboards to communicate directly with the host. When enabled (Switch set to 1), all data received by the terminal at its printer port is passed on to the host, except for XON and XOFF which the printer uses to indicate its status to the terminal. When the Switch is set to 0, all data sent from the printer other than XON and XOFF is ignored.

## Switch Group B.5

## B:5.1 Local Echo

When enabled (Switch = 1) all data sent via the I/O port will be echoed locally (via the terminal) to the display. When disabled (Switch = 0, Default), data will be sent directly out from the I/O port and will not be displayed until the host has echoed the character back to the terminal via the communication link and any parity (if enabled), has been verified.

## B:5.2 Data Rate To Host

When enabled (Switch = 1), this feature limits the data transmission rate to the host to a maximum of approximately 60 characters per second, regardless of Baud Rate. Since the keyboard auto-repeat rate is independently limited to 30 characters per second by the terminal, the limited transmission rate primarily affects automatic transmissions by the terminal, such as transmission of the answer-back message, or programmable function keys. This feature is necessary in installations where the host computer requires that the incoming data rate does not exceed 60 c.p.i.

## B:5.3 Duplex - Half/Full

With this switch set to 0 (Default) the terminal will keep the RTS line in the I/O interface high whenever the terminal is On-Line (Full Duplex). Otherwise, with the switch set to 1, the RTS line will be toggled between high and low to control Half Duplex communication.

## B:5.4 Stop Bits

This switch determines whether one (Switch = 0) or two (Switch = 1) stop bits will be transmitted with each character.

#### Switch Group B.6

## B:6.1 Data Bits

Number of data bits per character. This feature allows the terminal to transmit and receive either seven or eight data bits per character via the I/O port. When the Switch is set to 1, the word length is set to 8 data bits.

## B:6.2 8th Data Bit, 1/0

This feature determines whether the 8th data bit will be a logical 0, Space (Switch = 0) or a logical 1, Mark (Switch = 1).

## B:6.3 Parity Sense

If parity is enabled (see switch B:6.4) the Parity Sense Switch determines the type of parity checking and generation to be used by the terminal at the I/O port. When the switch is set to 1, even parity is used and when set to 0, odd parity is used. If at any time a received character does not have the required parity, the character is rejected and a error symbol is displayed instead of the character.

## B:6.4 Parity

When enabled (Switch = 1), the terminal will add a parity bit to each character transmitted via the I/O port, and will verify the parity of each received character, according to the type of parity (odd or even) selected by the Parity Sense switch.

## 9.5.2 TRANSMIT AND RECEIVE SPEEDS

The transmit and receive data rates may be set independently, the values selected being indicated on the Set-up B display. The range of data rates for both is the same, namely 75, 110, 134.5, 150, 200, 300, 600, 1200, 2000, 2400, 4800, 9600, 19200 bits/sec. To change the transmit speed the 7 key is used and to change the receive speed the 8 key is used. In both cases, for each depression of the key the speed increases by one step (the auto-repeat facility can be used, if enabled) until the 19200 rate is reached. The next key depression will reset to the minimum (75 bits/sec) rate, after which the increase will be repeated.

## 9.6 SET-UP C

The Set-up C display shows six groups of four switches at the bottom left, and the printer port transmit speed at the bottom right.

Each switch has two positions, 0 and 1. To select a switch, move the cursor until it is above the requi-

### 9.6.1 SET UP C SWITCHES

Note: Factory default settings are underlined.

#### Group 1 Switches:

in Appendix 3. Group 4 Switches: 1 0 1 0

| SEND EXTENT<br>SEND REQUEST                            | Block<br>Line<br>Direct<br>All                | <u>Extent</u><br>Page<br>Indirect<br>Unprot. only                        | STATUS LINE<br>PRINTER STATUS<br>TRANSMIT<br>INTERFACE<br>BUFFER % | Enabled<br>Enabled<br>Enabled<br>Enabled | <u>Disabled</u><br>Disabled<br>Disabled<br>Disabled  |
|--------------------------------------------------------|-----------------------------------------------|--------------------------------------------------------------------------|--------------------------------------------------------------------|------------------------------------------|------------------------------------------------------|
| Group 2 Switches:                                      |                                               |                                                                          | Group 5 Switches:                                                  |                                          |                                                      |
| SEND<br>TRANSPAR MODE<br>COMMAND MODE<br>BIG/FLIP PAGE | 1<br>All<br>Enabled<br><u>ANSI</u><br>BigPage | <b>0</b><br><u>To Cursor</u><br><u>Disabled</u><br>Custom<br><u>Flip</u> | PRINT KEY<br>PRINT EXTENT<br>PRINT<br>STOP BITS                    | 1<br>Block<br>All<br>All<br>2            | 0<br>Operation<br>Scrolling Region<br>To Cursor<br>1 |
| Group 3 Switches:                                      |                                               |                                                                          | Group 6 Switches:                                                  |                                          |                                                      |
| STATUS LINE                                            | 1                                             | 0                                                                        | PRINTER                                                            | 1                                        | 0                                                    |
| STATUS LINE                                            | User                                          | <u>Status</u>                                                            | DATA BITS 8/7                                                      | 8                                        | $\frac{7}{2}$                                        |
| CURSOR POSITION                                        | Enabled                                       | Disabled                                                                 | 8th DATA BIT                                                       | 1 (Mark)                                 | <u>0 (Space)</u>                                     |
| TIME                                                   | Enabled                                       | <u>Disabled</u>                                                          | PARITY SENSE                                                       | Even                                     | Odd                                                  |
| TERMINAL MODE                                          | Enabled                                       | Disabled                                                                 | PARITY                                                             | Enabled                                  | Disabled                                             |

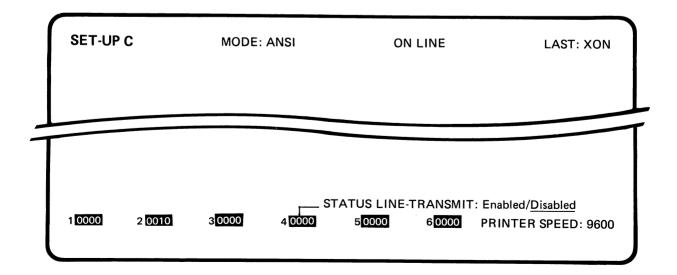

red switch, when its current function will be shown

underlined. To change the switch status and function,

depress the 6 key. Another depression of the 6 key

will toggle the switch back again. The individual switch functions are described below and summarised 44

## Switch Group C.1

## C:1.1 Send Key

This feature determines the type of Send operation performed when the [ENTER/PRINT] key is depressed and the terminal is in Block Mode. When the switch is set to 1 the terminal will send the data between Block Markers (see Section 7.3). When the switch is set to 0 the extent of the Send operation (line or page) is determined by the setting of the Send Extent Switch C:1.2.

#### C:1.2 Send Extent

When this Switch is set to 0 the terminal is configured to send the current active page (denoted by the cursor). With the Send Extent Switch set to 1 the current line denoted by the cursor is sent.

A further Switch in Custom Mode Set-up 4 (Section 10.6.2) determines whether the entire line or page is sent, or only data up to and including the current cursor position.

## C:1.3 Send Request

When this Switch is set to 1 (Direct), data is block sent upon depression of the [SEND INITIATE] key, [RETURN] (Send Line Only) or the [ENTER/PRINT] key. When the Switch is set to 0 (Indirect, Default) a code is transmitted to the host to indicate that a block of data is ready for transmission. The host responds with a Remote Send Initiating Command.

#### C:1.4 Send (Data Type)

With this switch set to 0 the terminal will send only unprotected data; Send Partial. With the switch set to 1 all data (protected and unprotected) will be sent; Send All. This feature is only operational when in Format Mode (Section 7.4).

## Switch Group C.2

## C:2.1 Send: (Full Extent/To Cursor).

When this switch is set to 1, a Block Send operation will send all data on the current line or page; dependent on the setting of the Send Key and Send Extent switches in Set Up C. When this switch is set to 0 a Block Send operation will transmit data up to and including the current cursor position.

#### C:2.2 Transparency Mode

When the switch is set to 0, the terminal displays only normal displayable characters. When the switch is set to 1 any control codes (Hex 00 to Hex 1F and 7F) are displayed on the screen in reverse video as a \* followed by the corresponding alpha character, e.g. Control A (Hex 01) is displayed as <\*A>. The Commands are not obeyed, so that the terminal displays a continuous string of intermixed control codes and characters.

#### C:2.3 Command Mode.

When enabled (Switch = 1, Default) the terminal will act according the ANSI Command Set. When disabled (Switch = 0) the terminal will act according to the Custom Default command set or Custom Reassigned set as defined by Custom Mode programming.

#### C:2.4 Big Page/Flip Page Mode

With the switch set to 1 the terminal is in the Big Page Mode, i.e. in Portrait Format a page of 72 lines is displayed, and in the Landscape Format any consecutive 24 lines of the 72 lines held in memory will be displayed. With the switch set to 0 the terminal is in Flip Page Mode, i.e. in the Portrait Format three independent pages each of 24 lines will be displayed, whilst in the Landscape Format one 24 line page will be shown. Refer to Section 5.1, Screen Handling and Multipage Operation.

**Note:** In Big- Page mode the terminal will display more than 24 lines **provided** that the host can transmit more than 24 lines.

## Switch Group C.3

Set-up C Switch Groups 3 and 4 control the configuration of the Status/Diagnostic line which will appear at the bottom of the screen display. The Status Line must be enabled according to the setting of Switches B:3.2 for this information to be displayed.

#### C:3.1 Status Line - User/Status.

This Switch must be set to 1 for user messages to be displayed at the bottom of the screen (see Section 15.19 for information on loading the user line). With the switch set to 0, status and diagnostic information (as selected in Set-up Mode C) is displayed on the Status Line.

#### C:3.2 Status Line - Cursor Position.

With this feature enabled (Switch = 1) the current cursor position, defined in terms of the page, row and column will be displayed on the Status Line.

#### C:3.3 Status Line - Time

With this feature enabled (Switch = 1) the real time will be displayed in a 24 hour format on the Status Line. The time readout may be set by the host using the Load Time Command.

#### C:3.4 Terminal Mode

With this feature enabled (Switch = 1) Terminal Mode information will be displayed on the Status Line.

## Switch Group C.4

#### C:4.1 Status Line - Printer Status.

With this feature enabled (Switch = 1) the type of Print Operation currently selected is displayed on the Status Line.

#### C:4.2 Status Line - Transmit

With this feature enabled (Switch = 1) the type of Send Operation currently selected is displayed on the Status Line.

#### C:4.3 Status Line - Interface

With this feature enabled (Switch = 1) the status of Printer Ready/Busy, Printer XON/XOFF and I/O XON/XOFF or I/O Ready/Busy is monitored on the Status Line.

#### C:4.4 Status Line - Buffer %

With this feature enabled (Switch = 1) the number of characters in the input buffer is displayed in a Bar-Graph format. There are 8 blocks on the graph which fill from left to right as the buffer is loaded (up to a maximum of 256 characters). When the first block position is filled there are between 1 and 32 characters in the buffer. For each additional 32 characters in the buffer, another block in the bar graph is filled in. When the buffer contains 160 or more characters, the bar graph appears in reverse video and blinks. If the buffer overflows an Error Marker is inserted in the data stream and is hence displayed on the screen. If this happens is it very likely that there is a protocol problem, which must be investigated.

## Switch Group C.5

## C:5.1 Print Key

The setting of this Switch determines the type of Print operation the terminal will perform in response to simultaneous depression of the [SHIFT + ENTER/PRINT] keys. With the Switch set to 1 the terminal will print the data between Block Markers (see Section 7.3). When set to 0, the extent of the Print operation (line or page) is determined by the setting of the Print Extent Switch C:5.2.

#### C:5.2 Print Extent

When set to 0 this Switch configures the terminal to print the scrolling region, providing the cursor is positioned within this region. If the cursor is outside the scrolling region there will be no print-out. This case is applicable when the Custom Mode Set-up 4 Switch CM:2.4 is set for Page. See also Switch C:5.3, Print:All/To Cursor which also determines the extent of the printout.

If the Custom Mode Set-up 4 Switch CM:2.4 is set for Line, with the Print Extent Switch set to 0 the line denoted by the cursor will only be printed if it lies within the scrolling region. Again this is also dependent on Switch C:5.3.

If the Print Extent Switch is set to 1, the whole page (active page as indicated by the cursor) will be printed out subject to the settings of Switches CM:2.4 and C:5.3.

## C:5.3 Print (All/To Cursor)

When this Switch is set to 1, a Print operation will print all data on the current Line/Page; dependent on the settings of the Print Key and Print Extent switches in Set-up Mode C. With the Switch set to 0, a Print operation will transmit data up to and including the current cursor position.

## C:5.4 Stop Bits - Printer

This switch determines whether one (Switch = 0) or two (Switch = 1) stop bits will be transmitted with each character to the Printer.

## Switch Group C.6

## C:6.1 Data Bits - Printer

Number of data bits per character. This feature allows the terminal to transmit and receive either seven or eight bits per character via the Printer port. When the switch is set to 1, eight data bits are selected; when set to 0, seven data bits are selected.

## C:6.2 8th Data Bit, Printer

This feature determines whether the 8th data bit will be a logical 0, Space (Switch = 0) or a logical 1, Mark (Switch = 1).

## C:6.3 Parity Sense - Printer

If parity is enabled (see next switch, Parity) the Parity Sense switch determines the type of parity checking and generation to be employed by the terminal at the Printer Port. When the switch is set to 1, even parity is used and when set to 0, odd parity is used. If at any time a received character does not have the required parity, the character is rejected and an error symbol (checkerboard) is displayed.

## C:6.4 Parity - Printer

When enabled (Switch = 1), the terminal will include a parity bit with each character transmitted via the Printer Port, and will verify the parity of each received character, according to the type of parity (odd or even) selected by the Parity Sense switch.

### 9.6.2 PRINTER BAUD RATE

Control of the printer port data transmission rate is effected by either the 7 or 8 key in the same way as described in Section 9.5.2, Transmit and Receive Speeds, above.

## **10. CUSTOM MODE**

## 10.1 INTRODUCTION

In the same way as software is used to set the operational parameters in the Set-up Modes, this series of four Custom Mode Set-up displays permits fundamental changes to be customized for any special user needs. These changes can be made via software switches shown on the Custom Mode Set-up displays or alternatively loaded via the interface by the host computer, and can be permanently stored in the terminal. In order to ensure a given initial state for all parameters when the terminal is switched on the required values are stored in a non-volatile EAROM, so that these values will be preserved even when the power is off. When the terminal is switched on, the stored initial values are used. At any time the user or the host may change any of the current customized parameters, either:

- (a) Temporarily (at most, until the terminal is next switched off), in which case the values in ROM remain unchanged and will be used when the terminal is next switched on or reset.
- (b) Permanently, by replacing the EAROM values with the temporary parameters, thereby changing the switch-on state of the terminal.

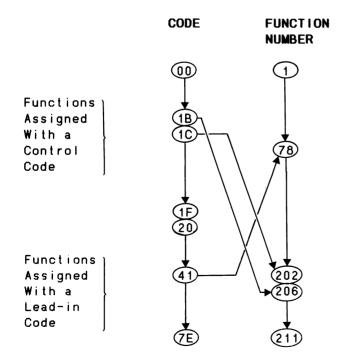

## Fig. 26 Customized Codes - Assignment and Storage in EAROM

Note that most of the parameters can be changed remotely by the host, but these changes are only in the temporary category. The only way to permanently store new parameter values is to perform the Save operation from the keyboard, using [SHIFT] + S as detailed in Section 9.2.7.

The user may also at any time reset all the parameters to their power up settings.

The terminal sets up tables in EAROM to store customized Control Code and Escape Sequence assignments, as shown in Fig. 26. This illustrates the method of defining Escape Sequences via Custom Mode Set-up 3. The figure shows the assignment of three command sequences.

The first is code 1B (ESC) which is assigned to function 206, the Lead-In Code; therefore ESC is the lead-in code to the command sequences.

The second assignment is code 1C to function 202, Backspace. Because Hex 1C is lower than Hex 20, it and all other codes lower than Hex 20 are assigned without the lead-in code; therefore Hex 1C assigned on its own will result in Backspace.

The third assignment is code 41 to function 78, Insert Line. Because Hex 41 is higher than Hex 20, it and all other codes higher than Hex 20 must be assigned preceded by the lead-in code; therefore Lead-in Code + Hex 41 will result in Insert Line.

Up to a maximum of 111 commands can be customized in this way and be stored either temporary or permanently.

#### EAROM; COMMAND SEQUENCE TABLE

| 1B | 206 |  |
|----|-----|--|
| 1C | 202 |  |
| 41 | 78  |  |
|    |     |  |

#### 48

## 10.2 CUSTOM MODE SET-UP DISPLAYS

The operator uses the four Custom Mode Set-up displays to display and program the terminal's response to control codes and escape sequences. This series of displays is also used to program the keyboard.

As the operation of the terminal may be dramatically altered by using the Custom Mode, it is recommended that the System manager of the installation is consulted before implementing any changes by means of this Mode. It is also recommended that if extensive modifications are done, the Save Inhibit function is made operational, so that the alterations can be checked before being stored permamently in the EAROM. The Custom programmed parameters can then always be restored to their original values by implementing RESET.

The Save Inhibit function is implemented by jumpers W4 and W7 on the Main Logic Board; refer to Section 29.1 for details.

## 10.2.1 ENTERING THE CUSTOM MODE

To enter the Custom Mode, first enter the Set-up A Mode and then depress [CONTROL] + [SET-UP]. The Current Control Code Definitions display (Custom Mode Set-up 1) will be shown (Fig. 27).

The number of bytes of non-volatile memory (EAROM) available for Custom Mode definitions (and user programmable Function key messages) is displayed at the top right of each Custom Mode Set-up display. Any attempt to define control codes or escape sequences when sufficient memory is not available will be ignored. Up to five code sequences may be assigned to each function (as long there is sufficient EAROM memory available). Each code sequence, however, may be assigned to only one function. An attempt to assign the same code sequence to two functions is rejected and the error message "Code Previously Defined" is displayed.

## 10.2.2 EXITING THE CUSTOM MODE

Press [SET-UP] once to return to the Set-up A Display, and once more to return to the normal screen.

### 10.3 CUSTOM MODE SET-UP 1

## **10.3.1 DISPLAYING CONTROL CODE DEFINITIONS**

To review the list of current Control Code Definitions use the [CURSOR UP] and [CURSOR DOWN] keys to scroll through the list one control code at a time. To cancel the definition of a control code, scroll through the list until the desired code is displayed, and then depress [CONTROL] + [DELETE] (the [BS/DEL] key on the alphanumeric key pad). Subsequently, unless the control code is redefined as described below, the terminal will perform the default function (if any) for this code as specified in the function definition.

The number of currently defined control codes is displayed to the left of the words: "CUSTOMIZED CONTROL CODES". The function number is at the left of the FUNCTION position in the AVAILABLE FUNCTIONS table.

| CUSTOM MODE SET-UP 1<br>TO EXIT PRESS "SET-UP"             | MODE: ANSI                              | EAROM BYTES LEFT: 221       |
|------------------------------------------------------------|-----------------------------------------|-----------------------------|
|                                                            |                                         |                             |
| O CUSTOMIZED CONTROL CODES<br>Use " CTRL DELETE" to remove | SEQUENCE: CTRL +<br>FUNCTION: NO FUNCTI | Hex: ONS CURRENTLY ASSIGNED |

#### 10.4 CUSTOM MODE SET-UP 2

## 10.4.1 DISPLAYING ESCAPE SEQUENCE DEFINITIONS

To review the list of current Escape Sequence Definitions depress the 5 key to show the Custom Mode Set-up 2 display (Fig. 28) and use the CURSOR UP and DOWN keys to scroll through the list. To cancel the definition of an Escape Sequence scroll through the list until the desired Sequence is displayed, and then depress [CONTROL] + [DELETE] (the [BS/DEL] key on the alphanumeric key pad). Subsequently, unless the Escape Sequence is redefined as described below, the terminal will perform the default function (if any) for this code as specified in the function definition.

The number of currently defined Escape Sequences is displayed to the left of the words: "CUSTOMIZED ESCAPE SEQUENCES".

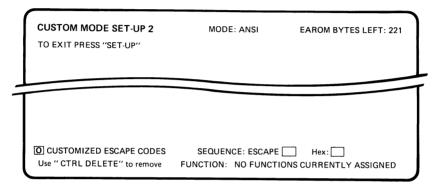

## Fig. 28 Custom Mode Set-up 2 Display

#### 10.5 CUSTOM MODE SET-UP 3

## 10.5.1 DEFINING CONTROL CODES AND ESCAPE SEQUENCES

To assign a Control Code or an Escape Sequence to a particular type of function, depress the 5 key to enter Custom Mode Set-up 3 (Fig. 26) and use the [CURSOR UP] and [CURSOR DOWN] keys to scroll through the list until the desired function is located (Sections 11 to 23 inclusive give full details of all the functions; Appendix 4 is a summary of the functions and their codes). Then type the Control Code or Escape Sequence desired to invoke the function, followed by [CONTROL] + [RETURN], which causes the new function to be added to the list of current definitions. Successful assignment will result in the display of the newly assigned Hex Code sequence and sound the bell. If this does not occur then either there is insufficient EAROM memory available (check the top right portion of the screen for the number of bytes available) or the code is already defined. The number of functions is displayed to the left of the words: "AVAILABLE FUNCTIONS".

A maximum of five different Control Codes or Escape Sequences can be assigned to any one function. Each code assignment must be unique, i.e. the same code cannot call different functions.

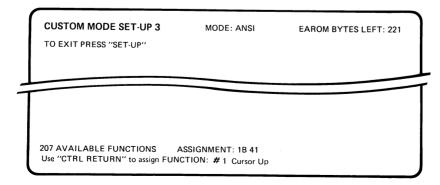

## Fig.29 Custom Mode Set-up 3 Display

#### IMPORTANT NOTE

When a new command set has been defined, and the terminal has been set to Custom Mode – the terminal will perform **only** the functions which have been assigned. Note in particular that:

- 1. If there is any function in the customized command set which includes "CSI", then all functions starting with CSI are available.
- 2. Unless the keys in the Editing Block have been redefined, their echo (from the host, or when in Local or Block Modes) will perform their functions **only** if the respective functions are defined in the new command set.

#### **General Notes:**

Appendix 4 lists the Control Codes and the key combinations to generate the codes.

To define the Escape (Hex 1B) Control Code depress the [ESCAPE] key.

For Custom Mode Definitions an Escape Sequence is defined as a two byte code sequence of which the first code is always Escape (Hex 1B) and the second represents a displayable character (i.e an alphabetic, numeric or symbol key). Control Codes are not allowed as the second byte of an Escape sequence in Custom Mode Set-up.

To verify the new definitions depress the 5 key several times to call up the Custom Mode Set-up 1 and Custom Mode Set-up 2 displays, respectively.

To return to the Set-up A Mode from any Custom Mode depress the [SET-UP] key.

To save permanently the new Custom Mode definitions perform a Save operation as described in Section 927.

## 10.6 CUSTOM MODE SET-UP 4

Custom Mode Set-up 4 contains some very system dependent functions and re-assignment of function keys and editing keys. These functions should therefore only be altered after consulting staff responsible for your host system. Refer to Sections 8.5 and 9.5 for details of the programmable function keys.

## 10.6.1 PROGRAMMABLE EDIT KEYS

The code sequences transmitted by the 12 editing keys may be re-defined in Custom Mode Set-up 4 to be either one Control Code, or a 2 byte Escape sequence of which the first code is always Escape (Hex 1B) and the second code a displayable character.

A maximum of 17 redefined codes can be obtained from these 12 keys as follows.

All 12 unshifted keys; the shifted [CURSOR UP], [CUR-SOR DOWN], [HOME] and [ERASE] keys; and both toggle functions of the [INSERT CHARACTER] key.

To display the current assignment depress [CTRL] + the desired Editing Key simultaneously. To redefine the key, type any character to serve as a delimiter, followed by the new control code or twocharacter Escape Sequence. The second character of an Escape Sequence must be a displayable character (a control code will not be accepted). To abort at this point without changing the old key definition, depress either the [SET-UP] key, or the [CONTROL] key and any Editing key. To assign the new code sequence type the delimiter character again. The bell will sound to acknowledge acceptance of the new code sequence and the Definition display will be cleared.

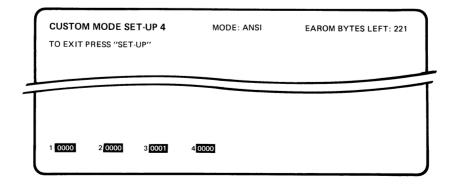

Fig. 30 Custom Mode Set-up 4 Display

## 10.6.2 CUSTON MODE SET-UP 4 SWITCHES

Note: Factory default settings are underlined.

| Group 1 Switches:                                            |                                        |                                             | Group 3 Switche                                                | <u>es</u>                       |                                              |
|--------------------------------------------------------------|----------------------------------------|---------------------------------------------|----------------------------------------------------------------|---------------------------------|----------------------------------------------|
|                                                              | 1                                      | 0                                           |                                                                | 1                               | 0                                            |
| WRAP-AROUND<br>NEW LINE<br>DISPLAY REPORT                    | Enabled<br>Enabled<br>Request          | <u>Disabled</u><br><u>Disabled</u><br>Auto  | PRINT PAGE<br>EDIT KEYS<br>ATTRIBUTES<br>OFF PROTECTED         | All<br><u>Duplex</u><br>Enabled | <u>Active</u><br>Local<br>Disabled           |
| PAGE MODE<br>Group 2 Switche                                 | Enabled<br>s                           | <u>Disabled</u>                             | BLANK PROT.                                                    | Enabled                         | Disabled                                     |
| PRINT TERM.<br>PRINT EXPAND<br>SCREEN SAVER<br>PRINT KEY OP. | Formfeed<br>Enabled<br>Enabled<br>Page | <u>None</u><br>Disabled<br>Disabled<br>Line | BOLD PROTECTED<br>BLINK PROT<br>REVERSE PROT<br>UNDERLINE PROT | Enabled<br>Enabled              | Disabled<br>Disabled<br>Disabled<br>Disabled |

## Switch Group CM.1

## CM:1.1 Wrap Around

When this feature is enabled (Switch = 1), after entry of a character in the last position on a line (80th unless redefined by the Set Vertical Margin Function), the cursor will automatically move to the first position on the line below. When disabled (Switch = 0), any attempt to enter more than 80 characters on a line will result in overwriting the last character on the displayed line.

## CM:1.2 New Line

When the New Line feature is enabled (Switch = 1), depression of the [RETURN] key will cause both the Carriage Return (CR) and Line Feed (LF) codes to be transmitted, when the terminal is in the On-Line Mode. When the LF code is received by the terminal, both a Carriage Return and a Line Feed are performed on the screen. When the feature is disabled (Switch = 0), the [RETURN] key will transmit only a CR code, and receipt of the LF code will result in a Line Feed only on the screen.

## CM:1.3 Display Report

When this feature is set to auto (Switch set to 0), a report will be sent to the host automatically each time the display is twisted. If the switch is set to 1 (Request), the screen mode report only will be sent when requested by the host.

#### CM:1.4 Page Mode

When the Page Mode is enabled LF commands in the bottom row and reverse LF commands in the top and bottom rows cause the cursor to wrap around to the top and bottom rows of the screen respectively. When Page Mode is disabled LF commands in the bottom row and reverse LF in the top row initiate scroll up or scroll down operations respectively.

#### Switch Group CM.2

#### CM:2.1 Print Terminator

When this Switch is set to 1, the terminal will add a Form Feed code (Hex OC) to the end of the data sent to the printer after each printed page initiated by the Print Page or Print Screen commands. The default state is set by a switch in the Set-up mode.

When the Switch is set to 0, no code will be added to the page data.

#### CM:2.2 Print Expanded Mode

With the "EXPANDED PRINT MODE" enabled it is possible to send out all data on the screen to the printer port formatted with interleaved codes at all transitions between character set shifts and attribute shifts. Normal characters are sent out as their normal ASCII codes and semigraphic characters (stored as control codes) are sent out as they are stored in the screen RAM - but with bits 6 and 7 set to 1 (i.e. columns 0 and 1 transferred to columns 6 and 7) - and preceded and succeeded by appropriate escape sequences.

## CM:2.3 Screen Saver

With this Switch enabled, the screen will automatically blank after 10 minutes of inactivity, but will be restored upon receipt of any data from the host or when any key is depressed. A key depression which restores the display does not cause any code to be transmitted or character to be displayed.

## CM:2.4 Print Key Operation

This Switch is set to 1 for Page, and 0 for Line.

## Switch Group CM.4

## CM:4.1 Bold Protected

When this Switch is set to 1 and Format Mode is in operation, all data stored in the screen memory with the Full Intensity attribute are protected. Half Intensity data are unprotected.

## CM:4.2 Blink Protected

When this Switch is set to 1 and Format Mode is in operation, all data stored in the screen memory with the Blinking attribute are protected.

#### CM:4.3 Reverse Protected

When this Switch is set to 1 and Format Mode is in operation, all data stored in the screen memory with the Reverse Video attribute are protected.

## CM:4.4 Underline Protected

When this Switch is set to 1 and Format Mode is in operation, all data stored in the screen memory with the Underline attribute are protected.

## Switch Group CM.3

#### CM:3.1 Print Page

This Switch is set to 1 for All pages, and 0 for Active Page.

## CM:3.2 Edit Keys - Duplex/Local

This switch determines whether the Edit Keys will perform their function locally (Switch = 0,) or will transmit the appropriate code sequence to the host (Switch = 1).

### CM:3.3 Attributes Off Protected

When this switch is set to 1 and Format Mode is in operation, all data stored in the screen memory which have no video attributes are protected.

## CM:3.4 Blank Not Protected

When this Switch is set to 0 and Format Mode is in operation (see Section 7.4), all data stored in the screen memory with the Blank (Non-Displayed) attribute are protected.

## 10.7 DOWNLINE CUSTOMIZATION

Customization can be done by downloading from the host computer. As the operation of the terminal may be dramatically altered when downloading, it is recomended that the System manager of the installation is consulted before implementing any changes by means of this function.

There are three functions associated with downline loading (For details refer to Section 25).

- Downline loading of user definable function keys
- Downline loading of command codes
- Report available EAROM.

## **11. INTRODUCTION TO TERMINAL CONTROL FUNCTIONS**

The functions of the terminal can be controlled by commands transmitted from the host computer using ANSI, Custom or Reassigned Custom codes as described in the following sections.

## 11.1 ANSI MODE

ANSI codes are standardized escape sequences as recommended in the American National Standards Institute documents ANSI X3.41-1974 and ANSI X3.64-1977.

All ANSI commands begin with the hexadecimal code 1B, representing "Escape". This will terminate any previously started but so far incomplete command sequence. In many cases the next byte is 5B, representing [. The character pair 1B 5B is called the "Control Sequence Introducer", or CSI, and following the CSI are parameters, such as Pn or Ps.

Pn represents a numerical value, for example the CURSOR UP command may be 1B 5B 31 30 41, where 31 30 = 10 (decimal) and is the number of lines that the cursor must move upwards. The code sequence in this case is terminated by 41, representing A. Where the ANSI code sequence includes Ps, this represents a selection from certain numerical commands. Only these commands will be accepted, and they provide preselected parameters. For example, the Clear Tab Stop command Ps value may only be 0 or 3, all other numerical values for Ps will be ignored.

## **11.2 CUSTOM DEFAULT FUNCTIONS**

For Custom Default functions with parameters, the lowest parameter values in the ANSI range of possibilities are used. Thus the Custom Default code for Cursor Up (1B 41) moves the cursor up one line only. Otherwise the Custom Default commands mainly employ the 2-byte sequences that are generally used in a non-ANSI environment.

## 11.3 REASSIGNED FUNCTION CODES

Reassigned Custom functions permit a mixture of Custom Default functions and Customized- or Reassigned- functions. A Reassigned Custom code may begin with a CSI, in which case the command will result in an ANSI function. If any other introductory code is used, the result will be a Customized function. Section 10, Custom Mode, describes the assignment and implementation of custom codes via the software switches, in the Set-up Mode or downline loaded from the host.

Reassigned Custom function codes may be written into the blank spaces which have been left in the following pages for this purpose, so that the user can keep a permanent record of such codes.

The recognised basic Control Codes are given on the following page.

## 11.4 CUSTOMIZATION OF CONTROL CODES

The terminal has 66 functions assigned in the Custom Default Mode. Particular attention must be given to two of these functions.

```
No. 206 Lead-in Code
No. 207 Control Sequence Introducer
```

Function No. 206 defines the code that will be used as the Lead-in Code for the command sequences, normally this function is assigned as ESC (Hex 1B), although this is not obligatory. If this function is unassigned, the Lead-in Code will not be assigned therefore the command codes cannot be enabled.

If the Lead-in Code is assigned to a code other than ESC, care must be taken to ensure that a command set is built-up which is consistent (i.e. the same Leadin Codes), otherwise erroneous results may occur.

Only control characters can be assigned as a lead-in code.

Function No. 207 defines the code which will be used as the Control Sequence Introducer (CSI), normally this function is assigned as ESC [ (Hex 1B 5B). If CSI is assigned, then the Custom Default Mode will be "enhanced" with the ANSI functions which begin with CSI. If the function is unassigned, only the custom default functions will operate in the Custom Default Mode. If CSI is assigned to a code other than ESC [, then all implications have to be carefully considered. 54

## 11.5 CONTROL CODES

| Function<br><u>Number</u> | Function                                                       | ANSI and Cu | stom Default    | <u>Reassigned</u> |
|---------------------------|----------------------------------------------------------------|-------------|-----------------|-------------------|
|                           |                                                                | Hex Code    | ASCII Character |                   |
| 200                       | Send Answerback Message                                        | 05          | ENQ             |                   |
| 201                       | Sound Bell                                                     | 07          | BEL             |                   |
| 202                       | Backspace                                                      | 08          | BS              |                   |
| 203                       | Line Feed                                                      | 0A/0B/0C    | LF/VT/FF        |                   |
| 204                       | Carriage Return                                                | OD          | CR              |                   |
| 205                       | Cancel Escape Sequence<br>(Only Hex 1A is a custom<br>default) | 18 & 1A     | CAN & SUB       |                   |
| 206                       | Lead-in Code                                                   | 18          | ESC             |                   |
| 207                       | Control Sequence Introducer                                    | 1B 5B       | ESC [           |                   |
| -                         | Stop Host Transmission                                         | 13          | DC3             | N/a               |
| _                         | Start Host Transmission                                        | 11          | DC1             | N/a               |
| -                         | Stop Terminal Transmission                                     | 13          | DC3             | N/a               |
| -                         | Start Terminal Transmission                                    | 11          | DC1             | N/a               |

## 12. CURSOR MOVEMENT COMMANDS

#### INTRODUCTION

These commands control the movement and location of the cursor on the screen, and include commands to switch the cursor on or off, save or restore its position. The cursor defines the active position, where data is entered or modified according to the user's requirements.

## LIST OF COMMANDS

| 12.1 | CURSOR | UP |
|------|--------|----|
|      |        |    |

- 12.2 CURSOR DOWN
- 12.3 CURSOR FORWARD
- 12.4 CURSOR BACKWARD
- 12.5 CURSOR POSITION, ANSI
- 12.6 CURSOR POSITION, VT52
- 12.7 CURSOR POSITION, ADM 3A
- 12.8 CURSOR POSITION, ADDS
- 12.9 CURSOR POSITION, H1500
- 12.10 CURSOR POSITION, TDV 2215/20
- 12.11 HORIZONTAL AND VERTICAL POSITION
- 12.12 CURSOR HOME
- 12.13 SAVE CURSOR
- 12.14 RESTORE CURSOR
- 12.15 CURSOR OFF
- 12.16 CURSOR ON
- 12.17 CURSOR BLINK
- 12.18 CURSOR STEADY
- 12.19 CURSOR UNDERLINE
- 12.20 CURSOR BLOCK
- 12.21 INDEX
- 12.22 NEXT LINE
- 12.23 REVERSE INDEX

#### 12.1 CURSOR UP

This sequence moves the cursor up without altering its column position. The distance moved is determined by Pn, thus if the value of Pn is N, the cursor is moved N lines up; if zero or 1, the cursor is moved one line up. When attempting to move the cursor above the top margin, the cursor stops at the top margin.

## 12.2 CURSOR DOWN

This sequence moves the cursor down without altering its column position. The distance moved is determined by Pn, thus if the value of Pn is N, the cursor is moved N lines down; if zero or 1, the cursor is moved one line down. When attempting to move the cursor below the bottom margin, the cursor stops at the bottom margin.

#### 12.3 CURSOR FORWARD

This sequence moves the cursor to the right as determined by Pn, thus if the value of Pn is N the cursor is moved N places to the right; if zero or 1, the cursor is moved one column to the right. When attempting to move the cursor to the right of the right margin, the cursor stops at the right margin.

#### 12.4 CURSOR BACKWARD

This sequence moves the cursor to the left as determined by Pn, thus if the value of Pn is N the cursor is moved N places to the left; if zero or 1, the cursor is moved one column to the left. When attempting to move the cursor beyond the left margin, the cursor stops at the left margin.

| Function No        | •                       | 1 |
|--------------------|-------------------------|---|
| ANSI:              | 1B 5B Pn 41<br>CSI Pn A |   |
| CUSTOM<br>DEFAULT: | 1B 41<br>ESC A          |   |
| REASSIGNED:        |                         |   |
| Function No        | •                       | 2 |
| ANSI:              | 1B 5B Pn 42<br>CSI Pn B |   |
| CUSTOM<br>DEFAULT: | 1B 42<br>ESC B          |   |
| REASSIGNED:        |                         |   |
| Function No        | ·                       | 3 |
| ANSI:              | 1B 5B Pn 43<br>CSI Pn C |   |
| CUSTOM<br>DEFAULT: | 1B 43<br>ESC C          |   |
| REASSIGNED:        |                         |   |
| Function No        | ).                      | 4 |
| ANSI:              | 1B 5B Pn 44<br>CSI Pn D |   |
| CUSTON<br>Default: | 1B 44<br>ESC D          |   |
| REASSIGNED:        | :                       |   |

#### 12.5 CURSOR POSITION, ANSI

This sequence moves the cursor to the position determined by the two parameters PnI and Pnc. PnI specifies the line position and Pnc specifies the column position. A value of zero or 1 in PnI places the cursor in the first line; a value of zero or 1 in Pnc places the cursor in the first column. Thus values of 15 and 10 in the parameters PnI and Pnc will move the cursor to line 15, column 10. The default condition, with no parameters present (Hex 1B 5B 48) is equivalent to a Home command, and the cursor will move to the top left corner of the screen. The line numbering depends on the state of the Origin Mode.

## 12.6 CURSOR POSITION, VT52

To position the cursor using this command mode the introductory lead-in code is followed first by a line code (line number plus Hex 20, i.e. Hex 20 to 37) and then by a column code (column number plus Hex 20, i.e. Hex 20 to 6F). The Home position is line Hex 20, column Hex 20. Line and column codes outside the stated ranges are ignored.

#### 12.7 CURSOR POSITION, ADM 3A

To position the cursor using this command mode the introductory lead-in code is followed first by a row number and then by a column number. The Home position is row Hex 20, column Hex 20. In Flip-page mode row numbers up to 24 are allowed, while in Big-page mode row numbers up to 72 are allowed. Row and coloumn numbers outside the stated ranges are ignored.

#### 12.8 CURSOR POSITION, ADDS

To position the cursor using this command mode the introductory lead-in code is followed first by a row number and then by a column number. The Home position is row Hex 20, column Hex 20. In Flip-page mode row numbers up to to 24 are allowed, while in Big-page mode row numbers up to 72 are allowed. If either the row or coloumn numbers are outside the stated ranges the illegal number is ignored (or both if both are illegal). Function No.

ANSI: 1B 5B Pni 3B Pnc 48 CSI Pni ; Pnc H CUSTOM DEFAULT: Not Applicable REASSIGNED: Not Applicable

| No.            | 6           |
|----------------|-------------|
| Not Applicable |             |
|                |             |
| 1B 59 PI Pc    |             |
| ESC Y PI Pc    |             |
| D:             |             |
|                | 1B 59 PI Pc |

| ANSI:              | Not Applicable   |
|--------------------|------------------|
| CUSTOM<br>DEFAULT: | <command/> Pr Pc |

REASSIGNED:

Function No.

| Function N | lo               | 8 |
|------------|------------------|---|
| ANSI:      | Not Applicable   |   |
| CUSTOM     |                  |   |
| DEFAULT:   | <command/> Pr Pc |   |
|            |                  |   |

REASSIGNED:\_\_\_\_

7

N/a

## 12.9 CURSOR POSITION, H1500

To position the cursor using this command mode the introductory lead-in code is followed first by a column number and then by a row number. The Home position is column Hex 00, row Hex 00; Column numbers start from Hex 00 to Hex 4F and Hex 60 to Hex 7E. Row numbers start from Hex 00 to Hex 17, Hex 20 to Hex 37, Hex 40 to Hex 57 and Hex 60 to Hex 77. Normally in Flip-page mode row numbers up to to 24 are allowed, but the implications of the different addressing possibilities has to be considered. While in Big-page mode row codes up to 72 are allowed. If either the row or column numbers are outside the stated ranges, the illegal number is ignored (or both if both are illegal).

## 12.10 CURSOR POSITION TDV 2215/20

To position the cursor using this command mode the introductory lead-in code is followed first by a row number and then by a column number. The Home position is row Hex 00, column Hex 00. In Flip-page mode row numbers up to 24 are allowed, while in Big-page mode row numbers up to 72 are allowed. If either the row or column numbers are outside the stated ranges, the illegal number is ignored (or both if both are illegal).

## 12.11 HORIZONTAL AND VERTICAL POSITION

This sequence has the same function as "CURSOR POSITION", see above.

## 12.12 CURSOR HOME

This function moves the cursor to the Home position, the first unprotected position on the actual page. Also dependent for line numbering on the Origin Mode - see "CURSOR POSITION" above.

## 12.13 SAVE CURSOR

This sequence causes the cursor position, video attributes and character set to be saved. These values are restored by using the RESTORE CURSOR command (see below).

## Function No. 9 ANSI: Not Applicable CUSTOM DEFAULT: <Command> Pc Pr REASSIGNED: Note: Hex 7E cannot be used as a lead-in code. Function No. 10 Not Applicable ANSI: CUSTOM 10 Pr Pc **DEFAULT:** DLE Pr Pc REASSIGNED:\_\_\_\_\_ N/a Function No. 1B 5B Pnl 3B Pnc 66 ANSI: Pnl ; Pnc f CSI REASSIGNED: Not Applicable 12 Function No. 1B 5B 48 ANSI: CSI H CUSTOM 1B 48 **DEFAULT:** ESC H REASSIGNED: 13 Function No. 1B 37 ANSI: ESC 7 CUSTOM 1B 37 **DEFAULT:** ESC 7 REASSIGNED: \_\_\_\_

## 12.14 RESTORE CURSOR

This sequence causes the previously saved cursor position, video attributes and character set to be restored to the screen (see the SAVE CURSOR command above).

#### 12.15 CURSOR OFF

On receipt of this command, the cursor is not displayed, otherwise there is no functional difference. The cursor can be turned on by the CURSOR ON command.

## 12.16 CURSOR ON

This function turns the cursor on if it was turned off by the CURSOR OFF function (see above).

## 12.17 CURSOR BLINK

The cursor symbol will blink when this function code is received.

## 12.18 CURSOR STEADY

The cursor symbol will remain steady when this function code is received.

| Function No.       |                                  | 14 |
|--------------------|----------------------------------|----|
|                    | 1B 38<br>ESC 8                   |    |
| CUSTOM<br>DEFAULT: | 1B 38<br>ESC 8                   |    |
| REASSIGNED:        |                                  |    |
| Function No        | •                                | 15 |
| ANSI:              | 1B 5B 3F 33 35 68<br>CSI ? 3 5 h |    |
| CUSTOM<br>DEFAULT: | 1B 5B 3F 33 35 68<br>CSI ? 3 5 h |    |
| REASSIGNED:        |                                  |    |
| Function No        | )_                               | 16 |
| ANSI:              | 1B 5B 3F 33 35 6C<br>CSI ? 3 5 I |    |
| CUSTOM<br>DEFAULT: | 1B 5B 3F 33 35 6C<br>CSI ? 3 5 I |    |
| REASSIGNED:        | ·                                |    |
| Function No        | <b>).</b>                        | 17 |
|                    | 1B 5B 3F 33 34 68<br>CSI ? 3 4 h |    |
| CUSTOM<br>DEFAULT: | 1B 5B 3F 33 34 68<br>CSI ? 3 4 h |    |
| REASSIGNED         | :                                |    |
| Function N         | 0.                               | 18 |
| ANSI:              | 1B 5B 3F 33 34 6C<br>CSI ? 3 4 I |    |
| CUSTOM<br>DEFAULT: | 1B 5B 3F 33 34 6C<br>CSI ? 3 4 I |    |
| REASSIGNED         | :                                |    |

| 12.19 CURSOR UNDERLINE                                                                                                    | Function No        | J                                | 19  |
|----------------------------------------------------------------------------------------------------|--------------------|----------------------------------|-----|
| This function provides a cursor symbol in the form of a short underline.                                                                                | ANSI:              | 1B 5B 3F 33 33 68<br>CSI ? 3 3 h |     |
|                                                                                                    | CUSTOM             |                                  |     |
|                                                                                                    | DEFAULT:           | 1B 5B 3F 33 33 68<br>CSI ? 3 3 h |     |
|                                                                                                    | PEASSIONED.        |                                  |     |
|                                                                                                    | NENSSIGNED.        |                                  |     |
| 12.20 <u>Cursor Block</u>                                                                                                    | Function No        | •                                | 20  |
| This function provides a cursor symbol in the form of a solid rectangle (block).                                                                        | ANSI:              | 1B 5B 3F 33 33 6C<br>CSI ? 3 3 I |     |
|                                                                                                    | CUSTOM             |                                  |     |
|                                                                                                    | DEFAULT:           | 1B 5B 3F 33 33 6C<br>CSI ? 3 3 I |     |
|                                                                                                    | REASSIGNED:        |                                  |     |
| 12.21 INDEX                                                                                                    | Function No        |                                  | N/a |
| This sequence causes the cursor to move down one<br>line without changing its column position. If the<br>cursor is at the bottom margin, a scroll up is | ANSI:              | 1B 44<br>ESC D                   |     |
| performed.                                                                                                    | CUSTOM<br>DEFAULT: | Not Applicable                   |     |
|                                                                                                    | REASSIGNED:        | Not Applicable                   |     |
| 12.22 <u>NEXT LINE</u>                                                                                                    | Function No        | •                                | 22  |
| This sequence causes the cursor to move to the first                                                                                                    | ANSI:              | 1B 45                            |     |
| (left-most) position on the next line down. If the cursor is at the bottom margin, a scroll up is                                                       |                    | ESC E                            |     |
| performed.                                                                                                    | CUSTOM<br>DEFAULT: | 1B 5C<br>ESC \                   |     |
|                                                                                                    | REASSIGNED:        |                                  |     |
|                                                                                                    | NERSSIGNED:        |                                  |     |
| 12.23 REVERSE INDEX                                                                                                    | Function No        | •                                | 23  |
| This control sequence causes the cursor to move to<br>the same horizontal position on the preceding                                                     | ANSI:              | 1B 4D<br>ESC M                   |     |
| line. If the cursor position is at the top margin,<br>a scroll down is performed.                                                                       | CUSTOM<br>DEFAULT: | 1B 49<br>ESC I                   |     |
|                                                                                                    | REASSIGNED:        |                                  |     |

## 13. TABULATION

## INTRODUCTION

This set of seven commands concerns horizontal tabulation and the margin bell.

## 13.1 SET TAB STOP

This sequence sets one horizontal tab stop at the cursor position.

Note: The tab stops can also be set and cleared by the operator in Set-up A Mode.

#### LIST OF COMMANDS

| 13.1 | SET | TAB | STOP |
|------|-----|-----|------|
|------|-----|-----|------|

- CLEAR ALL TAB STOPS 13.2
- 13.3 TABULATION FORWARD
- 13.4 TABULATION BACKWARD
- 13.5 SET MARGIN BELL AT CURSOR POSITION
- 13.6 ENABLE MARGIN BELL
- DISABLE MARGIN BELL 13.7

#### Function No. 27

- 1B 48 ANSI: ESC H
- CUSTOM DEFAULT: 1B 74
- ESC t

REASSIGNED:

- Function No.
  - 1B 5B Ps 67 ANSI: CSI Ps g

CUSTOM DEFAULT: None (= Ps 3)

REASSIGNED:

| 13.2 <u>CLEAR ALL TAB STOPS</u>                                                                      |
|----------------------------------------------------------------------------------------------------|
| This control sequence causes tab stops to be cleared as specified by the parameter Ps. Default is 0. |

PARAMETER (Ps) PARAMETER MEANING

| 0 | Clear the horizontal tab stop<br>at the current position of the<br>active cursor. |
|---|-----------------------------------------------------------------------------------|
| 3 | Clear all horizontal tab<br>stops.                                                |

Any other parameter values will be ignored.

## 13.3 TABULATION FORWARD

The cursor is moved right to the first tab stop to the right of the cursor, on the same line. If the terminal is in Format Mode, the cursor is moved right to the first position of the next unprotected field, on the same line or the next line, as appropriate.

| Function No | 2  | 29 |
|-------------|----|----|
| ANSI:       | 09 |    |
|             | нт |    |
| CUSTOM      |    |    |
| DEFAULT:    | 09 |    |
|             | нт |    |
| REASSIGNED: |    |    |

## 13.4 TABULATION BACKWARD

## 13.5 SET MARGIN BELL AT CURSOR POSITION

| 13.4 TABULATION BACKWARD                                                                                                    | Function No        | •                                | 30 |
|----------------------------------------------------------------------------------------------------|--------------------|----------------------------------|----|
| The cursor is moved left to the first tab stop to<br>the left of the cursor, on the same line. If the<br>terminal is in Format Mode, the cursor is moved   | ANSI:              | 1B 42<br>ESC B                   |    |
| left to the first position in the same field or to<br>the first position in the previous unprotected<br>field (which may be the last field on the previous | CUSTOM<br>DEFAULT: | 1B 63<br>ESC c                   |    |
| line). If the cursor is in the Home position it will not move.                                                                                             | REASSIGNED:        |                                  |    |
| 13.5 SET MARGIN BELL AT CURSOR POSITION                                                                                                    | Function No        |                                  | 31 |
| This sequence sets the margin bell position at the current horizontal cursor position.                                                                     | ANSI:              | 1B 5B 3F 42<br>CSI ? B           |    |
|                                                                                                    | CUSTOM<br>DEFAULT: | 1B 5B 3F 42<br>CSI ? B           |    |
|                                                                                                    | REASSIGNED:        |                                  |    |
| 13.6 <u>Enable Margin Bell</u>                                                                                                    | Function No        |                                  | 32 |
| The margin bell will sound at the end of each line<br>(at the Margin Bell position) when this function is<br>enabled.                                      | ANSI:              | 1B 5B 3F 33 37 6C<br>CSI ? 3 7 I |    |
|                                                                                                    | CUSTOM<br>DEFAULT: | 1B 5B 3F 33 37 6C<br>CSI ? 3 7 I |    |
|                                                                                                    | REASSIGNED:        |                                  |    |
| 13.7 <u>DISABLE MARGIN BELL</u>                                                                                                    | Function No        |                                  | 33 |
| The margin bell will not sound at the end of each<br>line when this function is enabled by the code                                                        | ANSI:              | 1B 5B 3F 33 37 68<br>CSI ? 3 7 h |    |
| sequence.                                                                                                    | CUSTOM<br>DEFAULT: | 1B 5B 3F 33 37 68<br>CSI ? 3 7 h |    |
|                                                                                                    | REASSIGNED:        |                                  |    |

# **14. SCREEN CONTROL COMMANDS**

## **INTRODUCTION**

This set of commands controls the screen background, whether the screen is to be turned on or off, sets the page and scroll modes and the top, bottom, left and right margins.

## LIST OF COMMANDS

- 14.1 SCREEN BACKGROUND LIGHT
- 14.2 SCREEN BACKGROUND DARK
- 14.3 SCREEN ON
- 14.4 SCREEN OFF
- 14.5 SET PAGE MODE
- 14.6 SET SCROLL MODE
- 14.7 SET SCROLLING REGION
- 14.8 SET LEFT AND RIGHT MARGINS
- 14.9 SET SMOOTH SCROLL
- 14.10 SET JUMP SCROLL
- 14.11 ENABLE ORIGIN MODE
- 14.12 DISABLE ORIGIN MODE
- 14.13 WRAP ENABLE
- 14.14 WRAP DISABLE
- 14.15 NEW LINE ENABLE
- 14.16 NEW LINE DISABLE

| 14.1 SCREEN BACKGROUND - LIGHT                                                                                                    | Function No.                                        | 35 |
|----------------------------------------------------------------------------------------------------|-----------------------------------------------------|----|
| This code sequence results in a light screen with<br>dark characters, in both the text area and the<br>"frame". The reverse video attributes can be used | ANSI: 1B 5B 3F 35 68<br>CSI ? 5 h                   |    |
| so that the text area is dark with light characters,<br>surrounded by a light frame.                                                                     | CUSTOM<br>DEFAULT: 1B 5B 3F 35 68<br>CSI ? 5 h      |    |
|                                                                                                    | REASSIGNED:                                         |    |
| 14.2 <u>Screen Background – Dark</u>                                                                                                    | Function No.                                        | 36 |
| This sequence gives a dark screen background with<br>light characters.                                                                                   | ANSI: 1B 5B 3F 35 6C<br>CSI ? 5 I                   |    |
|                                                                                                    | CUSTOM<br>DEFAULT: 1B 5B 3F 35 6C<br>CSI ? 5 I      |    |
|                                                                                                    | REASSIGNED:                                         |    |
| 14.3 <u>SCREEN ON</u>                                                                                                    | Function No.                                        | 37 |
| Turns the screen on after the Screen Off function has been used.                                                                                         | ANSI: 1B 5B 3F 33 36 6C<br>CSI ? 3 6 I              |    |
|                                                                                                    | CUSTOM<br>DEFAULT: 1B 5B 3F 33 36 6C<br>CSI ? 3 6 I |    |
|                                                                                                    | REASSIGNED:                                         |    |
| 14.4 SCREEN OFF                                                                                                    | Function No.                                        | 38 |
| The screen is blanked on receipt of this command,<br>and can be turned on again either by the Screen On<br>command or after entering and exiting Set-up. | ANSI: 1B 5B 3F 33 36 68<br>CSI ? 3 6 h              |    |
| commend of after entering and exiting set up.                                                                                                    | CUSTOM<br>DEFAULT: 1B 5B 3F 33 36 68<br>CSI ? 3 6 h |    |
|                                                                                                    | REASSIGNED:                                         |    |
| 14.5 <u>Set page mode</u>                                                                                                    | Function No.                                        | 39 |
| The command sets the terminal to Scroll Disable<br>Mode or "Page-mode". This means that when the<br>cursor gets to the 24th or 72nd line (depending on   | ANSI: 1B 5B 3F 33 32 68<br>CSI ? 3 2 h              |    |
| Big Page or Flip Page Mode) no scroll is performed<br>and the cursor is moved to the first unprotected<br>position on the same page.                     | CUSTOM<br>Default: 1B 34<br>ESC 4                   |    |
|                                                                                                    | REASSIGNED:                                         |    |

#### 14.6 SET SCROLL MODE

This command sets the terminal to Scroll Enable, which is the default condition. This means that when the cursor gets to the 24th or 72nd line (depending on Big Page or Flip Page Mode) scrolling is performed, the cursor is moved to the first position on a new line, and the first line is lost.

#### 14.7 SET SCROLLING REGION

This sequence sets the top and bottom margins which define the scrolling region. The parameter Phb refers to the bottom line in the scrolling region. ANSI Default (i.e. Hex 1B 5B 72) is the entire screen, i.e. no margins, so that the entire screen will scroll. The minimum permitted size of the scrolling region is two lines, in which case Pht (line number) will be the top margin, and Phb (line number plus 1) will be the bottom margin. The cursor is placed in the Home position.

## 14.8 SET LEFT AND RIGHT MARGINS

This sequence sets the left and right margins. It is not possible to move the cursor outside these margins by means of the Cursor Movement keys, including [TAB], [LINE FEED] and [RETURN]. The minimum size of the vertical region is 2 columns. The default is columns 1 and 80, i.e. the complete screen (equivalent to PnI = 1, Pnr = 80). Note that this function is not affected by and does not affect the margin bell.

## 14.9 SET SMOOTH SCROLL

This sequence provides "smooth" scrolling at a maximum execution rate of 6 or 12 lines per second, selectable in Set-up Mode. Smooth scrolling is not available in the Portrait Format.

### 14.10 SET JUMP SCROLL

This sequence provides "jump" scrolling from line to line instantaneously.

## 40 Function No. 1B 5B 3F 33 32 6C ANSI: CSI ? 3 2 I CUSTOM DEFAULT: 1B 35 ESC 5 REASSIGNED: N/a Function No. ANSI: 1B 5B Pnt 3B Pnb 72 CSI Pnt; Pnb r CUSTOM 1B 5B Pnt 3B Pnb 72 DEFAULT: CSI Pnt ; Pnb r **REASSIGNED:** Not Applicable Function No. N/a 1B 5B Pnl 3B Pnr 76 ANSI: CSI Pni ; Pnr v CUSTOM DEFAULT: 1B 5B Pnl 3B Pnr 76 CSI Pnl ; Pnr v **REASSIGNED: Not Applicable** Function No. 41 ANSI: 1B 5B 3F 34 68 CSI ? 4 h CUSTOM DEFAULT: 1B 3A ESC : REASSIGNED: \_\_\_\_\_ 42 Function No. 1B 5B 3F 34 6C ANSI: CSI ? 4 1 CUSTOM 1B 3B DEFAULT: ESC ; REASSIGNED:

#### 14.11 ENABLE ORIGIN MODE

This sequence causes the origin (Home position) to be at the upper left character position within the margins. Refer to Section 14.7, Set Scrolling Region. Once Scrolling Region margins have been defined, the line and column numbers are relative to those margin settings. The cursor is not allowed to be positioned outside the margins.

The cursor is moved to the new Home position when this sequence is received. Lines and columns are numbered consecutively, with the origin (Home) being line 1, column 1 (upper left character position).

## 14.12 DISABLE ORIGIN MODE

This sequence causes the origin (Home position) to be at the upper left character position on the active page (column 1, line 1). If margins have been set the line and column numbers are independent of these settings. The cursor may be positioned outside the margins with a cursor position or horizontal and vertical position control.

The cursor is moved to the new Home position when this sequence is received. Lines and columns are numbered consecutively, with the origin (Home) being line 1, column 1 (upper left character position).

### 14.13 WRAP ENABLE

This sequence causes any displayable characters received when the cursor is at the right margin to advance to the beginning of the next line, performing a scroll up if required and permitted.

#### 14.14 WRAP DISABLE

This sequence causes any displayable character received when the cursor is at the right margin to overwrite any previous character at this position.

| Function No | )     |    |     |     | <br>45 |
|-------------|-------|----|-----|-----|--------|
| ANSI:       | 1B 5B | 3F | 36  | 68  |        |
|             | CSI   | ?  | 6   | h   |        |
| CUSTOM      |       |    |     |     |        |
| DEFAULT:    | 1B 5B | 3F | 36  | 68  |        |
|             | CSI   | ?  | 6   | h   |        |
| REASSIGNED: |       |    |     |     |        |
|             |       |    |     |     |        |
|             |       |    |     |     |        |
|             |       |    |     |     |        |
| Function No |       |    |     |     | <br>46 |
|             | 40 60 |    | ~ ~ | ~ ~ |        |

| ANSI:       | 1B 5B | 3F | 36 | 6C |
|-------------|-------|----|----|----|
|             | CSI   | ?  | 6  | I  |
| CUSTOM      |       |    |    |    |
| DEFAULT:    | 1B 5B | 3F | 36 | 6C |
|             | CSI   | ?  | 6  | I  |
| REASSIGNED: |       |    |    |    |

| Function No. | •              | <br> |         | 47 |
|--------------|----------------|------|---------|----|
| ANSI:        | 1B 5B<br>CSI   | <br> |         |    |
| CUSTOM       |                |      |         |    |
| DEFAULT:     | 1B 33<br>ESC 3 |      |         |    |
| REASSIGNED:  |                |      |         |    |
| Function No  | B              | <br> |         | 48 |
| ANSI:        | 1B 5B<br>CSI   |      | 6C<br>1 |    |
| CUSTOM       |                |      |         |    |
| DEFAULT:     | 1B 32<br>ESC 2 |      |         |    |
| REASSIGNED:  |                |      |         |    |

#### 14.15 NEW LINE ENABLE

After this command has been received, any depression of the [RETURN] key will cause both the Carriage Return (CR) and Line Feed (LF) codes to be transmitted. When an LF code is received by the terminal, both a Carriage Return and a Line Feed are performed on the screen.

## 14.16 NEW LINE DISABLE

This command disables the New Line function, so that the [RETURN] key will transmit only a CR code, and receipt of the LF code will result in a Line Feed only on the screen.

## 49 Function No. 1B 5B 32 30 68 ANSI: CSI 20 h CUSTOM 1B 5B 32 30 68 DEFAULT: CSI 20h REASSIGNED: 50 Function No. 1B 5B 32 30 6C ANSI: CSI 2 0 I CUSTOM 1B 5B 32 30 6C DEFAULT: CSI 2 0 I

REASSIGNED:

## 15. STATUS LINE

## INTRODUCTION

The contents of the Status Line are selected by these commands. Selection is necessary, because there is not room on the Status Line to show all six Status indications at the same time.

## LIST OF COMMANDS

STATUS LINE ON 15.1 STATUS LINE OFF 15.2 STATUS LINE - STATUS 15.3 STATUS LINE - USER 15.4 STATUS LINE 15.5 CURSOR POSITION ON CURSOR POSITION OFF 15.6 TIME ON 15.7 15.8 TIME OFF PRINTER STATUS ON 15.9 15.10 PRINTER STATUS OFF 15.11 TRANSMIT MODE ON 15.12 TRANSMIT MODE OFF 15.13 INTERFACE MONITOR ON 15.14 INTERFACE MONITOR OFF 15,15 I/O BUFFER MONITOR ON 15.16 I/O BUFFER MONITOR OFF 15.17 TERMINAL MODE ON 15.18 TERMINAL MODE OFF 15.19 LOAD USER 15.20 LOAD TIME Eurotion No

## 15.1 STATUS LINE ON

Turns the Status Line on so that it will be displayed at the bottom of the screen.

| Function No | •     |    |    |    |    | 128 |
|-------------|-------|----|----|----|----|-----|
| ANSI:       | 1B 5B | 3F | 34 | 30 | 6C |     |
|             | CSI   | ?  | 4  | 0  | ł  |     |
| CUSTOM      |       |    |    |    |    |     |
| DEFAULT:    | 1B 5B | 3F | 34 | 30 | 6C |     |
|             | CSI   | ?  | 4  | 0  | I  |     |
| REASSIGNED: |       |    |    |    |    | -   |

70

## 15.2 STATUS LINE OFF

Turns the Status Line off. This is the default condition.

## 15.3 <u>Status Line - Status</u>

Enables status and diagnostic information to be displayed at the bottom of the screen, as selected via the Set-up C Mode (see Section 9.6), or by the following commands.

## 15.4 STATUS LINE - USER

Enables user messages to be displayed at the bottom of the screen, instead of terminal status and information. Refer to Section 15.17, Load User.

## 15.5 CURSOR POSITION ON

Enables the current active cursor position to be shown on the Status Line. The cursor position is indicated by the letters P, R and C, representing page, line and column respectively. The numbering depends on the Origin Mode condition (see Sections 14.11 and 14.12).

#### 15.6 CURSOR POSITION OFF

Removes the current cursor position information from the Status Line.

| <b>F</b> 1 - N     |                                        |         |         |         |         |     |
|--------------------|----------------------------------------|---------|---------|---------|---------|-----|
| Function No        |                                        |         |         |         |         | 129 |
| ANSI:              | 1B 5B<br>CSI                           |         |         |         |         |     |
| CUSTOM<br>Default: | 1B 5B<br>CSI                           |         |         |         |         |     |
| REASSIGNED:        |                                        |         |         |         |         |     |
| Function No        |                                        |         |         |         |         | 130 |
| ANSI:              | 1B 5B<br>CSI                           | 3F<br>? | 34<br>4 | 31<br>1 | 6C<br>I |     |
| CUSTOM<br>DEFAULT: | 1B 5B<br>CSI                           |         |         |         |         |     |
| REASSIGNED:        |                                        |         |         |         |         |     |
| Function No        | •••••••••••••••••••••••••••••••••••••• |         |         |         |         | 131 |
| ANSI:              | 1B 5B<br>CSI                           |         |         |         |         |     |
| CUSTOM<br>DEFAULT: | 1B 5B<br>CSI                           |         |         |         |         |     |
| REASSIGNED:        |                                        |         |         |         |         |     |
| Function No        | <b>.</b>                               |         |         |         |         | 132 |
| ANSI:              | 1B 5B<br>CSI                           |         |         |         |         |     |
| CUSTOM<br>DEFAULT: | 1B 5B<br>CSI                           |         |         |         |         |     |
| REASSIGNED:        | ••••••                                 |         |         |         |         |     |
| Function No        | ·                                      |         |         |         |         | 133 |
| ANSI:              | 1B 5B<br>CSI                           |         |         |         |         |     |
| CUSTOM<br>DEFAULT: | 1B 5B<br>CSI                           |         |         |         |         |     |
| REASSIGNED:        |                                        |         |         |         |         |     |

## 15.7 TIME ON

Enables the Time information to be shown on the Status Line, displayed according to the notation HH MM SS. For example 1.32 p.m. will be shown as 13 32 00. The clock is set by the Load Time Command.

## 15.8 TIME OFF

Prevents Time information from being shown on the Status Line.

## 15.9 PRINTER STATUS ON

Enables the Printer Status to be shown on the Status Line. Refer to Section 5.3

## 15.10 PRINTER STATUS OFF

Removes the Printer Status information from the Status Line.

15.11 TRANSMIT MODE ON

Enables the current transmission mode (Interactive or selected Block Mode - see Section 7, Fig. 13) to be displayed on the Status Line. Refer to Section 5.3

| Function No        | •            | <br> |   | 134     |
|--------------------|--------------|------|---|---------|
| ANSI:              | 1B 5B<br>CSI |      |   |         |
| CUSTOM<br>DEFAULT: | 1B 5B<br>CSI |      |   |         |
| REASSIGNED:        |              | <br> |   | <br>    |
| Function No        | •            | <br> |   | <br>135 |
| ANSI:              | 1B 5B<br>CSI |      |   |         |
| CUSTOM<br>DEFAULT: | 1B 5B<br>CSI |      | - |         |
| REASSIGNED:        |              | <br> |   | <br>    |
| Function No        | •            | <br> |   | <br>136 |
| ANSI:              | 1B 5B<br>CSI |      |   |         |
| CUSTOM<br>DEFAULT: | 1B 5B<br>CSI |      |   |         |
| REASSIGNED:        |              | <br> |   |         |
| Function No.       |              | <br> |   | <br>137 |
| ANSI:              | 1B 5B<br>CSI |      |   |         |
| CUSTON<br>DEFAULT: | 1B 5B<br>CSI |      |   |         |
| REASSIGNED:        |              | <br> |   | <br>    |
| Function No.       |              | <br> |   | <br>138 |
| ANSI:              | 1B 5B<br>CSI |      |   |         |
| CUSTOM<br>Default: | 1B 5B<br>CSI |      |   |         |
| REASSIGNED:        |              | <br> |   | <br>    |

| -7 | ົ |
|----|---|
|    | L |
| -  | _ |

| 15.12 TRANSMIT MODE OFF                                                                                  | Function No.       |                                               | 139 |
|----------------------------------------------------------------------------------------------------|--------------------|-----------------------------------------------|-----|
| Prevents the current transmission mode from being displayed on the Status Line.                          | ANSI:              | 1B 5B 3F 34 36 68<br>CSI ? 4 6 h              |     |
|                                                                                                    | CUSTOM<br>DEFAULT: | 1B 5B 3F 34 36 68<br>CSI ? 4 6 h              |     |
|                                                                                                    | REASSIGNED:        |                                               |     |
| 15.13 INTERFACE MONITOR ON                                                                               | Function No.       |                                               | 140 |
| Enables monitoring of the communication status in<br>the Interface to be shown on the Status Line. Refer | ANSI:              | 1B 5B 3F 34 37 6C<br>CSI ? 4 7 I              |     |
| to Section 5.3.                                                                                          | CUSTOM<br>DEFAULT: | 1B 5B 3F 34 37 6C<br>CSI ? 4 7 I              |     |
|                                                                                                    | REASSIGNED:        |                                               |     |
| 15.14 INTERFACE MONITOR OFF                                                                              | Function No.       |                                               | 141 |
| Removes the Interface monitoring status information<br>from the Status Line.                             | ANSI:              | 1B 5B 3F 34 37 68<br>CSI ? 4 7 h              |     |
|                                                                                                    | CUSTOM<br>DEFAULT: | 1B 5B 3F 34 37 68<br>CSI ? 4 7 h              |     |
|                                                                                                    | REASSIGNED:        |                                               |     |
| 15.15 I/O BUFFER MONITOR ON                                                                              | Function No        | <u>.</u>                                      | 142 |
| Enables a graphic indication of the I/O Buffer<br>level to be shown on the Status Line. Refer to         | ANSI:              | 1B 5B 3F 34 38 6C<br>CSI ? 4 8 I              |     |
| Section 5.3.                                                                                             | CUSTOM<br>DEFAULT: | 1B 5B 3F 34 38 6C<br>CSI ? 4 8 I              |     |
|                                                                                                    | REASSIGNED:        |                                               |     |
| 15.16 I/O BUFFER MONITOR OFF                                                                             | Function No        | ۱ <u>ــــــــــــــــــــــــــــــــــــ</u> | 143 |
| Removes the I/O Buffer monitoring information from the Status Line.                                      | ANSI:              | 1B 5B 3F 34 38 68<br>CSI ? 4 8 h              |     |
|                                                                                                    | CUSTOM<br>DEFAULT: | 1B 5B 3F 34 38 68<br>CSI ? 4 8 h              |     |
|                                                                                                    | REASSIGNED:        |                                               |     |

# <u>39</u>

#### 15.17 TERMINAL MODE ON

Enables an indication to be displayed on the status line of whether the terminal is in the Insert Mode or Replacement Mode, and if the keypad is set for Numeric or Application Mode.

#### 15.18 TERMINAL MODE OFF

Removes the terminal mode information from the status line.

# 15.19 LOAD USER

When Set-up Mode Switch C.3.1. ("Status Line - User/ Status") is set to "User" (see Section 9.6) this command sequence will enable the User Status Line to be loaded with the desired message.

The message text of maximum 80 characters, can include character attributes, by using the usual commands (excluding double width and double size). If the message is shorter than 80 characters, it is terminated with CR (Hex 0D).

The User line can be loaded regardless of whether the Status line is enabled or disabled (Set-up Mode Switch B.3.2.).

Note: The User line message will be erased as soon as "Status line - Terminal Mode" is enabled by switch C.3.1.

# 15.20 LOAD TIME

If Time is selected to be displayed on the Status Line, the figures must be set according to the current time. This is done using the notation HH MM SS where for example 1.32 p.m. is entered as 13 32 00.

| Function No | <u> </u>     |     |      |     | <br>N/a |
|-------------|--------------|-----|------|-----|---------|
| ANSI:       | 1B 5B<br>CSI |     |      |     |         |
| CUSTOM      |              |     |      |     |         |
| DEFAULT:    | 1B 5B<br>CSI |     |      |     |         |
| REASSIGNED: | Not A        | ppl | icat | ble |         |
| Function No | <u>.</u>     |     |      | *** | <br>N/a |
| ANSI:       | 1B 5B<br>CSI |     |      |     |         |
| CUSTOM      |              |     |      |     |         |
| DEFAULT:    | 1B 5B<br>CSI |     |      |     |         |
| REASSIGNED: | Not A        | ppl | ical | ble |         |
| Function No | <u>.</u>     |     |      |     | <br>148 |
| ANSI:       | 1B 5B<br>CSI |     |      |     |         |
| CUSTOM      |              |     |      |     |         |
| DEFAULT:    | 1B 5B<br>CSI |     |      |     |         |
| REASSIGNED: |              |     |      |     |         |

| ANSI:       | 1B 5B | 3F   | Ph   | 3B | Pm | 54 |
|-------------|-------|------|------|----|----|----|
|             | CSI   | ?    | Ph   | ;  | Pm | T  |
| CUSTOM      |       |      |      |    |    |    |
| DEFAULT:    | 1B 5B | 3F   | Ph   | 3B | Pm | 54 |
|             | CSI   | ?    | Ph   | ;  | Pm | Т  |
| REASSIGNED. | Not A | nn I | ical |    |    |    |

N/a

Function No.

# 16. MULTIPAGE HANDLING

## INTRODUCTION

These commands determine how the terminal will partition the available internal memory, and in the case of the Flip Page Mode, how to change the active page.

# 16.1 SELECT FLIP PAGE MODE

This sequence sets the terminal to Flip Page Mode, i.e. three 24-line pages, each page acting independently of the other two. This is the default condition. When the Select Flip Page Mode command is received the cursor moves to 'Super Home', which is page 1, line 1, column 1.

# 16.2 SELECT BIG PAGE MODE

This sequence sets the terminal to Big Page Mode, i.e. one 72 line page. On receipt of this command the cursor moves to 'Super Home', which is page 1, line 1, column 1.

# LIST OF COMMANDS

- 16.1 SELECT FLIP PAGE MODE
- 16.2 SELECT BIG PAGE MODE
- 16.3 ADVANCE PAGES
- 16.4 BACK PAGES

| Function N          | D              |                     | <br>                             | <br>83 |
|---------------------|----------------|---------------------|----------------------------------|--------|
| ANSI:               | 1B 5B<br>CSI   |                     |                                  |        |
| CUSTON<br>DEFAULT : | 1B 5B<br>CSI   |                     |                                  |        |
| REASSIGNED          | :              | ine esc dista nerre | <br>                             |        |
| Function N          | 0.             |                     | <br>                             | <br>84 |
| ANSI:               | 1B 5B<br>CSI   |                     |                                  |        |
| CUSTOM<br>DEFAULT:  | 1B 5B<br>CSI   |                     |                                  |        |
| REASSIGNED          | :              |                     | <br>- <del>101 10 - 11 - 1</del> |        |
| Function N          | 0.             |                     | <br>                             | <br>85 |
| ANSI:               | 1B 5B<br>CSI   |                     |                                  |        |
| CUSTOM<br>DEFAULT:  | 1B 75<br>ESC u |                     |                                  |        |
| REASSIGNED          | ):             | <del></del>         | <br>                             |        |

#### 16.3 ADVANCE PAGES

Selects which page will be displayed next when the terminal is set for Flip Page operation. If the parameter Pn is 0 or 1 or omitted the display is advanced to show the next page, e.g. if Page 2 is already displayed as the active page, Page 3 will become the active page on receipt of this command with parameter 0, 1 or no parameter.

If the parameter Pn is 2 or 3 the next but one page becomes the active page. This will only apply if Page 1 is the current active page, because no advancement is possible beyond Page 3.

If the terminal is in Big Page Mode the command is ignored.

#### 16.4 BACK PAGES

Selects display of previous pages when the terminal is set for Flip Page operation. If the parameter Pn is 0 or 1 or omitted the display shows the next previous page, e.g. if Page 3 is already displayed as the active page, Page 2 will become the active page on receipt of this command with parameter 0, 1 or no parameter.

If the parameter Pn is 2 or 3 the next but one previous page becomes the active page. This will only apply if Page 3 is the current active page, because no retreat is possible beyond Page 1.

If the terminal is in Big Page Mode the command is ignored.

| Function No | ).            |
|-------------|---------------|
| ANSI:       | 1B 5B (Pn) 56 |
|             | CSI (Pn) V    |
| CUSTOM      |               |
| DEFAULT:    | 1B 76         |
|             | ESC v         |
|             |               |

REASSIGNED:

# 17. KEYBOARD FUNCTIONS

# INTRODUCTION

These commands are concerned with keyboard locking, Keypad Application or Numeric Mode, Cursor Keys Application or Cursor Mode, auto-repeat and the programmable LEDs.

# LIST OF COMMANDS

- 17.1 KEYBOARD LOCK
- 17.2 KEYBOARD UNLOCK
- 17.3 AUTO-REPEAT ON
- 17.4 AUTO-REPEAT OFF
- 17.5 KEYPAD NUMERIC MODE
- 17.6 KEYPAD APPLICATION MODE
- 17.7 CURSOR KEYS APPLICATION
- 17.8 CURSOR KEYS CURSOR
- 17.9 LOAD PROGRAMMABLE LEDs
- 17.10 FLASH LEDs
- 17.11 EXTINGUISH ALL LEDs
- 17.12 LIGHT LED 1
- 17.13 LIGHT LED 2
- 17.14 LIGHT LED 3
- 17.15 LIGHT LED 4

#### 17.1 KEYBOARD LOCK

The Keyboard Lock command disables the keyclick and all keyboard functions. Subsequent key strokes will be ignored until the Keyboard Unlock code is received from the host.

#### 17.2 KEYBOARD UNLOCK

The Keyboard Unlock command is the reverse function to Keyboard Lock and frees the keys to perform their normal functions.

| Function No.       |                                       | <u>53</u> |
|--------------------|---------------------------------------|-----------|
| ANSI:              | 1B 5B 32 68<br>CSI 2 h                |           |
| CUSTOM<br>DEFAULT: | 1B 66<br>ESC f                        |           |
| REASSIGNED:        | · · · · · · · · · · · · · · · · · · · |           |
| Function No        | <u>.</u>                              | 54        |
| ANSI:              | 1B 5B 32 6C<br>CSI 2 I                |           |
| CUSTOM<br>DEFAULT: | 1B 65<br>ESC e                        |           |
| REASSIGNED:        |                                       |           |

| 17.3 <u>AUTO-REPEAT ON</u>                                                                                                    | Function No        | l _                         | 55  |
|----------------------------------------------------------------------------------------------------|--------------------|-----------------------------|-----|
| All keys on the keyboard, except [SET UP], [BREAK],<br>[ESCAPE], [NO SCROLL], [ALPHA TAB], [RETURN] and<br>[ENTER] will repeat when this command is received. | ANSI:              | 1B 5B 3F 38 68<br>CSI ? 8 h |     |
|                                                                                                    | CUSTOM             |                             |     |
|                                                                                                    | DEFAULT:           | 1B 5B 3F 38 68<br>CSI ? 8 h |     |
|                                                                                                    | REASSIGNED:        |                             |     |
| 17.4 AUTO-REPEAT OFF                                                                                                    | Function No        | J <b>-</b>                  | 56  |
| This function prevents any key on the keyboard from auto-repeating.                                                                                           | ANSI:              | 1B 5B 3F 38 6C<br>CSI ? 8 I |     |
|                                                                                                    | CUSTOM<br>DEFAULT: | 1B 5B 3F 38 6C<br>CSI ? 8 I |     |
|                                                                                                    | REASSIGNED:        |                             |     |
| 17.5 <u>Keypad Numeric Mode</u>                                                                                                    | Function No        | J                           | 57  |
| The keys in the numeric block will send ASCII codes<br>according to the characters on the keytops. This is<br>the default condition.                          | ANSI:              | 1B 3E<br>ESC >              |     |
|                                                                                                    | CUSTOM<br>DEFAULT: | 1B 3E<br>ESC >              |     |
|                                                                                                    | REASSIGNED:        |                             |     |
| 17.6 KEYPAD APPLICATION MODE                                                                                                    | <u>Function No</u> |                             | 58  |
| The numeric keypad keys will transmit code sequences as defined in Section 8.3.2, Transmitted Codes.                                                          | ANSI:              | 1B 3D<br>ESC =              |     |
|                                                                                                    | CUSTOM<br>DEFAULT: | 1B 3D<br>ESC =              |     |
|                                                                                                    | REASSIGNED:        |                             |     |
| 17.7 <u>Cursor Keys - Application</u>                                                                                                    | <u>Function No</u> | ).                          | N/a |
| This command enables the Cursor Control keys to provide the Application codes as listed in Section                                                            | ANSI:              | 1B 5B 3F 31 68<br>CSI ? 1 h |     |
| 8.3.2.                                                                                                    | CUSTOM<br>DEFAULT: | Not applicable              |     |
|                                                                                                    | REASSIGNED :       | : Not applicable            |     |

| 17.8 CURSOR KEYS                                           | - CURSOR                                                            | Function No        |                               | N/a               |
|------------------------------------------------------------|---------------------------------------------------------------------|--------------------|-------------------------------|-------------------|
| provide their normal c                                     | he Cursor Control keys to<br>odes, as listed in Section             | ANSI:              | 1B 5B 3F 31 6C<br>CSI ? 1 I   |                   |
| 8.3.2. This is the default                                 | condition.                                                          | CUSTOM<br>DEFAULT: | Not applicable                |                   |
|                                                            |                                                                     | REASSIGNED:        | Not applicable                |                   |
| 17.9 <u>Load Program</u>                                   | ABLE LEDS                                                           | Function No        |                               | N/a               |
|                                                            | mable LEDs on the keyboard                                          | ANSI:              | 1B 5B Ps 3B Ps<br>CSI Ps ; Ps | 3B 71<br>; q      |
| PARAMETER (Ps)                                             | PARAMETER MEANING                                                   | CUSTOM<br>DEFAULT: | Not applicable                |                   |
| 0<br>1<br>2<br>3<br>4                                      | Clear LEDs L1 to L4<br>Light L1<br>Light L2<br>Light L3<br>Light L4 | REASSIGNED:        | Not applicable                |                   |
| The LED numbers are st                                     | nown on the keyboard.                                               |                    |                               |                   |
| 17.10 FLASH LEDS                                           |                                                                     | Function No        | •                             | 61                |
| This function will start to the selected parameter         | the LEDs flashing according<br>er(s).                               | ANSI:              | 1B 5B 3F Ps 3B<br>CSI ? Ps ;  | Ps 3B74<br>Ps ; t |
| PARAMETER (Ps)                                             | PARAMETER MEANING                                                   | CUSTOM<br>DEFAULT: | None                          |                   |
| 0                                                          | Stop flashing of<br>all LEDs                                        |                    |                               |                   |
| 1<br>2<br>3                                                | Flash L1<br>Flash L2<br>Flash L3                                    | REASSIGNED:        |                               | _                 |
| 4<br>The selected LED(s) w<br>of its state (lit or unlit). | Flash L4<br>ill start flashing regardless                           |                    |                               |                   |
|                                                            | nction is defined as follows,                                       |                    |                               |                   |
| e.g. Flash LE                                              | D 1                                                                 |                    |                               |                   |

1B 74 31 ESC t 1

| 17.11 EXTINGUISH ALL LEDS                                                                | Function No        | )                      | 64 |
|------------------------------------------------------------------------------------------|--------------------|------------------------|----|
| Any LEDs which have been lit up to the receipt of this command will now be extinguished. | ANSI:              | 1B 5B 30 71<br>CSI 0 q |    |
|                                                                                          | CUSTOM<br>Default: | 1B 5B 30 71<br>CSI 0 q |    |
|                                                                                          | REASSIGNED:        |                        |    |
| 17.12 LIGHT LED 1                                                                        | Function No        | ).                     | 65 |
| Lights LED 1.                                                                            | ANSI:              | 1B 5B 31 71<br>CSI 1 q |    |
|                                                                                          | CUSTOM<br>DEFAULT: | 1B 5B 31 71<br>CSI 1 q |    |
|                                                                                          | REASSIGNED:        |                        |    |
| 17.13 <u>LIGHT LED 2</u>                                                                 | Function No        | ).                     | 66 |
| Lights LED 2.                                                                            | ANSI:              | 1B 5B 32 71<br>CSI 2 q |    |
|                                                                                          | CUSTOM<br>DEFAULT: | 1B 5B 32 71<br>CSI 2 q |    |
|                                                                                          | REASSIGNED         | :                      |    |
| 17.14 LIGHT LED 3                                                                        | Function No        | o                      | 67 |
| Lights LED 3.                                                                            | ANSI:              | 1B 5B 33 71<br>CSI 3 q |    |
|                                                                                          | CUSTOM<br>DEFAULT: |                        |    |
|                                                                                          | REASSIGNED         | :                      |    |
| 17.15 LIGHT LED 4                                                                        | Function N         | 0.                     | 68 |
| Lights LED 4.                                                                            | ANSI:              | 1B 5B 34 71<br>CSI 4 q |    |
|                                                                                          | CUSTOM<br>DEFAULT: |                        |    |
|                                                                                          | REASSIGNED         | :                      |    |

# 18. EDITING FUNCTIONS

# INTRODUCTION

Text editing functions, such as deletion and insertion of characters, words and lines, are covered by these commands.

# LIST OF COMMANDS

- 18.1 ERASURE MODE - UNPROT, ONLY
- ERASURE MODE ALL 18.2
- ERASE IN DISPLAY 18.3
- 18.4 ERASE IN LINE
- 18.5 HOME AND CLEAR
- 18.6 DELETE CHARACTER
- 18.7 DELETE WORD
- 18.8 DELETE LINE
- 18.9 INSERT LINE
- 18.10 ENTER INSERTION MODE
- 18.11 EXIT INSERTION MODE
- 18,12 ERASE PAGE
- 18.13 ERASE LINE

# 18.1 ERASURE MODE - UNPROTECTED ONLY

When this function is enabled, the Erase in Display, Erase in Line, Home and Clear (Functions 71, 72 73 and 74) commands do not erase protected data.

| Function No        | •            | <br>        |   | 69 |
|--------------------|--------------|-------------|---|----|
| ANSI:              | 1B 5B<br>CSI | <br>6C<br>I |   |    |
| CUSTOM<br>DEFAULT: | 1B 5B<br>CSI | <br>6C<br>I |   |    |
| REASSIGNED:        | <u></u>      | <br>        |   |    |
| Function No        | <u>.</u>     | <br>        |   | 70 |
| ANSI:              | 1B 5B<br>CSI | <br>68<br>h |   |    |
| CUSTOM<br>DEFAULT: | 1B 5B<br>CSI | <br>68<br>h |   |    |
| REASSIGNED:        |              |             | _ |    |

# 18.2 ERASURE MODE - ALL

When this function is enabled, the Erase in Display and Erase in Line commands (Functions 71, 72, 73 and 74) erase any data regardless of protection.

#### 18.3 ERASE IN DISPLAY

This sequence erases some or all of the characters in the display as determined by the parameter Ps. Any complete line erased by the sequence will return that line to single width mode.

PARAMETER (Ps) PARAMETER MEANING

- 0 Erase from the cursor position to the end of the screen (default and Custom Default functions).
- 1 Erase from the start of the screen up to and including the cursor position.
- 2 Erase all of the display every line is erased and changed to single width. The cursor does not move.

#### 18.4 ERASE IN LINE

PARAMETER (Ps)

1

This sequence erases some or all of the characters in the active line, as set by the parameter Ps.

0 Erase from the cursor position

to the end of the line (default and Custom Default functions).

PARAMETER MEANING

Erase from the start of the line up to and including the cursor position.

2 Erase complete line.

18.5 HOME AND CLEAR

The screen or screen memory is cleared and the cursor is moved to the Home position on the active page, or the Super Home position if the 'All Pages' function is required.

| PARAMETER | (Ps) | PARAMETER MEANING                                       |
|-----------|------|---------------------------------------------------------|
| 0         |      | The page containing the cursor<br>is cleared (Default). |
| 1         |      | All three pages are cleared.                            |

All three pages are cleared, i.e. the screen memory is cleared.

| Func | t i | on | No. |  |
|------|-----|----|-----|--|
|      |     |    |     |  |

ANSI: 1B 5B Ps 4A CSI Ps J

CUSTOM

DEFAULT: 1B 4A (= Ps 0) ESC J

REASSIGNED: \_\_\_\_\_

Function No.

|                    | 1B 5B Ps 4B<br>CSI Ps K |                     |
|--------------------|-------------------------|---------------------|
|                    | 1В 4В (= Ps 0)<br>ESC К |                     |
| REASSIGNED:        |                         |                     |
|                    |                         |                     |
|                    |                         |                     |
| Function No        | . 73 &                  | 74                  |
|                    | 1B 5B Ps 58<br>CSI Ps X |                     |
|                    | 1B 4C (= Ps 0)<br>ESC L | <u>(73)</u>         |
| CUSTOM<br>DEFAULT: | 1B 58 (= Ps 1)<br>ESC X | <u>(74)</u>         |
|                    |                         |                     |
| REASSIGNED:        | (= Ps 0)                | <u>(73)</u>         |
|                    | (= Ps 0)<br>(= Ps 1)    | <u>(73)</u><br>(74) |

71

# 18.6 DELETE CHARACTER

Deletes Pn characters on a single line, starting with the character at the cursor position. Any characters remaining on the line to the right of the deleted character will be moved Pn spaces left, to fill the gap created by the deletion.

#### 18.7 <u>DELETE WORD</u>

Deletes the word denoted by the cursor according to the following.

- A word is defined as a string of characters (Hex 21 to Hex 7E) starting with either a space or left margin and terminated by a space, right margin or a punctuation mark (Hex 21, 2C, 2E, 3A, 3B, or 3F) followed by a space.
- (2) To delete a word position the cursor on any character within the word, but not on the lead-in space or trailing word terminator.
- (3) When the word has been deleted, the cursor is positioned to the first position right of the trailing word terminator. Any characters remaining on the line to the right of the deleted word are moved a corresponding number of places left, to fill the gap created by deleting the word.

#### 18.8 DELETE LINE

Deletes Pn complete lines from the display, starting with the line which contains the cursor. Any lines within the scrolling region remaining below the deletion are moved up by Pn lines to occupy the space caused by the deletion. The blank lines thus created at the bottom of the scrolling region are filled with "all attributes off" for the bottom of the scrolling region.

#### 18.9 INSERT LINE

Creates a blank area of Pn lines in the scrolling region by moving all text at and below the cursor line down by Pn lines. The blank lines are filled with "all attributes off" of the original cursor line.

|                                                                         | ).                                                                              | 7 |
|-------------------------------------------------------------------------|---------------------------------------------------------------------------------|---|
| ANSI:                                                                   | 1B 5B Pn 50<br>CSI Pn P                                                         |   |
|                                                                         | 551 FR F                                                                        |   |
| CUSTOM<br>DEFAULT:                                                      | 1B 22                                                                           |   |
|                                                                         | ESC "                                                                           |   |
| REASSIGNED:                                                             |                                                                                 |   |
| Function No                                                             | ).                                                                              | 7 |
| ANSI:                                                                   | 1B 5B 57<br>CSI W                                                               |   |
|                                                                         | C31 W                                                                           |   |
| CUSTOM<br>DEFAULT:                                                      | 1B 4D                                                                           |   |
|                                                                         | ESC M                                                                           |   |
| REASSIGNED                                                              |                                                                                 |   |
|                                                                         |                                                                                 |   |
|                                                                         |                                                                                 |   |
|                                                                         |                                                                                 |   |
|                                                                         |                                                                                 |   |
|                                                                         |                                                                                 |   |
|                                                                         |                                                                                 |   |
|                                                                         |                                                                                 |   |
|                                                                         |                                                                                 |   |
|                                                                         |                                                                                 |   |
|                                                                         |                                                                                 |   |
| <u>Function N</u>                                                       | D                                                                               |   |
| Function No                                                             | 1B 5B Pn 4D                                                                     |   |
|                                                                         |                                                                                 |   |
| ANSI:<br>Custom                                                         | 1B5BPn4D<br>CSIPnM                                                              | 7 |
| ANSI:                                                                   | 1B5BPn4D<br>CSIPnM                                                              | 7 |
| ANSI:<br>CUSTOM<br>DEFAULT:                                             | 1B 5B Pn 4D<br>CSI Pn M<br>1B 55<br>ESC U                                       | 7 |
| ANSI:<br>CUSTOM<br>DEFAULT:                                             | 1B 5B Pn 4D<br>CSI Pn M<br>1B 55                                                | 7 |
| ANSI:<br>CUSTOM<br>DEFAULT:<br>REASSIGNED                               | 1B 5B Pn 4D<br>CSI Pn M<br>1B 55<br>ESC U<br>:                                  |   |
| ANSI:<br>CUSTOM<br>DEFAULT:<br>REASSIGNED<br>Function N                 | 1B 5B Pn 4D<br>CSI Pn M<br>1B 55<br>ESC U<br>:                                  |   |
| ANSI:<br>CUSTOM<br>DEFAULT:<br>REASSIGNED                               | 1B 5B Pn 4D<br>CSI Pn M<br>1B 55<br>ESC U<br>:                                  |   |
| ANSI:<br>CUSTOM<br>DEFAULT:<br>REASSIGNED<br><u>Function N</u><br>ANSI: | 1B 5B Pn 4D<br>CSI Pn M<br>1B 55<br>ESC U<br>:<br>0.<br>1B 5B Pn 4C             |   |
| ANSI:<br>CUSTOM<br>DEFAULT:<br>REASSIGNED<br>Function N                 | 1B 5B Pn 4D<br>CSI Pn M<br>1B 55<br>ESC U<br>:<br>o.<br>1B 5B Pn 4C<br>CSI Pn L |   |

#### 18.10 ENTER INSERTION MODE

This command causes the terminal to enter the Insertion Mode. Each new insert character received is displayed at the cursor position and all characters from the cursor position to the right margin are shifted one place to the right; the right-most character is lost. Whether the Insertion Mode is Set or Reset can be selected to be displayed on the Status Line.

# Function No. ANSI: 1B 5B 34 68 CSI 4 h CUSTOM DEFAULT: 1B 21 ESC !

| R | Ε | A | S | S | I | G | N | Ε | D | : |  |
|---|---|---|---|---|---|---|---|---|---|---|--|
|   |   |   |   |   |   |   |   |   |   |   |  |

# 18.11 EXIT INSERTION MODE

This command causes the terminal to exit the Insertion Mode and enter the Replacement Mode (the default condition). In this case the new character is written over the existing character at the cursor position and replaces it. Whether the Insertion Mode is Set or Reset can be selected to be displayed on the Status Line.

# 18.12 ERASE PAGE

Erase all of the display, every line is erased and changed to single width. The cursor does not move.

## 18.13 ERASE LINE

Erases the complete line. The cursor does not move.

| Function No.       |                        | 80 |
|--------------------|------------------------|----|
| ANSI:              | 1B 5B 34 6C<br>CSI 4 I |    |
| CUSTOM             |                        |    |
| DEFAULT:           | 18<br>Can              |    |
| REASSIGNED:        |                        |    |
| Function No        | <b>.</b>               | 81 |
| ANSI:              | Not Applicable         |    |
| CUSTOM             |                        |    |
| DEFAULT:           | None                   |    |
| REASSIGNED:        |                        |    |
| Function No        | •                      | 82 |
| ANSI:              | Not Applicable         |    |
| CUSTOM<br>DEFAULT: | None                   |    |
| REASSIGNED:        |                        |    |

<u>79</u>

# **19. CHARACTER AND LINE ATTRIBUTES**

# INTRODUCTION

These commands consist of a comprehensive set of control functions which determine the size and width of the characters on the screen, their attributes such as bold, blinking etc., whether they will be displayed or held in a security field, and which character set they will be drawn from.

# LIST OF COMMANDS

- 19.1 DOUBLE SIZE LINE
- 19.2 SINGLE-WIDTH LINE
- 19.3 DOUBLE-WIDTH LINE
- 19.4 SELECT VIDEO ATTRIBUTES ANSI
- 19.5 SELECT VIDEO ATTRIBUTES - CUSTOM
- 19.6 START BOLD INTENSITY
- 19.7 END BOLD INTENSITY
- 19.8 START BLINKING
- 19.9 END BLINKING
- 19.10 START REVERSE VIDEO
- 19.11 END REVERSE VIDEO
- 19.12 START UNDERLINE
- 19.13 END UNDERLINE
- 19.14 UNDERLINE CURRENT CHARACTER
- 19.15 START SECURITY FIELD
- 19.16 END SECURITY FIELD
- 19.17 SELECT CHARACTER SET
- 19.17.1 SELECT CHARACTER CODES ANSI
- 19.18 SELECT CHARACTER SET CUSTOM
- 19.18.1 ENTER SEMIGRAPHICS
- 19.18.2 EXIT SEMIGRAPHICS
- 19.18.3 SELECT ALTERNATE CHARACTER GENERATOR
- 19.18.4 SELECT STANDARD CHARACTER GENERATOR

#### 19.1 DOUBLE SIZE LINE

The line containing the cursor becomes the top or bottom half of a double-height, double-width line, as determined by the control sequences. In order to ensure full double size characters, the control sequences must be used in pairs on adjacent lines, and the same character output must be sent to both lines. If the line was single-width, single-height, all characters to the right of the centre of the screen are lost. If the cursor is located to the left of the screen centre, it will remain in the same character position; if the cursor is to the right of the screen centre, it is moved to the right margin.

If the Terminal is in the **Portrait Display Mode** the line attributes are stored and displayed in the form AA rather than AA

When the screen is "Twisted" into Landscape Mode the line attributes are executed, and vice versa.

#### 19.2 SINGLE-WIDTH LINE

This sequence causes the line containing the cursor to become single-width, single-height. The cursor remains at the same character position; this is the default condition for all new lines on the screen.

| Function No        | •                               | <u>89 &amp; 90</u> |
|--------------------|---------------------------------|--------------------|
| ANSI:              | Top Half 1B 23 33<br>ESC # 3    | <u>(89)</u>        |
|                    | Bottom Half 1B 23 34<br>ESC # 4 |                    |
| CUSTOM<br>DEFAULT: | Top Haif 1B 23 33<br>ESC # 3    | (89)               |
|                    | Bottom Half 1B 23 34<br>ESC # 4 |                    |
| REASSIGNED:        |                                 | (89)               |
|                    |                                 | (90)               |

| Function No | •              |    |  | 91 |
|-------------|----------------|----|--|----|
| ANSI:       | 1B 23<br>ESC # |    |  |    |
| CUSTOM      | 200 4          | U  |  |    |
| DEFAULT:    | 1B 23          | 35 |  |    |
|             | ESC #          | 5  |  |    |
| REASSIGNED: |                |    |  |    |

#### 19.3 DOUBLE-WIDTH LINE

This sequence causes the line that contains the cursor to become double-width, single-height; all characters to the right of the screen centre are lost. If the cursor is located to the left of the screen centre, it will remain in the same character position; if the cursor is to the right of the screen centre, it is moved to the right margin.

If the Terminal is in the **Portrait Display Mode** the line attributes are stored and displayed in the form AA rather than **A**.

When the screen is "Twisted" into Landscape Mode the line attributes are executed, and vice versa.

| Function No | •        | 92 |
|-------------|----------|----|
| ANSI:       | 1B 23 36 |    |
|             | ESC # 6  |    |
| CUSTOM      |          |    |
| DEFAULT:    | 1B 23 36 |    |
|             | ESC # 6  |    |
| REASSIGNED: |          |    |

# 19.4 SELECT VIDEO ATTRIBUTES - ANSI

This sequence enables the video attributes as specified by the parameter or parameters. All characters transmitted to the terminal following the sequence are displayed according to the specified parameters until the next occurrence of a Select Video Attributes sequence.

# PARAMETER (Ps) PARAMETER MEANING

| 0 | Attribute off (Default)    |
|---|----------------------------|
| 1 | Bold (increased intensity) |
| 4 | Underline                  |
| 5 | Blink                      |
| 7 | Negative (reverse) video   |

All other parameter values are ignored.

# 19.5 SELECT VIDEO ATTRIBUTES - CUSTOM

| Рs  |           |       |         |           |
|-----|-----------|-------|---------|-----------|
| Hex | INTENSITY | BLINK | REVERSE | UNDERLINE |
|     |           |       |         |           |
| 40  | INCREASED | NO    | NO      | NO        |
| 41  | INCREASED | NO    | NO      | YES       |
| 42  | INCREASED | NO    | YES     | NO        |
| 43  | INCREASED | NO    | YES     | YES       |
| 44  | INCREASED | YES   | NO      | NO        |
| 45  | INCREASED | YES   | NO      | YES       |
| 46  | INCREASED | YES   | YES     | NO        |
| 47  | INCREASED | YES   | YES     | YES       |
| 48  | STANDARD  | NO    | NO      | NO        |
| 49  | STANDARD  | NO    | NO      | YES       |
| 4 A | STANDARD  | NO    | YES     | NO        |
| 4B  | STANDARD  | NO    | YES     | YES       |
| 4C  | STANDARD  | YES   | NO      | NO        |
| 4 D | STANDARD  | YES   | NO      | YES       |
| 4E  | STANDARD  | YES   | YES     | NO        |
| 4F  | STANDARD  | YES   | YES     | YES       |

# Function No.95ANSI:Not ApplicableCUSTOMDEFAULT:1B 53 Ps<br/>ESC S Ps

REASSIGNED:

## Function No.

ANSI: 1B 5B Ps 3B Ps 3B Ps 6D CSI Ps ; Ps ; Ps m

CUSTOM DEFAULT: Not Applicable

**REASSIGNED:** Not Applicable

N/a

| 19.6 START BOLD INTENSITY                                                                                      | Function No        | 96             |     |
|----------------------------------------------------------------------------------------------------|--------------------|----------------|-----|
| After this function code, all subsequent data<br>received by the terminal is displayed with bold<br>intensity. | ANSI:<br>Custom    | Not Applicable |     |
|                                                                                                    | DEFAULT:           | 1B 2C<br>ESC , |     |
|                                                                                                    | REASSIGNED:        |                |     |
| 19.7 END BOLD INTENSITY                                                                                        | Function No        |                | 97  |
| This is the reverse of the Start Bold Intensity sequence, see above.                                           | ANSI:              | Not Applicable |     |
|                                                                                                    | CUSTOM<br>DEFAULT: | 1B 2B<br>ESC + |     |
|                                                                                                    | REASSIGNED:        |                |     |
| 19.8 START BLINKING                                                                                            | Function No        |                | 98  |
| Displayable characters received after these codes will blink.                                                  | ANSI:              | Not Applicable |     |
|                                                                                                    | CUSTOM<br>DEFAULT: | 1B 29<br>ESC ) |     |
|                                                                                                    | REASSIGNED:        |                |     |
| 19.9 END BLINKING                                                                                              | Function No        | )              | 99  |
| This is the reverse of the START BLINKING sequence, see above.                                                 | ANSI:              | Not Applicable |     |
|                                                                                                    | CUSTOM<br>DEFAULT: | 1B 2A<br>ESC * |     |
|                                                                                                    | REASSIGNED:        | ·              |     |
| 19.10 START REVERSE VIDEO                                                                                      | Function No        | ).             | 100 |
| After this function code, all subsequent displayable<br>characters will be displayed in reverse video against  | ANSI:              | Not Applicable |     |
| the selected screen background.                                                                                | CUSTOM<br>DEFAULT: | 1B 27<br>ESC ' |     |
|                                                                                                    | REASSIGNED         | :              |     |

÷,

| 19.11 <u>END REVERSE VIDEO</u>                                                                                                    | Function No.       | <u>.</u>               | 101 |  |
|----------------------------------------------------------------------------------------------------|--------------------|------------------------|-----|--|
| This is the reverse of the START REVERSE VIDEO                                                                                      | ANSI:              | Not Applicable         |     |  |
| sequence, see above.                                                                                                    | CUSTOM<br>DEFAULT: | 1B 28<br>ESC (         |     |  |
|                                                                                                    | REASSIGNED:        |                        |     |  |
| 19.12 <u>START UNDERLINE</u>                                                                                                    | Function No        |                        | 102 |  |
| After this function code, all subsequent display-                                                                                   | ANSI:              | Not Applicable         |     |  |
| able characters will be underlined.                                                                                                 | CUSTOM<br>DEFAULT: | 1B 25<br>ESC %         |     |  |
|                                                                                                    | REASSIGNED:        |                        |     |  |
| 19.13 <u>END UNDERLINE</u>                                                                                                    | Function No        |                        | 103 |  |
| This is the reverse of the START UNDERLINE sequence, see above.                                                                     | ANSI:              | Not Applicable         |     |  |
| See above.                                                                                                    | CUSTOM<br>DEFAULT: | 1B 26<br>ESC &         |     |  |
|                                                                                                    | REASSIGNED:        |                        |     |  |
| 19.14 UNDERLINE CURRENT CHARACTER                                                                                                   | Function No.       | J                      | 104 |  |
| The character at the cursor position is underlined                                                                                  | ANSI:              | Not Applicable         |     |  |
| regardless of the state of the other video<br>attributes. The cursor moves to the right after<br>underlining.                       | CUSTOM<br>DEFAULT: | 1B 2D<br>ESC -         |     |  |
|                                                                                                    | REASSIGNED:        | ·                      |     |  |
| 19.15 START SECURITY FIELD                                                                                                    | Function No        | )                      | 105 |  |
| Displayable characters received after this command<br>will not be displayed, but will otherwise be treated<br>as normal characters. | ANSI:              | 1B 5B 31 73<br>CSI 1 s |     |  |
|                                                                                                    | CUSTOM<br>DEFAULT: | 1B 5B 31 73<br>CSI 1 s |     |  |
|                                                                                                    | REASSIGNED         | =                      |     |  |
|                                                                                                    |                    |                        |     |  |

# 19.16 END SECURITY FIELD

This is the reverse of the START SECURITY FIELD sequence, see above.

| ANSI:       | 1B : | 5B         | 30 | 73 |
|-------------|------|------------|----|----|
|             | CSI  |            | 0  | S  |
| CUSTOM      |      |            |    |    |
| DEFAULT:    | 1B ( | 5 <b>B</b> | 30 | 73 |
|             | CSI  |            | 0  | S  |
| REASSIGNED: |      |            |    |    |

Function No.

# 19.17 SELECT CHARACTER SET - ANSI

The required G0 and G1 character sets are selected from one of the two (or four) possible character sets by the sequences given here. Once the G0 and G1 sets have been selected, the G0 character set is enabled by the Hex Code OF (Shift In) and the G1 character set is enabled by Hex Code OE (Shift Out).

Special Graphics means that the characters for the codes Hex 5F to Hex 7E are replaced with other symbols when displayed.

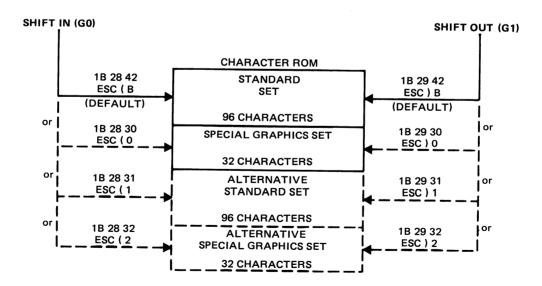

# Fig.31 ANSI Character Set Selection

| 19.17.1 <u>Select Character Codes - Ansi</u>                                                        | Function No.                      | <u></u> )                          | N/a |
|----------------------------------------------------------------------------------------------------|-----------------------------------|------------------------------------|-----|
| CHARACTER SET                                                                                       | SELECT AS<br>GO SET<br>(Shift In) | SELECT AS<br>G1 SET<br>(Shift Out) |     |
| Standard set, 96 characters.                                                                        | 1B 28 42<br>ESC ( B               | 1B 29 42<br>ESC ) B                |     |
| Special graphics, 32 characters, as shown in Appendix 5.                                            | 1B 28 30<br>ESC ( 0               | 1B 29 30<br>ESC ) 0                |     |
| *Alternative character ROM.<br>Standard set, 96 characters.                                         | 1B 28 31<br>ESC ( 1               | 1B 29 31<br>ESC ) 1                |     |
| *Alternative character ROM.<br>Special graphics, 32 characters/<br>symbols, as shown in Appendix 5. | 1B 28 32<br>ESC ( 2               | 1B 29 32<br>ESC ) 2                |     |

\*Option

## 19.18 SELECT CHARACTER SET - CUSTOM

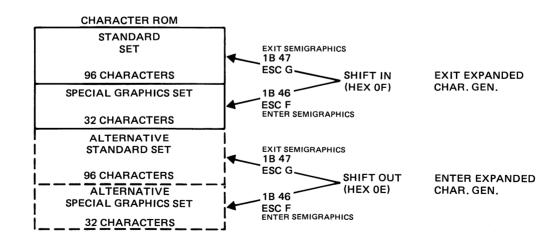

#### Fig.32 Custom Character Set Selection

# 19.18.1 ENTER SEMIGRAPHICS

This function invokes an alternative Semigraphic character set for ASCII codes Hex 5E to Hex 7E inclusive. Same as "Special Graphics" in the ANSI Command Set.

| Function  | No             | 122 |
|-----------|----------------|-----|
| ANSI:     | Not Applicable |     |
| CUSTOM    |                |     |
| DEFAULT:  | 1B 46          |     |
|           | ESC F          |     |
| REASSIGNE | ):             |     |

# 19.18.2 EXIT SEMIGRAPHICS

This will exit the Semigraphic Mode and restore the standard character set.

| Function No. |                | 123 |
|--------------|----------------|-----|
| ANSI:        | Not Applicable |     |
| CUSTOM       |                |     |
| DEFAULT:     | 1B 47          |     |
|              | ESC G          |     |
| REASSIGNED:  |                |     |

# 19.18.3 SELECT ALTERNATE CHAR GENERATOR

\*Invokes an optional expanded character set. If entered from Function 122 an additional 32 character set is available, whilst from Function 123 (default) 96 additional characters are available.

| Function N | 0.             | 124 |
|------------|----------------|-----|
| ANSI:      | Not Applicable |     |
| CUSTOM     |                |     |
| DEFAULT:   | 0E             |     |
|            | SO             |     |
| REASSIGNED | :              |     |

# 19.18.4 SELECT STANDARD CHAR GENERATOR

\*Shifts back to the corresponding standard part of the character generator.

**\***Option

| Function No |                | 125 |
|-------------|----------------|-----|
| ANSI:       | Not Applicable |     |
| CUSTOM      |                |     |
| DEFAULT:    | OF             |     |
|             | SI             |     |
| REASSIGNED  |                |     |

# 20. FORMAT MODE

#### INTRODUCTION

These functions are concerned with the formation of protected fields so that the screen data will consist of protected and unprotected fields. The difference between the two is normally shown by using a different video attribute for each. Full details of the Format Mode function are given in Section 7.4.

# 20.1 ENTER PROTECTION MODE - CUSTOM

This sequence selects the Format Mode, in which the cursor is prevented from entering protected fields. The cursor goes to the first unprotected position on the screen. Protected fields are usually indicated by the using the Normal intensity attribute; unprotected fields are then emphasised by use of the Bold attribute. To select the protected attributes, either use the Custom Mode Set- Up 4 switches or one of the functions 110 to 115 as appropriate

## 20.2 FORMAT MODE - ANSI PROTECTED ATTRIBUTES

Selection of a video attribute also means that the Format Mode is entered. The attributes required to show protected fields on the screen are selected by this function, using the appropriate parameters as listed below.

| PARAMETER | (Ps) | PROTECTION |
|-----------|------|------------|
|-----------|------|------------|

| 1   | Bold               |
|-----|--------------------|
| 4   | Underlined         |
| 5   | Blinking           |
| 7   | Reverse Video      |
| 254 | All Attributes Off |

# LIST OF COMMANDS

- 20.1 ENTER PROTECTION MODE CUSTOM
- 20.2 FORMAT MODE ANSI PROTECTED ATTRIBUTES
- 20.3 EXIT PROTECTION MODE - CUSTOM & ANSI
- 20.4 BOLD PROTECTED
- 20.5 UNDERLINE PROTECTED
- 20.6 BLINK PROTECTED
- 20.7 REVERSE VIDEO PROTECTED
- 20.8 ALL ATTRIBUTES OFF PROTECTED
- 20.9 BLANK PROTECTED
- 20.10 RESET CUSTOM PROTECTED ATTRIBUTES

| <u>Function</u> | No. | <u>108</u> |
|-----------------|-----|------------|
|                 |     |            |

ANSI: Not Applicable CUSTOM DEFAULT: 1B 2E ESC .

REASSIGNED:

| Function No | •              | N/a |
|-------------|----------------|-----|
| ANSI:       | 1B 5B Ps 7D    |     |
|             | CSI Ps }       |     |
| CUSTOM      |                |     |
| DEFAULT:    | Not Applicable |     |
| REASSIGNED: | Not Applicable |     |

# 20.3 EXIT PROTECTED MODE - CUSTOM & ANSI

This sequence deselects the Format Mode, so that cursor positioning is unrestricted.

# 20.4 BOLD PROTECTED

This function selects the Bold video attribute to show that the field is protected when in the Format Mode.

# 20.5 UNDERLINE PROTECTED

This function selects the Underlined video attribute to show that the field is protected when in the Format Mode.

# 20.6 BLINK PROTECTED

This function selects the Blink video attribute to show that the field is protected when in the Format Mode.

# 20.7 REVERSE VIDEO PROTECTED

This function selects the Reverse video attribute to show that the field is protected when in the Format Mode.

| Function No        | •              |       |      | <br>109 |
|--------------------|----------------|-------|------|---------|
| ANSI:              | 1B 5B<br>CSI   |       |      |         |
| CUSTOM<br>DEFAULT: | 1B 2F<br>ESC / |       |      |         |
| REASSIGNED:        |                |       |      |         |
| Function No        |                |       | <br> | <br>110 |
| ANSI:              | 1B 5B<br>CSI   |       |      |         |
| CUSTOM<br>DEFAULT: | 1B 5B<br>CSI   |       |      |         |
| REASSIGNED:        |                |       | <br> |         |
| Function No        | •              | ····· | <br> | <br>111 |
| ANSI:              | 1B 5B<br>CSI   |       |      |         |
| CUSTOM<br>DEFAULT: | 1B 5B<br>CSI   |       |      |         |
| REASSIGNED:        |                |       | <br> |         |
| Function No        |                |       |      | <br>112 |
| ANSI:              | 1B 5B<br>CSI   |       |      |         |
| CUSTOM<br>DEFAULT: | 1B 5B<br>CSI   |       |      |         |
| REASSIGNED:        |                |       | <br> |         |
| Function No        |                |       | <br> | 113     |
| ANSI:              | 1B 5B<br>CSI   |       |      |         |
| CUSTOM<br>DEFAULT: | 1B 5B<br>CSI   |       |      |         |
| REASSIGNED:        |                |       | <br> |         |

# 20.8 ALL ATTRIBUTES OFF PROTECTED

This function ensures that characters which have no video attributes are protected in the Format Mode, i.e. any character which has a video attribute such as Bold, Underlined etc. will **not** be protected.

# 20.9 BLANK PROTECTED

This function selects the blank video attribute to show that the field is protected when in the Format Mode.

# 20.10 RESET CUSTOM PROTECTED ATTRIBUTES

This function sets all protected attributes to unprotected attributes. However the Format Mode will still be selected.

| Function No. | •        |    |      |        |     |    | 1 | 14 |
|--------------|----------|----|------|--------|-----|----|---|----|
| ANSI:        | 1B 5     | 5B | 32   | 35     | 34  | 7D |   |    |
|              | CSI      |    | 2    | 5      | 4   | }  |   |    |
| CUSTOM       |          |    |      |        |     |    |   |    |
| DEFAULT:     | 1B 5     | 5B | 32   | 35     | 34  | 7D |   |    |
|              | CSI      |    |      |        |     |    |   |    |
|              |          |    |      |        |     |    |   |    |
| REASSIGNED:  |          |    |      |        |     |    |   |    |
|              |          |    |      |        |     |    |   |    |
| Function No  | <b>.</b> |    |      |        |     |    | 1 | 15 |
|              |          |    |      |        |     |    |   |    |
| ANSI:        | NOT      | мρ | рі   | ICal   | ble |    |   |    |
| CUSTOM       |          |    |      |        |     |    |   |    |
| DEFAULT:     | None     | 3  |      |        |     |    |   |    |
| DEASSIGNED.  |          |    |      |        |     |    |   |    |
| REASSIGNED:  |          |    |      |        |     |    |   |    |
|              |          |    |      |        |     |    |   |    |
| Function No  | •        |    |      |        |     |    | 1 | 16 |
| ANSI:        | Not      | An |      | i o al |     |    |   |    |
|              | NUT      | νh | i qi | i Cai  | JIE |    |   |    |
| CUSTOM       |          |    |      |        |     |    |   |    |
| DEFAULT:     | None     | 9  |      |        |     |    |   |    |
| REASSIGNED:  |          |    |      |        |     |    |   |    |
| TEROUINED.   | -        |    |      |        |     |    |   |    |

# SUMMARY OF SET AND RESET PART I PARAMETERS

| PARAMETER (Ps) | MODE FUNCTION           | SET                      | RESET             |
|----------------|-------------------------|--------------------------|-------------------|
| 1              | Cursor key              | Application<br>Functions | Cursor<br>Control |
| 2              | Command Mode            | Not Applicable           | Custom            |
| 4              | Scrolling               | Smooth                   | Jump              |
| 5              | Screen                  | Reverse                  | Normal            |
| 6              | Origin                  | Margins                  | Home              |
| 7              | Auto Wrap               | Wrap                     | No Wrap           |
| 8              | Auto Repeat             | Repeat                   | No Repeat         |
| 10             | Send Mode Remote Change | Block                    | Character Mode    |
| 11             | Send Extent             | Line                     | Page/Block        |
| 13             | Space Comp.             | On                       | Off               |
| 14             | Request Send            | Local                    | Remote Initiate   |
| 31             | Select Multi-page Mode  | 1 * 72                   | 3 <del>×</del> 24 |
| 32             | Scroll-Mode             | Page                     | Scroll            |
| 35             | Cursor On/Off           | Off                      | On                |
| 36             | Screen On/Off           | Off                      | On                |
| Status Line    |                         |                          |                   |
| 40             | Status Line On/Off      | Off                      | On                |
| 41             | Status Line User/Status | User Line                | Status Line       |
| 42             | Status Line Cursor Posn | Off                      | On                |
| 43             | Time                    | Off                      | On                |

| 42 | Status Line Cursor Fosh | on  | 011 |
|----|-------------------------|-----|-----|
| 43 | Time                    | Off | On  |
| 44 | Reserved                | Off | On  |
| 45 | Print Status            | Off | On  |
| 46 | Transmission Mode       | Off | On  |
| 47 | Interface Monitor       | Off | On  |
| 48 | I/O Buffer              | Off | On  |

All other parameters are ignored.

# 21. SET AND RESET MODE COMMANDS

#### INTRODUCTION

The descriptions for the Set and Reset Mode commands are divided into Parts I, II and III. The lead-in sequence for Part I commands is Hex 1B 5B 3F, and for Part II commands is only Hex 1B 5B. Commands in Part III have a completely different structure from those in Parts I and II.

#### 21.1 SET AND RESET - PART I

21.1.1 RESET MODE 1

This sequence sets one or more modes as defined by each selective parameter in the parameter string; each mode to be set is specified by a separate parameter. Refer to Set Mode, below.

#### 21.1.2 SET MODE 1

This sequence sets one or more modes as defined by each selective parameter in the parameter string. Each mode to be set is specified by a separate parameter. A mode is considered to be set until it is reset by a Reset Mode sequence (see above).

# CURSOR KEYS MODE - Ps 1

Set: **Application Functions** 

Reset: Cursor Control

The Set and Reset Cursor Control functions are only effective when the terminal is in ANSI Mode. The Set Mode sequence will cause the four cursor function keys to send application functions. The Reset Mode sequence will cause these keys to send ANSI cursor control commands (Refer to Section 8.3.2).

## LIST OF COMMANDS

| 21.1 | PART | ł  | RESET MODE 1            |
|------|------|----|-------------------------|
|      |      |    | SET MODE 1              |
| 21.2 | PART | 11 | KEYPAD APPLICATION MODE |
|      |      |    | KEYPAD NUMERIC MODE     |
|      |      |    | ENTER ANSI MODE         |
| 21.3 | PART |    | RESET MODE 2            |

SET MODE 2

| Function No                |              |    |          |    |    |     |     | N/a |
|----------------------------|--------------|----|----------|----|----|-----|-----|-----|
| ANSI:                      | 1B 5B<br>CSI |    | Ps<br>Ps |    |    |     | • - |     |
| CUSTOM                     |              | •  |          | ,  |    | ,   |     |     |
| DEFAULT:                   | 1B 5B        | 3F | Ps       | 3B | Ps | 3B  | Ps  | 6C  |
|                            | CSI          | ?  | Ps       | ;  | Ps | ;   | Ps  | I   |
| REASSIGNED: Not Applicable |              |    |          |    |    |     |     |     |
| Function No.               |              |    |          |    |    | N/a |     |     |

| <u>runction</u> | <u>NO.</u> |    |    |    |    |    |    | 1174 |
|-----------------|------------|----|----|----|----|----|----|------|
| ANSI:           | 1B 5B      |    |    | -  |    | -  |    |      |
|                 | CSI        | ?  | Ps | ;  | Ps | ;  | Ps | h    |
| CUSTOM          |            |    |    |    |    |    |    |      |
| DEFAULT:        | 1B 5B      | 3F | Ρs | 3B | Ρs | 3B | Ρs | 68   |
|                 | CSI        | ?  | Ps | ;  | Ps | ;  | Ps | h    |

**REASSIGNED:** Not Applicable

COMMAND MODE - Ps 2

Set: Not Applicable Reset: Custom

The Reset Mode sequence causes only Custom or Reassigned Mode compatible escape sequences to be interpreted and executed. The Set Mode sequence does not apply in ANSI mode. Refer to Section 21.2, Set and Reset Commands Part II.

# SCROLLING MODE - Ps 4

Set: Smooth Reset: Jump

The Set Mode sequence provides "smooth" scrolling at a maximum execution rate of 6 or 12 lines per second, selectable in Set-up Mode. Smooth scrolling is not available in the Portrait Display format. The Reset Mode sequence causes the scroll to "jump" from line to line instantaneously.

# SCREEN MODE - Ps 5

Set: Reverse Reset: Normal

The Set Mode sequence presents a light screen with dark characters. The Reset Mode presents a dark screen with light characters. See also Sections 14.1 and 14.2, Screen Background Light/Dark.

# ORIGIN MODE - Ps 6

Set: Margins Reset: Home

The Set Mode sequence causes the origin (Home position) to be placed at the upper left character position within the margins. Refer to Section 14.6, Set Top and Bottom Margins. Once the margins have been defined, the line and column numbers are relative to those margin settings. The cursor is not allowed to be positioned outside the margins.

The Reset Mode sequence causes the origin (home position) to be located at the top left character position on the page (column 1, line 1). If margins have been set the line and column numbers are independent of these settings. The cursor is permitted to be positioned outside the margins.

The cursor is moved to the new Home position when this Mode is Set or Reset.

Lines and columns are numbered consecutively, with the origin (Home) being line 1, column 1 (top left character position).

# AUTOWRAP MODE - Ps 7

#### Set: Wrap Reset: No Wrap

The Set Mode sequence causes any displayable characters received when the cursor is at the right margin to advance to the beginning of the next line, performing a scroll up if required and permitted; Reset Mode causes these characters to overwrite any previous characters at the right margin.

# AUTO-REPEAT MODE - Ps 8

Set: Repeat Reset: No Repeat

The Set Mode sequence causes certain keyboard keys to auto-repeat (see Section 8, Keyboard). The Reset Mode sequence prevents auto-repeat.

# SEND MODE REMOTE CHANGE - Ps 10

Set: Block Reset: Character Mode

Applicable to Set and Reset mode. When Set, the Terminal is in Block Mode. When Reset, the terminal enters the On-Line Mode and behaves as an interactive terminal. (Can be saved in Set-up C mode).

#### SEND EXTENT: PAGE/LINE - Ps 11

Set: Line Reset: Page

Requires Send key to be set to Extent. Applicable to Set and Reset Mode. When Set, the terminal is in Line Transmit mode. When Reset, the terminal is in Page Send Extent.

# SPACE COMP./FIELD DELIMITING MODE - Ps 13

#### Set: On Reset: Off

Applicable to Set and Reset Mode. The Reset state causes characters to be transmitted as they are encountered. The Set state causes all trailing spaces in a field to be suppressed. All fields sent are terminated by a single record separator character (RS, Hex 1E) except the last field, which is delimited by a CR (0D) or CR LF (0D, 0A) character.

The Guarded Area Transfer Mode (GATM) control sequence also affects the data sent. For an explanation of how these two control sequences interact see the compression and suppression discussion.

#### TRANSMIT EXECUTION MODE/REQUEST SEND - Ps 14

Local Reset: Remote Initiate

Set:

Applicable to Set and Reset Mode. When Set, with the terminal in Block Mode, pressing [ENTER] (or [RETURN] if Line Send is selected) initiates sending line, partial page or page data, as appropriate. When Reset, with the terminal in Edit Mode, pressing [ENTER] sends ESC S (Hex 1B 53), alerting the host that the terminal wishes to transmit data. No further transmission occurs until the terminal receives the Transmit control sequence. The default condition is Send Direct.

SELECT MULTI PAGE MODE - Ps 31

Set: 1 \* 72 Reset: 3 \* 24

The Reset command sets the Terminal to three 24-line pages, each page acting independent of the other two. This is the default condition. The Set command sets the terminal to one 72 line page. Either of these Mode changes moves the cursor to 'Super Home', which is page 1, line 1, column 1.

SCROLL MODE - Ps 32

Set: Page Reset: Scroll

The Reset command sets the terminal to Scroll Enable, and this is the default condition. The Set command sets the terminal to the Scroll Disable Mode, also referred to as the "Page-Mode". This means that when the cursor gets to the 24th or 72nd line (depending on Multi-page, Big Page or Flip Page Mode) no scroll is performed and the cursor is moved to the first unprotected line on the same page.

CURSOR ON/OFF - Ps 35

Set: Off Reset: On

In Set Mode the cursor is turned off, i.e. not displayed on the screen. Reset Mode turns the cursor on.

SCREEN ON/OFF - Ps 36

Set: Off Reset: On

In Set Mode the screen is blank and no data will be displayed. In Reset Mode data will be displayed.

STATUS LINE ON/OFF - Ps 40

Set: Off Reset: On

In Set Mode the Status Line will not be displayed at the bottom of the screen; in Reset Mode the preselected Status Line functions will be shown.

STATUS LINE USER/STATUS - Ps 41

Set: User Line Reset: Status Line

In Set Mode the Status Line will show User information. In Reset Mode the Status line will show Status information.

#### STATUS LINE CURSOR POSITION - Ps 42

Set: Off Reset: On

In Set Mode the cursor position will not be shown on the Status Line. In Reset Mode the current cursor position will be shown, by page, line and column, numbered according to the Origin Mode condition.

TIME - Ps 43

Set: Off Reset: On

In Set Mode the current time will not be shown on the Status Line. In Reset Mode the time will be shown as HHMMSS (Hours, Minutes, Seconds).

Reserved - Ps 44

PRINT STATUS - Ps 45

Set: Off Reset: On

In Set Mode no Print Status will be shown on the Status Line; in Reset Mode the Print Status will be given.

TRANSMISSION MODE - Ps 46

Set: Off Reset: On

When Reset the current transmission mode (Interactive or selected Block Mode - see Section 7, Fig. 13) will be displayed on the Status Line. When Set the transmission mode will not be displayed.

INTERFACE MONITOR - Ps 47

Set: Off Reset: On

In Set Mode the interface will not be monitored. In Reset Mode the condition of each interface line will be shown on the Status Line.

1/0 BUFFER - Ps 48

Set: Off Reset: On

In Set Mode the status of the I/O Buffer will not be shown on the Status Line. In Reset Mode the contents of the I/O Buffer will be indicated graphically.

# 21.2 SET AND RESET - PART II

| 21.2.1 KEYPAD APPLICATION MODE                                                                       | Function No        | •                           | <u>58</u> |
|----------------------------------------------------------------------------------------------------|--------------------|-----------------------------|-----------|
| The numeric keypad keys will transmit code sequences as defined in Section 8.3.2, Transmitted Codes. | ANSI:              | 1B 3D<br>ESC =              |           |
|                                                                                                    | CUSTOM             |                             |           |
|                                                                                                    | DEFAULT:           | 1B 3D<br>ESC =              |           |
|                                                                                                    | REASSIGNED:        |                             |           |
| 21.2.2 KEYPAD NUMERIC MODE                                                                           | <u>Function No</u> |                             | 57        |
| The numeric keypad keys will send ASCII codes corresponding to the characters on the keytops.        | ANSI:              | 1B 3E<br>ESC >              |           |
|                                                                                                    | CUSTOM<br>DEFAULT: | 1B 3E<br>ESC >              |           |
|                                                                                                    | REASSIGNED:        |                             |           |
| 21.2.3 <u>Enter Ansi Mode</u>                                                                        | Function No        | L <u></u>                   | 150       |
| Causes the terminal to respond and act according to the ANSI defined functions and codes.            | ANSI:              | Not Applicable              |           |
|                                                                                                    | CUSTOM<br>DEFAULT: | 1B 3C                       |           |
|                                                                                                    |                    | ESC <                       |           |
|                                                                                                    | REASSIGNED:        |                             |           |
| 21.2.4 ENTER CUSTOM MODE                                                                             | Function No        |                             | N/a       |
| ENER ENTER OUSTOM MODE                                                                               |                    | <u></u>                     | <u></u>   |
| Causes the terminal to respond and act according to the Custom defined functions and codes.          | ANSI:              | 1B 5B 3F 32 6C<br>CS1 ? 2 I |           |

CUSTOM

DEFAULT:

Not Applicable

REASSIGNED: Not Applicable

#### 21.3.1 RESET MODE 2

This sequence resets one or more modes as defined by each selective parameter in the parameter string; each mode to be reset is specified by a separate parameter. Refer to Set Mode, see below.

#### 21.3.2 SET MODE 2

This sequence sets one or more modes as defined by each selective parameter in the parameter string; each mode to be set is specified by a separate parameter. A mode is considered set until it is reset by a Reset Mode sequence. Refer to Reset Mode, see above.

## SUMMARY OF SET AND RESET PART III PARAMETERS

| PARAMETER (Ps) | MODE FUNCTION                |
|----------------|------------------------------|
| 1              | Send Data Type               |
| 4              | Insertion Mode               |
| 6              | Erasure Mode                 |
| 16             | Send Full Extent             |
| 18             | Print Termination            |
| 19             | Print Extent                 |
| 20             | Linefeed/New Line            |
| 21             | Print Pages                  |
| 22             | Print Expanded Mode          |
| 23             | Display Mode Change Response |

#### SEND DATA TYPE - Ps 1

Set: All R

Reset: Partial

Applicable to Set and Reset Mode. When Reset only unprotected data is transmitted. If a protected field is encountered, a Record Separator (Hex 1E) is transmitted. When Set, all data is transmitted regardless of protection.

# N/a Function No. 1B 5B Ps 3B Ps 3B Ps 6C ANSI: CSI Ps ; Ps ; Ps I CUSTOM 1B 5B Ps 3B Ps 3B Ps 6C DEFAULT: CSI Ps ; Ps ; Ps I REASSIGNED: Function No. N/a ANSI: 1B 5B Ps 3B Ps 3B Ps 68 CSI Ps ; Ps ; Ps h CUSTOM DEFAULT: 1B 5B Ps 3B Ps 3B Ps 68 CSI Ps; Ps; Psh REASSIGNED:

| SET       | RESET       |
|-----------|-------------|
| All       | Partial     |
| On        | Off         |
| All       | Unprotected |
| Full      | To Cursor   |
| FF        | None        |
| All       | Region      |
| New Line  | Linefeed    |
| All       | Active Page |
| On        | Off         |
| Requested | Automatic   |

# INSERTION/REPLACEMENT MODE - Ps 4

# Set: On Reset: Off

In the Insertion Mode each new insert character received is displayed at the cursor position and all characters from the cursor position to the right margin are shifted one place to the right; the rightmost character is lost. Insertion Mode can be indicated on the Status Line.

In the Replacement Mode each character received is displayed at the cursor position overwriting (replacing) the character which was previously displayed. The terminal normally enters Replacement Mode on power-up.

## ERASURE MODE - Ps 6

Set: All Reset: Unprotected

When Reset, the erase commands (Erase in Display, Erase in Line and Home and Clear) do not erase protected data. When Set, those commands erase any data regardless of protection.

# SEND FULL EXTENT/TO CURSOR - Ps 16

Set: Full Reset: Send to Cursor.

When Set, the full page, scrolling region or line is transmitted, as appropriate. When Reset, only the data up to the current cursor position is sent.

## PRINT TERMINATION CHARACTER MODE - Ps 18

Set: Formfeed Reset: None

When Set the Terminal will add a Formfeed character (Hex QC) at the end of the data sent to the printer after each printed page – by the Print Page or Print Screen command. The default state is set by a switch in Set-up Mode.

When Reset no more characters will be added to the Print Page data.

# PRINT EXTENT - Ps 19

# Set: All Reset: Region

When Set the Print Page command will print the contents of the entire screen. The default state is set by a switch in Set-up C mode.

When Reset the Print Page command will print only the contents of the scrolling region.

#### LINE FEED/NEW LINE MODE - Ps 20

Set: New Line Reset: Line Feed

The Reset Mode sequence causes the cursor to move vertically when an LF code is received, and the [RETURN] key to send the single code Hex 0D when depressed. The Set Mode sequence causes the cursor to move to the first position of the following line, when LF is received, and causes the [RETURN] key to send the two codes Hex 0D, 0A. The state of this option upon power up is determined by a switch setting in Custom Mode Set-up 4, Switch CM: 1.2.

# PRINT PAGES - ALL/ACTIVE PAGE - Ps 21

Set: All Reset: Active Page

In Set Mode all three Flip Pages or the Big Page are transferred to the connected printer.

In Reset Mode the page holding the active cursor position is transferred to the connected printer.

#### PRINT EXPANDED MODE - Ps 22

Set: On Reset: Off

The Reset command sets the terminal to Print Expanded Mode off, and this is the default condition. All characters normally stored as control characters (semi-graphic set) on the screen are sent out as an asterisk (Hex 2A). The Set command enables the Print Expanded Mode video attributes and character set information to be passed on to the printer.

# DISPLAY MODE CHANGE RESPONSE - Ps 23

Set: Requested Reset: Automatic

The Reset Mode (default mode) causes the terminal to automatically transmit the "REPORT DISPLAY MODE" response when the screen is changed from Landscape to Portrait and vice versa.

The Set mode disables the "REPORT DISPLAY MODE" response unless requested by the "REPORT DISPLAY MODE" command.

# 22. REPORT COMMANDS

# INTRODUCTION

Terminal and printer status reports are sent to the host by means of these commands.

LIST OF COMMANDS

| 22.1 | CURSOR POSITION REPORT | 22.4 | DEVICE ATTRIBUTES     |
|------|------------------------|------|-----------------------|
| 22.2 | REPORT DISPLAY MODE    | 22.5 | PRINTER STATUS REPORT |
| 22.3 | DEVICE STATUS REPORT   | 22.6 | LOAD RESPONSE         |

# 22.1 CURSOR POSITION REPORT

This sequence requests the cursor position of the terminal. In **ANSI Mode** it is sent to the host by means of two numeric parameters, PnI specifying the line and Pnc specifying the column, thus:

# Hex 1B 5B Pnl 3B Pnc 52

The numbering of lines depends on the state of the Origin Mode.

In **Custom Mode** the cursor position co-ordinates are sent to the host in ASCII followed by a Carriage Return (CR).

# 22.2 REPORT DISPLAY MODE

This sequence requests the terminal to transmit information on the current Display Mode. The same response can be set so that it is transmitted automatically, refer to the Display Mode Change Response function.

## Response Codes:

|                             | LANDS        | LANDSCAPE |         |  | PORTRAIT     |         |         |         |
|-----------------------------|--------------|-----------|---------|--|--------------|---------|---------|---------|
| ANSI:                       | 1B 5B<br>CSI |           |         |  | 1B 5B<br>CSI | 3F<br>? | 50<br>P | 6E<br>n |
| CUSTOM<br>DEFAULT:          | 1B 5B<br>CSI |           | 4C<br>L |  | 1B 5B<br>CSI | 3F<br>? | 50<br>P | 6E<br>n |
| USER LOADED // // RESPONSE: |              |           |         |  |              |         |         |         |

| Function No |             | 152 |
|-------------|-------------|-----|
| ANSI:       | 1B 5B 36 6E |     |
|             | CSI 6 n     |     |
| CUSTOM      |             |     |
| DEFAULT:    | 1B 45       |     |
|             | ESC E       |     |
| REASSIGNED: |             |     |

| Function No | •     |    |    |    | 157 |
|-------------|-------|----|----|----|-----|
| ANSI:       | 1B 5B | 3F | 31 | 6E |     |
|             | CSI   | ?  | 1  | n  |     |
| CUSTOM      | 1B 5B | 3F | 31 | 6E |     |
| DEFAULT:    | CSI   | ?  | 1  | n  |     |
| REASSIGNED: |       |    |    |    | _   |

| 22.3 DEVICE ST                             | ATUS REPORT                                                                              | Function N | 0.                      | 158 |
|--------------------------------------------|------------------------------------------------------------------------------------------|------------|-------------------------|-----|
| The general status<br>following format: 18 | of the terminal is reported in the<br>5B Ps 6E                                           | ANSI:      | 1B 5B 35 6E<br>CSI 5 n  |     |
| PARAMETER (Ps)                             | PARAMETER MEANING                                                                        | CUSTON     |                         |     |
| 0                                          | Ready. No malfunctions<br>detected.                                                      | DEFAULT:   | 1B 5B 35 6E<br>CSI 5 n  |     |
| 3                                          | Malfunction - retry.                                                                     | REASSIGNED | :                       |     |
| 22.4 DEVICE AT                             | TRIBUTES                                                                                 | Function N | 0.                      | 159 |
|                                            | s the terminal to return a DA<br>identifying itself with either no<br>ameter value of 0. | ANSI:      | 1B 5B Pn 63<br>CSI Pn c |     |
| research of a par                          |                                                                                          | or         | 1B 5A                   |     |

The response to the request described above (terminal to host) is generated by the terminal as a DA control sequence with numerical parameters as shown here:

### **Response Codes:**

| OPTION PRESENT   | SEQUENCE | SENT  |       |
|------------------|----------|-------|-------|
| No options (AVO) | 1B 5B 3F | 31 3B | 32 63 |
|                  | CSI ?    | 1;    | 2 c   |

USER LOADED RESPONSE:

# 22.5 PRINTER STATUS REPORT

The host may request a report from the terminal regarding the status of the printer by using this command. This avoids the possibility of the terminal sending X-OFF (BUSY) if the printer is unavailable when the host starts sending data to the printer. The response sent by the terminal to the host will be one of the following:

Response: Printer Ready

ANSI: 18 58 3F 31 30 6E

Response: Printer Busy

ANSI: 18 58 3F 31 31 6E

Response: No Printer Connected

ANSI: 18 58 3F 31 33 6E

**Note:** If the printer is to be used, before using the terminal, then ensure that the printer is connected, powered up and is on-line.

| DEFRICET.   | CSI   |        |    |   |     |
|-------------|-------|--------|----|---|-----|
| REASSIGNED: |       |        |    | - |     |
| Function No | •     |        |    |   | 159 |
| ANSI:       | 1B 5B | Pn     | 63 |   |     |
|             | CSI   | Pn     | C  |   |     |
| or          | 1B 5A |        |    |   |     |
|             | ESC Z |        |    |   |     |
| CUSTOM      |       |        |    |   |     |
| DEFAULT:    |       |        |    |   |     |
|             | ESC Z |        |    |   |     |
| REASSIGNED: |       | ****** |    | _ |     |
|             |       |        |    |   |     |
|             |       |        |    |   |     |
|             |       |        |    |   |     |
|             |       |        |    |   |     |
|             |       |        |    |   |     |
| Function No |       |        |    |   | 160 |

| ANSI:              | 1B 5B<br>CSI |     | <br> |  |
|--------------------|--------------|-----|------|--|
| CUSTOM<br>DEFAULT: | 1B 5B<br>CSI | ••• | <br> |  |

REASSIGNED:

| 22.6 LOAD RESPON | SE                                                               | Function No | •            | <br> | <br>                     | 162 |
|------------------|------------------------------------------------------------------|-------------|--------------|------|--------------------------|-----|
| PARAMETER (Ps)   | PARAMETER MEANING                                                | ANSI:       | 1B 5B<br>CSI | <br> | <br>STR ING<br>STR ING   |     |
| 0                | Landscape response                                               | CUSTOM      |              |      |                          |     |
| 1                | Portrait response                                                | DEFAULT:    | 1B 5B<br>CSI | <br> | <br>STR I NG<br>STR I NG |     |
| 3                | Device attribute response                                        | REASSIGNED: |              |      |                          |     |
|                  | aracters may be included in the<br>terminated with Hex 7F, which |             |              | <br> | <br>-                    |     |

In Custom Mode the function is defined as a control character or escape sequence. To load the user response transmit the following sequence.

is not included in the response.

<Command> Ps STRING DEL

# 23. RESET AND TEST COMMANDS

# INTRODUCTION

These three commands are concerned with testing the terminal and are intended for use by servicing personnel.

# LIST OF COMMANDS

- 23.1 RESET TO INITIAL STATE
- 23.2 SCREEN ALIGNMENT DISPLAY
- 23.3 INVOKE TESTS
- 23.4 REQUEST TERMINAL PARAMETERS

# 23.1 RESET TERMINAL

This sequence resets the Terminal to its initial state, i.e. the state it was in immediately after switching on. This sequence also causes the power-up self test to be executed.

| Function No | •     | 163 |
|-------------|-------|-----|
| ANSI:       | 1B 63 |     |
|             | ESC c |     |
| CUSTOM      |       |     |
| DEFAULT:    | 1B 30 |     |
|             | ESC 0 |     |
| REASSIGNED: |       |     |

# 23.2 SCREEN ALIGNMENT DISPLAY

This is a command used by servicing personnel to fill the entire screen area with uppercase E's for screen focus and alignment.

off.

| Function No. |          |  |  |  |  |
|--------------|----------|--|--|--|--|
| ANSI:        | 1B 23 38 |  |  |  |  |
|              | ESC # 8  |  |  |  |  |
| CUSTOM       |          |  |  |  |  |
| DEEAULT.     | 10 22 28 |  |  |  |  |

DEFAULT: 1B 23 38 ESC # 8

**REASSIGNED:** Not Applicable

#### Function No. N/a 23.3 INVOKE TESTS 1B 5B 32 3B Ps 79 This command initiates a series of special tests ANSI: 2; Psy for use by servicing personnel. CSI PARAMETER (Ps) PARAMETER MEANING CUSTOM DEFAULT: 1B 5B 32 3B 39 79 CSI 2;9y 1 The tests are performed once **REASSIGNED:** Not Applicable 9 The tests are repeated until a failure occurs or

until power is switched

N/a

| 23.4 <u>Req</u> ue                                                                                                    | EST TERM        | INAL PARAMETERS                                                            | Function N              | lo.               | N/a                                          |
|----------------------------------------------------------------------------------------------------|-----------------|----------------------------------------------------------------------------|-------------------------|-------------------|----------------------------------------------|
|                                                                                                    |                 |                                                                            |                         |                   |                                              |
| inis sequen<br>parameters.                                                                                                    | ce reques       | sts the selected terminal                                                  | ANSI:                   | 1B 5B 31<br>CSI 1 | 78<br>x                                      |
| Response Cod                                                                                                    | les:            |                                                                            | CUSTOM                  |                   |                                              |
|                                                                                                    |                 |                                                                            | DEFAULT:                | 1B 5B 31          | 78                                           |
| ANSI:                                                                                                    |                 |                                                                            |                         | CSI 1             | x                                            |
|                                                                                                    |                 | 1/0> 3B <nbits 0="" 1=""><br/>1/0&gt; ; <nbits 0="" 1=""></nbits></nbits>  | REASSIGNED              | : Not Appl        | icable                                       |
| 3B <xspeed<br>; <xspeed< td=""><td>1/0&gt;3B<br/>1/0&gt;;</td><td><rspeed i="" o=""> 3B 31 3B<br/><rspeed i="" o=""> ; 1 ;</rspeed></rspeed></td><td></td><td></td><td></td></xspeed<></xspeed<br> | 1/0>3B<br>1/0>; | <rspeed i="" o=""> 3B 31 3B<br/><rspeed i="" o=""> ; 1 ;</rspeed></rspeed> |                         |                   |                                              |
|                                                                                                    |                 | r Pr> 3B <nbits pr=""><br/>r Pr&gt; ; <nbits pr=""></nbits></nbits>        |                         |                   |                                              |
|                                                                                                    |                 | rspeed Pr> 78<br>rspeed Pr> x                                              |                         |                   |                                              |
| Parameter                                                                                                    | Value           | Meaning                                                                    | Parameter               | Value             | Meaning                                      |
| <ps></ps>                                                                                                    | 3               | This message is a                                                          |                         |                   |                                              |
|                                                                                                    |                 | report and the terminal                                                    | <mode></mode>           | 0                 | Custom                                       |
|                                                                                                    |                 | is only reporting<br>on request.                                           |                         | 1                 | ANSI                                         |
|                                                                                                    |                 | ·                                                                          | <par pr=""></par>       | 1                 | No parity set                                |
| <par 0="" 1=""></par>                                                                                                    | 1               | No parity set                                                              |                         | 4                 | Parity set – odd                             |
|                                                                                                    | 4               | Parity set – odd                                                           |                         | 5                 | Parity set – even                            |
|                                                                                                    | 5               | Parity set – even                                                          | <nbits></nbits>         |                   | 0 bits and the sector                        |
| <nbits 0="" 1=""></nbits>                                                                                                    | 1               | 8 bits per character                                                       | VIDILS/                 | 1<br>2            | 8 bits per character<br>7 bits per character |
|                                                                                                    | 2               | 7 bits per character                                                       |                         | 2                 | / bits per character                         |
|                                                                                                    | _               |                                                                            | <xspeed pr=""></xspeed> |                   | As for <xspeed i="" o=""></xspeed>           |
|                                                                                                    | 8               | 75                                                                         | <rspeed pr=""></rspeed> |                   | and <rspeed i="" o=""></rspeed>              |
|                                                                                                    | 16              | 110                                                                        |                         |                   | •                                            |
|                                                                                                    | 24              | 134.5                                                                      |                         |                   |                                              |
|                                                                                                    | 32              | 150                                                                        |                         |                   |                                              |
|                                                                                                    | 40              | 200                                                                        |                         |                   |                                              |
| • • •                                                                                                    | 48              | 300                                                                        |                         |                   |                                              |
| <pre><xspeed i="" o=""></xspeed></pre>                                                                                                    | 56              | 600 Bits per sec                                                           |                         |                   |                                              |
| <rspeed i="" o=""></rspeed>                                                                                                    | 64              | 1200                                                                       |                         |                   |                                              |
|                                                                                                    | 80<br>88        | 2000                                                                       |                         |                   |                                              |
|                                                                                                    | 88<br>104       | 2400<br>4800                                                               |                         |                   |                                              |
|                                                                                                    | 104             | 9600<br>9600                                                               |                         |                   |                                              |
|                                                                                                    | 120             | 19200                                                                      |                         |                   |                                              |
|                                                                                                    | .20             |                                                                            |                         |                   |                                              |

# CUSTOM

DEFAULT: As for ANSI

## 24. PRINT COMMANDS

#### INTRODUCTION

These commands are used to control the interaction between the terminal and the printer.

When exiting the Printer Controller or Expanded Print Modes, the printer stay in the last used state. Therefore it is recommended to Reset the Printer after operation of these modes.

#### 24.1 PRINT LINE

When this command is received the line containing the cursor is sent to the printer. The terminal must not be in either of the printing modes when this command is given.

#### 24.2 PRINT PAGE

The contents of the current active page are sent to the printer on receipt of this command. The current page may be all pages, the entire active page or just the scrolling region depending on the selection of Print Extent. The terminal might terminate page printing with a Form Feed (see the Print Termination Character Mode command). The terminal must not be in either of the printing modes when this command is given.

#### LIST OF COMMANDS

| 24.1 | PRINT | LINE |
|------|-------|------|
|------|-------|------|

- 24.2 PRINT PAGE
- 24.3 ENTER AUTO-PRINT MODE
- 24.4 EXIT AUTO-PRINT MODE
- 24.5 ENTER PRINTER CONTROLLER MODE
- 24.6 EXIT PRINTER CONTROLLER MODE
- 24.7 ENTER EXP PRINT MODE
- 24.8 EXIT EXP PRINT MODE
- 24.9 PRINT TERMINATION CHAR FF
- 24.10 PRINT TERMINATION CHAR NONE
- 24.11 PRINT EXTENT SCREEN
- 24.12 PRINT EXTENT PAGE
- 24.13 PRINT ACTIVE PAGE
- 24.14 PRINT ALL PAGES

| Function No.       | •              |         | <br>    | <br>166 |
|--------------------|----------------|---------|---------|---------|
| ANSI:              | 1B 5B<br>CSI   | 3F<br>? | 69<br>i |         |
| CUSTOM<br>Default: | 1B 56<br>ESC V |         |         |         |
| REASSIGNED:        |                |         |         |         |
| Function No        | •              |         | <br>    | <br>167 |
| ANSI:              | 1B 5B<br>CSI   | 69<br>i |         |         |
| CUSTOM<br>DEFAULT: | 1B 5D          |         |         |         |
| REASSIGNED:        | ESC ]          |         |         |         |
| READD TUNED:       |                |         |         |         |

### 24.3 ENTER AUTO-PRINT MODE

When the terminal enters the Auto-print Mode on receipt of this command, it sends the contents of the cursor line to the printer whenever a Line Feed is performed. This Mode may also be entered by the operator pressing [CONTROL] + [ENTER].

### 24.4 EXIT AUTO-PRINT MODE

This command terminates the Auto-print Mode, which may also be terminated by the operator pressing [CONTROL] + [ENTER].

#### 24.5 ENTER PRINTER CONTROLLER MODE

After this command the terminal will send all received characters to the printer without displaying them, unless no printer is connected, when the characters will be displayed instead of printed. None of the data is interpreted as a terminal command except the Exit Printer Controller Mode command.

#### 24.6 EXIT PRINTER CONTROLLER MODE

This command is detected by the terminal when in the Printer Controller Mode and causes the terminal to display all subsequent data instead of printing it. No characters of this command are passed to the printer.

#### 24.7 ENTER EXPANDED PRINT MODE

When the terminal enters the Expanded Print Mode on receipt of this command, the video attributes and character set information are passed on to the printer.

| Function No        | •              |   |   |   |   | 168        |
|--------------------|----------------|---|---|---|---|------------|
| ANSI:              | 1B 5B<br>CSI   |   |   |   |   |            |
| CUSTOM<br>DEFAULT: | 1B 5E<br>ESC ^ |   |   |   |   |            |
| REASSIGNED:        |                | - |   |   |   |            |
| Function No.       |                |   |   |   |   | 169        |
| ANSI:              | 1B 5B<br>CSI   |   |   |   |   |            |
| CUSTOM<br>DEFAULT: | 1B 5F<br>ESC - |   |   |   |   |            |
| REASSIGNED:        |                | - |   |   |   |            |
| Function No.       |                |   |   |   |   | 170        |
| ANSI:              | 1B 5B<br>CSI   |   |   |   |   |            |
| CUSTOM<br>DEFAULT: | 1B 67<br>ESC g |   |   |   |   |            |
| REASSIGNED:        |                | - |   |   |   |            |
| Function No        |                |   |   |   |   | <u>171</u> |
| ANSI:              | 1B 5B<br>CSI   |   |   |   |   |            |
| CUSTOM<br>DEFAULT: | 1B 68<br>ESC h |   |   |   |   |            |
| REASSIGNED:        |                | - |   |   |   |            |
| Function No        | ·              |   |   |   |   | 172        |
| ANSI:              | 1B 5B<br>CSI   |   |   |   |   |            |
| CUSTOM             |                | - | - |   |   |            |
| DEFAULT:           | 1B 5B<br>CSI   |   |   |   |   |            |
| REASSIGNED:        |                |   |   | • | - |            |

#### 24.8 EXIT EXPANDED PRINT MODE

When the terminal exits the Expanded Print Mode on receipt of this command, all the characters which are normally stored as control characters (Semi-graphic set) on the screen are sent out as asterisks (Hex 2A).

#### 24.9 PRINT TERMINATION CHAR. - FF

When this command is enabled the terminal will add a Form Feed character (Hex OC) to the end of the data sent to the printer after a Print Page command. The default state is set by a switch in Set-up C Mode.

#### 24.10 PRINT TERMINATION CHAR. - NONE

On receipt of this command the terminal will not add any character to the end of the data sent to the printer after a Print Page command.

#### 24.11 PRINT EXTENT - SCREEN

When this function has been enabled, any subsequent Print Page command will print the entire screen contents. The default state is set by a switch in Set-up C Mode.

#### 24.12 PRINT EXTENT - REGION

When this function has been enabled, any subsequent Print Page command will print the contents of the scrolling region.

| Function No                |                             | 173 |
|----------------------------|-----------------------------|-----|
| ANSI:                      | 1B 5B 32 32 6C<br>CSI 2 2 I |     |
| CUSTO <b>N</b><br>Default: | 1B 5B 32 32 6C<br>CSI 2 2 I |     |
| REASSIGNED:                |                             |     |
| Function No                | •                           | 174 |
| ANSI:                      | 1B 5B 31 38 68<br>CSI 1 8 h |     |
| CUSTOM<br>DEFAULT:         | 1B 5B 31 38 68<br>CSI 1 8 h |     |
| REASSIGNED:                |                             |     |
| Function No                | ) <u>.</u>                  | 175 |
| ANSI:                      | 1B 5B 31 38 6C<br>CSI 1 8 I |     |
| CUSTOM<br>DEFAULT:         | 1B 5B 31 38 6C<br>CSI 1 8 I |     |
| REASSIGNED:                |                             |     |
| Function No                | ).                          | 176 |
| ANSI:                      | 1B 5B 31 39 68<br>CSI 1 9 h |     |
| CUSTOM<br>DEFAULT:         | 1B 5B 31 39 68<br>CSI 1 9 h |     |
| REASSIGNED                 |                             |     |
| Function No                | D                           | 177 |
| ANSI:                      | 1B 5B 31 39 6C<br>CSI 1 9 I |     |
| CUSTOM<br>DEFAULT:         | 1B 5B 31 39 6C<br>CSI 1 9 I |     |
| REASSIGNED                 | :                           |     |

# 24.13 PRINT ACTIVE PAGE This function causes the contents of the active page on the screen to be printed out when a Print Page command is issued, subject to the Print Extent requirement (Functions 176 and 177).

| Function No        | •             |   |         |         | 178 |
|--------------------|---------------|---|---------|---------|-----|
| ANSI:              | 1B 5B<br>CSI  |   |         | 6C<br>I |     |
| CUSTOM<br>DEFAULT: | 1B 5B<br>CSI  |   |         | 6C<br>1 |     |
| REASSIGNED:        |               |   |         |         |     |
| Function No        | •             |   |         |         | 179 |
| ANSI:              | 1B 5B<br>CSI  |   |         |         |     |
| CUSTOM<br>DEFAULT: | 1B 5B<br>CS I | - | 31<br>1 | 68<br>h |     |

### 24.14 PRINT ALL PAGES

This function causes all pages to be printed out when a Print Page command is issued, subject to the Print Extent requirement (Functions 176 and 177).

.

REASSIGNED:

# 25. DOWNLINE LOADING

#### INTRODUCTION

These commands are concerned with downline loading of the user definable function keys, command codes and report available EAROM.

there are no delimiters, then both unshifted and

Example: Define the shifted key F12 to give the message "HELLO" followed by CR, using "=" as the

1B 7F 35 31 20 32 34 3A 3D 48 45 4C ESC DEL 5 1 SP 2 4 : = H E L

shifted F1 to F12 keys are cleared.

4C 4F 0D 3D L 0 CR =

delimiter.

#### LIST OF COMMANDS

- 25.1 USER DEFINABLE FUNCTION KEYS
- 25.2 COMMAND CODES
- 25.3 REPORT AVAILABLE EAROM

| 25.1 USER DEFINABLE FUNCTION KEYS                                                                                                    | Function No. N/a                                                         |
|----------------------------------------------------------------------------------------------------|--------------------------------------------------------------------------|
| This function enables the host to define the twelve programmable function keys (F1 to F12).                                                                  | ANSI: 1B 7F 35 31 20 Pn 3A delimiter<br>ESC DEL 5 1 SP Pn : delimiter    |
| The function keys to be defined are selected according to the following parameters:                                                                          | CS delimiter<br>CS delimiter                                             |
| PARAMETER (Pn) PARAMETER MEANING                                                                                                    | CUSTOM                                                                   |
| Pn 1 to Pn 12 Unshifted F1 to F12                                                                                                    | DEFAULT: 1B 7F 35 31 20 Pn 3A delimiter<br>ESC DEL 5 1 SP Pn : delimiter |
| Pn 13 to Pn 24 Shifted F1 to F12                                                                                                    | CS delimiter<br>CS delimiter                                             |
| The delimiter can be any character not included in<br>the code string (CS). The code string is the function<br>to be downloaded, of a maximum 63 characters. | REASSIGNED: Not applicable                                               |
| Note: If Pn = 0, CS = CLEAR (Hex 43 4C 45 41 52)and                                                                                                    |                                                                          |

#### 25.2 COMMAND CODES

This function downloads control and command sequences.

Parameter Fnr indicates the function number: Fnr 1 to 207. CODE is one byte, Hex 00 to 1F for control codes and Hex 20 to 7E for the character following the lead-in code.

Note: If Fnr = 0, CODE = CLEAR (Hex 43 4C 45 41 52) and there are no delimiters, then all functions are cleared.

| Function | No. N/a                                                           |
|----------|-------------------------------------------------------------------|
| ANSI:    | 1B 7F 36 31 20 Fnr 3A delimiter<br>ESC DEL 6 1 SP Fnr : delimiter |
|          | CODE delimiter<br>CODE delimiter                                  |
| CUSTOM   |                                                                   |
| DEFAULT: | 1B 7F 36 31 20 Fnr 3A delimiter                                   |
|          | ESC DEL 6 1 SP Fnr : delimiter                                    |
|          |                                                                   |

CODE delimiter CODE delimiter

**REASSIGNED:** Not applicable

#### 25.3 REPORT EAROM

The host may request a report from the terminal regarding the total number of available EAROM bytes.

Response:

#### 1B 5B 3F N 75

N = Number of available EAROM bytes expressed in ASCII, e.g. 120 bytes N will be Hex 31 32 30.

| Function N | 0.    |    |    | N/a |
|------------|-------|----|----|-----|
| ANSI:      | 1B 5B | 3F | 75 |     |
|            | CSI   | ?  | u  |     |
| CUSTOM     |       |    |    |     |
| DEFAULT:   | 1B 5B | 3F | 75 |     |
|            | CSI   | ?  | u  |     |
|            |       |    |    |     |

REASSIGNED: Not applicable

# **26. INTERFACE INFORMATION**

The two female interface connectors at the rear of the terminal are shown in Fig. 33.

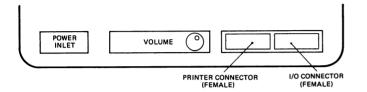

### Fig.33 Location of Interface Connectors

#### 26.1 V.24/RS-232-C COMMUNICATION INTERFACE

Pin assignments for the 25-pin female V.24/RS-232-C communication connector are shown in Fig. 34 below:

The selection of communication data rate is described in Section 9.5.2; the data word characteristics and Half/Full Duplex selection are described in Section 9.5.1.

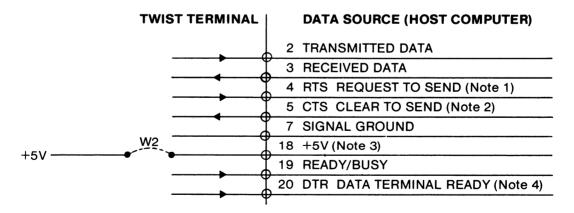

#### Notes:

- 1. Refer to Half/Full Duplex, section 4.1.3.
- 2. Assumed to be high when not connected.
- 3. +5V available if jumper W2 inserted.
- 4. High when power is on.

#### Fig.34 I/O Connector Pin Allocations

#### 26.2 V.24/RS-232-C PRINTER INTERFACE

The pin assignments for the female V.24/RS-232-C printer connector are as shown in Fig. 35 below:

#### 26.3 1/0 CURRENT LOOP INTERFACE

A current loop interface adapter may be fitted on to the I/O interface connector. The terminal's I/O port connectors may be internally linked (via Jumper W2) to provide a +5V supply to the adapter, which is all that is required for passive/passive operation. Where the user wishes to employ an active transmitter an external 12V supply must be provided.

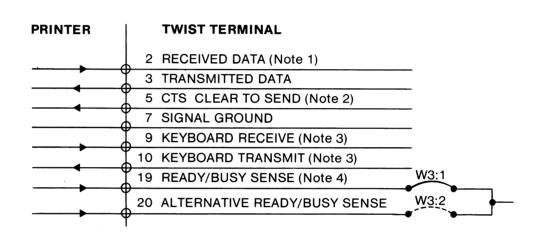

#### Notes:

- 1. X-ON/X-OFF from Printer.
- 2. High signal to Printer.
- 3. For servicing purposes only.
- 4. High is interpreted as Printer Ready. Low is interpreted as Printer Busy.

#### Fig.35 Printer Connector Pin Allocations

The selection of printer data rate is described in Section 9.6.2 and the printer data word characteristics are set as described in Section 9.6.1.

# 27. INSTALLATION

#### 27.1 INITIAL SETTING UP

The terminal display unit should be positioned on a firm surface; the screen can be tilted to allow the user to optimise the viewing angle. The keyboard angle may also be selected to provide the most comfortable position by folding the small flap underneath out or in. The keyboard connector (at the end of the coiled connector lead) plugs into a socket at the right side of the display unit. The keyboard may then be positioned to best suit the user.

Ensure that the mains supply lead is terminated in a suitable plug for the local power outlet (a ground connection must be incorporated).

Refer to Section 26 for interface connections to both the host computer and a local printer (if required) and to Sections 9 and 10 for details of user-selectable options.

#### 27.2 ACCESS TO MAIN LOGIC BOARD IN DISPLAY UNIT

The user may need access to the main logic board in the Display. Unit to alter the settings of the interface connections described in Section 26. The Jumper locations are described in Section 29. Access is gained as follows.

- 1. Switch off the unit and disconnect the mains supply. Ensure that there is a stable flat surface behind the unit, large enough to rest the back panel on, when it is folded down.
- 2. Remove the **outer** six screws from the rear of the Display unit.
- 3. Fold the Display unit rear panel back slightly and then lift it to pull out the tabs from their slots in the bottom edge.
- 4. Carefully lay the réar panel down, without disturbing the wiring more than necessary.
- 5. To refit the rear panel, first raise it and engage the three tabs at the bottom edge in their slots at the back of the main casing.
- 6. Close the rear panel and secure it with the six securing screws.

#### 27.3 ACCESS TO KEYBOARD CIRCUIT BOARD

The user may need access to the keyboard printed circuit board to set the National Version Jumpers described in Section 29. Open the unit as follows:

- 1. Switch off the unit and disconnect the Keyboard from the Display Unit.
- 2. Turn the Keyboard over and remove the six screws from the outer edge.
- 3. Separate the two halves of the Keyboard to obtain access to the circuit board.
- 4. To reassemble the Keyboard, put the two halves together and refit the six securing screws.

#### 27.4 KEYCLICK/BELL VOLUME ADJUSTMENT

The audible tones produced by the unit are generated by a small loudspeaker mounted in the main cabinet. The level of sound produced may be adjusted by using a small screwdriver to turn the SPEAKER VOLUME ADJUST potentiometer, which is located as shown on Fig. 33.

#### 27.5 BRIEF OPERATING INSTRUCTIONS

- 1. Switch on the terminal. The mains switch is located on the front of the terminal unit, at the bottom right, and shows 'O' when the terminal is switched off.
- 2. If any parameter changes are to be made, first press the [SET-UP] key to obtain the Set-up A display.
- 3. If required, press 4 to switch the terminal to On-line, Block or Off-line. The present state is shown by the LED labelled 'On-line', which will be lit if the terminal is On-line or in Block Mode.
- 4. Adjust the display brightness with the [CURSOR UP] and [CURSOR DOWN] keys.
- 5. To enter Set-up B or C Modes, press the 5 key once or twice respectively.
- 6. To exit any Set-up Mode press [SET-UP] again.

#### Servicing Personnel Only

- 1. If required, whilst in the Set-up A Mode, press [CONTROL] + [SET-UP] to enter Custom Mode.
- Once the Custom Mode has been entered, and Custom Mode Set-up 1 is displayed, the Custom Mode Set-up 2, 3 and 4 displays can be obtained by repeated depressions of the 5 key.

Manual Control of Control of Cont

# 28. TECHNICAL SPECIFICATION

#### MONITOR

| Screen Capacity                        | 3 pages of 24 lines by 80 characters <b>or</b> 1 page<br>of 72 lines by 80 characters, plus 1 Status Line of<br>80 characters. |
|----------------------------------------|----------------------------------------------------------------------------------------------------|
| Characters per line                    | 80.                                                                                                    |
| Number of Lines                        | 3 x 24 or 1 x 72.                                                                                                    |
| Screen                                 | 40 MHz high resolution video monitor,<br>black-on white or amber.                                                              |
| Tube size                              | 15" diagonal.                                                                                                    |
| Viewing area                           | Approx. 8" x 11".                                                                                                    |
| Character size                         | 5 x 3mm (Landscape),<br>2.5 x 2mm (Portrait).                                                                                  |
| Refresh rate                           | 65 Hz.                                                                                                    |
| Scan method                            | Raster scan.                                                                                                    |
| Char. generator                        | 96 alphanumeric, 32 special graphic.                                                                                           |
| Extended (optional)<br>char. generator | Standard plus 96 alpha-numeric, 32 special graphic.                                                                            |

#### Interfaces

V.24/RS-232-C (1/O).

V.24/RS-232-C (Printer).

20 mA current loop (printer option).

### Protocols

Ready/Busy, X-ON/X-OFF or no protocol.

**Environmental Conditions** 

Temperature+10 to +40 degrees Celsius.Relative Humidity20 to 85% (non-conditioned)

1

| Power Requirements              |                                                                                       |
|---------------------------------|---------------------------------------------------------------------------------------|
| Voltages                        | 98 to 132 Volts or 195 to 264 volts.                                                  |
| Frequencies                     | 47 to 63Hz.                                                                           |
| Consumption                     | 70 Watts.                                                                             |
|                                 |                                                                                       |
| Dimensions                      |                                                                                       |
| <u>Display Unit</u>             |                                                                                       |
| Width                           | Front 350mm, Rear 390mm.                                                              |
| Depth                           | 350mm.                                                                                |
| Height                          | 440mm.                                                                                |
| -                               |                                                                                       |
| Keyboard                        |                                                                                       |
| Width                           | 510mm.                                                                                |
| Depth                           | 195mm.                                                                                |
| Height, Rear                    | Selectable 34mm or 44mm.                                                              |
| Height, Front                   | 16mm.                                                                                 |
| Total weight                    | 18.5 kg.                                                                              |
| Data Format                     |                                                                                       |
| Word length                     | For 8 data bits with or without parity (odd or even).                                 |
| Data transfer rate              | 13 speeds, 75 to 19200 bps, split speed and independent<br>for I/O and Printer Ports. |
| Operator Controls and Functions |                                                                                       |
| Soft Switches                   | More than 70.                                                                         |

By software commands

More than 200.

## 29. JUMPERS

#### 29.1 MAIN LOGIC BOARD

The main logic board has seven plug-in jumpers, which are used as links to alter certain interface functions on the board as detailed in the table below. In some cases, e.g. W5, the jumper socket has three pins. The connections made possible by this arrangement are referred to as W5:1 or W5:2, as shown in Fig. 36.

#### Functions.

- W1 Factory use only.
- W2 +5V to I/O Connector pin 18.
- W3 Ready/Busy to Printer Connector pin 19 or 20.
- W4 For Systems and Service use only (see Table).
- W5 Future use (select 8k RAM).
- W6 Future use (select 8k RAM).
- W7 For Systems and Service use only (see Table).

#### 29.2 KEYBOARD CIRCUIT BOARD

The jumpers on the Keyboard circuit board are actually wire links, which are cut according to the National version requirements as follows (0 = cut).

|    | JL |           | FUNCTION   |    |           |
|----|----|-----------|------------|----|-----------|
| ₩2 | ₩3 | <b>W4</b> | <b>W</b> 5 | W6 |           |
| 1  | 1  | 1         | 1          | 1  | Swedish   |
| 1  | 1  | 1         | 1          | 0  | Norwegian |
| 1  | 1  | 1         | 0          | 1  | Danish    |
| 1  | 1  | 1         | 0          | 0  | German    |
| 1  | 1  | 0         | 1          | 1  | French    |
| 1  | 1  | 0         | 1          | 0  | UK ASCII  |
| 1  | 1  | 0         | 0          | 1  | Span i sh |
| 1  | 1  | 0         | 0          | 0  | US ASCII  |

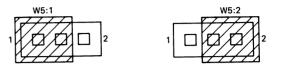

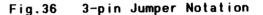

#### Table of W4 and W7 Jumper Settings for Installation or Test Purposes

| ₩4 | ₩7 |                   |
|----|----|-------------------|
| 1  | 1  | Normal            |
| 0  | 1  | Factory Test Mode |
| 0  | 0  | Test Request Mode |
| 1  | 0  | Save Inhibit      |

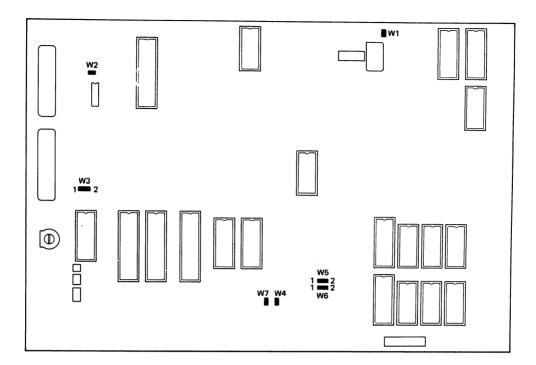

Fig.37 Location of Jumpers on Main Logic Board

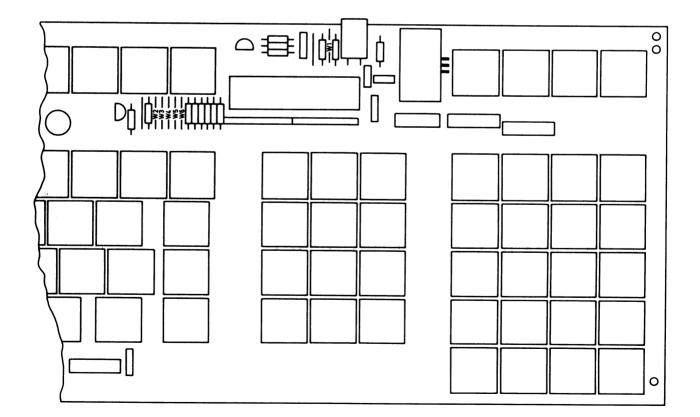

Fig.38 Location of Jumpers on Keyboard Circuit Board

# APPENDIX 1 NATIONAL KEYBOARDS AND CODE TABLES US ASCII

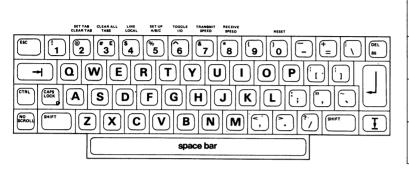

| Hex | 0   | 1   | 2  | 3  | 4 | 5        | 6 | 7   |
|-----|-----|-----|----|----|---|----------|---|-----|
| 0   | NUL | DLE | SP | 0  | ø | Р        | • | ρ   |
| 1   | SOH | DC1 | 1  | 1. | A | <b>a</b> | а | q   |
| 2   | STX | DC2 |    | 2  | 8 | R        | ь | r   |
| 3   | ETX | DC3 | *  | 3  | С | S        | c | 5   |
| 4   | EOT | DC4 | \$ | 4  | D | Т        | d | t   |
| 5   | ENQ | NAK | %  | 5  | E | U        | e | u   |
| 6   | ACK | SYN | &  | 6  | F | v        | f | v   |
| 7   | BEL | £ΤΒ | •  | 7  | G | w        | g | w   |
| 8   | BS  | CAN | (  | 8  | н | X        | h | x   |
| 9   | нт  | EM  | )  | 9  | 1 | Y        | i | y I |
| Α   | LF  | SUB | •  | :  | J | z        | i | z   |
| в   | VT  | ESC | +  | ;  | ĸ | 1        | k |     |
| С   | FF  | FS  | ,  | <  | L | ١        | I | I   |
| D   | CR  | GS  | -  | =  | м | 1        | m | }   |
| E   | so  | RS  |    | >  | N | 1        | n | ~   |
| F   | SI  | US  | 1  | 7  | 0 | 1        | 0 | DEL |
|     |     |     |    |    |   |          |   |     |

#### SWEDISH

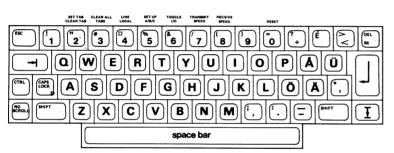

| Hex | 0   | 1   | 2  | 3 | 4 | 5 | 6 | 7  |
|-----|-----|-----|----|---|---|---|---|----|
| 0   | NUL | DLE | SP | 0 | É | P | é | р  |
| 1   | SOH | DC1 | 1  | 1 | Α | ۵ | а | q  |
| 2   | STX | DC2 | "  | 2 | в | R | ь | r  |
| 3   | ETX | DC3 | #  | 3 | С | S | с | s  |
| 4   | EOT | DC4 | ¤  | 4 | D | т | d | t  |
| 5   | ENQ | NAK | %  | 5 | E | υ | e | u  |
| 6   | ACK | SYN | &  | 6 | F | v | f | v  |
| 7   | BEL | ЕТВ | •  | 7 | G | w | 9 | w  |
| 8   | BS  | CAN | (  | 8 | н | х | h | ×  |
| 9   | нт  | EM  | )  | 9 | 1 | Y | i | Y  |
| A   | LF  | SUB | •  | : | J | z | j | z  |
| в   | VT  | ESC | +  | ; | к | Ä | k | ä  |
| С   | FF  | FS  |    | < | L | Ö | I | ö  |
| D   | CR  | GS  | -  | = | м | Å | m | å  |
| E   | SO  | RS  |    | > | N | Ü | n | ü  |
| F   | SI  | US  | 1  | 7 | 0 | _ | 0 | DE |

#### GERMAN

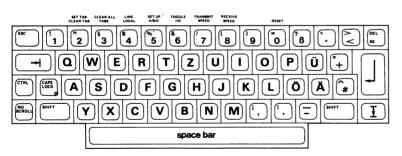

| Hex | 0   | 1   | 2  | 3 | 4 | 5 | 6 | 7   |
|-----|-----|-----|----|---|---|---|---|-----|
| 0   | NUL | DLE | SP | 0 | 5 | Р | • | р   |
| 1   | SOH | DC1 | 1  | 1 | A | ٥ | а | q   |
| 2   | STX | DC2 | "  | 2 | В | R | ь | r   |
| 3   | ETX | DC3 | #  | 3 | С | S | с | s   |
| 4   | EOT | DC4 | \$ | 4 | D | Т | d | t   |
| 5   | ENQ | NAK | %  | 5 | E | U | e | u   |
| 6   | ACK | SYN | &  | 6 | F | v | f | v   |
| 7   | BEL | ETB | •  | 7 | G | w | 9 | w   |
| 8   | BS  | CAN | (  | 8 | н | X | h | ×   |
| 9   | нт  | EM  | )  | 9 | 1 | Y | i | y V |
| A   | LF  | SUB | •  | : | J | z | j | z   |
| В   | VT  | ESC | +  | ; | к | Ä | k | ä   |
| С   | FF  | FS  |    | < | L | Ö | 1 | ö   |
| D   | CR  | GS  | -  | = | м | Ü | m | ü   |
| E   | so  | RS  |    | > | N | ^ | n | ß   |
| F   | SI  | US  | 1  | ? | 0 |   | o | DEL |

#### DANISH

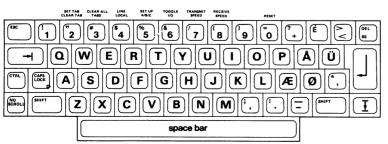

| Hex | 0   | 1   | 2  | 3   | 4 | 5   | 6 | 7   |
|-----|-----|-----|----|-----|---|-----|---|-----|
| 0   | NUL | DLE | SP | 0   | É | Р   | é | р   |
| 1   | SOH | DC1 | 1  | 1   | A | α.  | а | q   |
| 2   | STX | DC2 | "  | 2   | в | R   | ь | r   |
| 3   | ETX | DC3 | #  | 3   | c | S   | с | s   |
| 4   | EOT | DC4 | \$ | 4   | D | т   | d | t   |
| 5   | ENQ | NAK | %  | 5   | E | υ   | e | u   |
| 6   | ACK | SYN | &  | 6   | F | V V | f | v   |
| 7   | BEL | ЕТВ | •  | 7   | G | w   | g | w   |
| 8   | BS  | CAN | (  | 8   | н | X   | h | ×   |
| 9   | нт  | EM  | )  | 9   | 1 | Y   | i | y y |
| Α   | LF  | SUB | •  | :   | J | z   | j | z   |
| в   | VT  | ESC | +  | :   | к | Æ   | k | æ   |
| С   | FF  | FS  | ,  | < . | L | Ø   | 1 | ø   |
| D   | CR  | GS  | -  | =   | м | Å   | m | å   |
| Е   | SO  | RS  |    | >   | N | Ü   | n | ü   |
| F   | SI  | US  | 1  | 2   | 0 | _   | 0 | DEI |

### **APPENDIX 1 (Continued)**

#### BRITISH

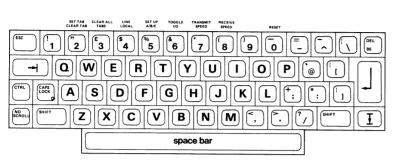

| Hex | 0   | 1   | 2  | 3 | 4 | 5   | 6 | 7          |
|-----|-----|-----|----|---|---|-----|---|------------|
| 0   | NUL | DLE | SP | 0 | @ | Р   | • | р          |
| 1   | SOH | DC1 | 1  | 1 | A | Q   | а | q          |
| 2   | STX | DC2 | "  | 2 | в | R   | ь | r          |
| 3   | ETX | DC3 | £  | 3 | С | s   | c | s          |
| 4   | EOT | DC4 | \$ | 4 | D | Т   | d | t          |
| 5   | ENQ | NAK | %  | 5 | E | U   | e | u          |
| 6   | ACK | SYN | &  | 6 | F | v   | f | v          |
| 7   | BEL | ETB |    | 7 | G | w   | g | w          |
| 8   | BS  | CAN | (  | 8 | н | X   | h | ×          |
| 9   | нт  | EM  | )  | 9 | 1 | Y   | i | y          |
| А   | LF  | SUB | •  | : | J | z   | i | z          |
| В   | VT  | ESC | +  | ; | к | 1   | k | 1          |
| с   | FF  | FS  |    | < | L | 1   | 1 | 1          |
| D   | CR  | GS  | -  | = | м | ] ] | m | 1          |
| E   | so  | RS  |    | > | N | -   | n | , <u>'</u> |
| F   | SI  | US  | 1  | 7 | 0 | _   | 0 | DE         |

#### SPANISH

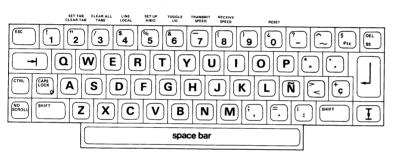

| Hex | 0   | 1   | 2   | 3 | 4 | 5 | 6   | 7   |
|-----|-----|-----|-----|---|---|---|-----|-----|
| 0   | NUL | DLE | SP  | 0 | 5 | Р | •   | p   |
| 1   | SOH | DC1 | 1   | 1 | A | Q | a   | q   |
| 2   | STX | DC2 | "   | 2 | в | R | b   |     |
| 3   | ETX | DC3 | Pts | 3 | с | s | c   | s   |
| 4   | EOT | DC4 | \$  | 4 | D | т | d   | t   |
| 5   | ENQ | NAK | %   | 5 | E | U | e   | u   |
| 6   | ACK | SYN | &   | 6 | F | v | f   | v   |
| 7   | BEL | ETB |     | 7 | G | w | g   | w   |
| 8   | BS  | CAN | (   | 8 | н | х | h   | ×   |
| 9   | нт  | EM  | )   | 9 | 1 | Y | i   | y   |
| А   | LF  | SUB | •   | : | J | z | l i | z   |
| В   | VT  | ESC | +   | : | к | 1 | k   | •   |
| С   | FF  | FS  | ,   | < | L | Ñ | F   | ñ   |
| D   | CR  | GS  | -   | = | м | ż | m   | ç   |
| ε   | SO  | RS  |     | > | N | ~ | n   | ~   |
| F   | SI  | US  | 1   | 7 | 0 | _ | 0   | DEL |

#### FRENCH

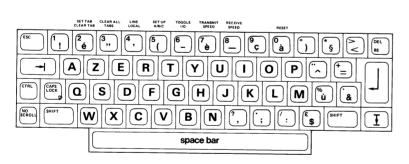

|     | T   |     | T   | 1 | · |   |   |     |
|-----|-----|-----|-----|---|---|---|---|-----|
| Hex | 0   | 1   | 2   | 3 | 4 | 5 | 6 | 7   |
| 0   | NUL | DLE | SP  | 0 | à | Р | • | р   |
| 1   | SOH | DC1 | 1.1 | 1 | A | Q | а | q   |
| 2   | STX | DC2 | "   | 2 | в | R | b | r   |
| 3   | ETX | DC3 | £   | 3 | с | s | с | s   |
| 4   | EOT | DC4 | \$  | 4 | D | Т | d | t   |
| 5   | ENQ | NAK | %   | 5 | E | U | е | u   |
| 6   | ACK | SYN | &   | 6 | F | v | f | v   |
| 7   | BEL | ETB |     | 7 | G | w | g | w   |
| 8   | BS  | CAN | (   | 8 | н | X | h | x   |
| 9   | нт  | EM  | )   | 9 | 1 | Y | i | y   |
| A   | LF  | SUB | •   | : | J | z | i | z   |
| В   | VT  | ESC | +   | : | к | ۰ | k | é   |
| С   | FF  | FS  |     | < | L | ç | 1 | ù   |
| D   | CR  | GS  | -   | - | м | ş | m | è   |
| E   | SO  | RS  |     | > | N | - | n |     |
| F   | SI  | US  | 1   | ? | 0 | _ | o | DEL |

### NORWEGIAN

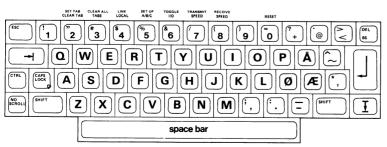

| Hex | 0   | 1   | 2  | 3 | 4 | 5 | 6 | 7   |
|-----|-----|-----|----|---|---|---|---|-----|
| 0   | NUL | DLE | SP | 0 | 0 | Р | • | p   |
| 1   | SOH | DC1 | 1  | 1 | A | Q | а | q   |
| 2   | STX | DC2 | "  | 2 | в | R | ь | r   |
| 3   | ETX | DC3 | *  | 3 | с | s | c | s   |
| 4   | EOT | DC4 | \$ | 4 | D | Т | d | t   |
| 5   | ENQ | NAK | %  | 5 | E | U | e | u   |
| 6   | ACK | SYN | &  | 6 | F | v | f | v   |
| 7   | BEL | ETB |    | 7 | G | w | g | w   |
| 8   | BS  | CAN | (  | 8 | н | x | h | x   |
| 9   | нт  | EM  | )  | 9 | 1 | Y | i | y   |
| A   | LF  | SUB | •  | : | J | z | j | z   |
| в   | VT  | ESC | +  | : | ĸ | Æ | k | æ   |
| С   | FF  | FS  |    | < | L | Ø | I | ø   |
| D   | CR  | GS  | -  | = | м | Å | m | à   |
| E   | so  | RS  | .  | > | N | ^ | n | ~   |
| F   | SI  | US  | 1  | 2 | 0 | _ | 0 | DEL |

124

# APPENDIX 2 SUMMARY OF TERMINAL CONTROL FUNCTIONS

| No.      | Name                                    | Codes | – ANSI     | Custom | Reassigned | Page |
|----------|-----------------------------------------|-------|------------|--------|------------|------|
| CURSC    | DR MOVEMENT AND SCREEN CO               | NTROL |            |        |            |      |
| 1        | Cursor Up                               | 1B 5B | Pn 41      | 1B 4   | 41         | 56   |
| 2        | Cursor Down                             | 1B 5B | Pn 42      | 1B -   | 42         | 56   |
| 3        | Cursor Forward                          | 1B 5B | Pn 43      | 1B -   | 43         | 56   |
| 4        | Cursor Backward                         | 1B 5B | Pn 44      | 1B -   | 44         | 56   |
| 5        | Reserved                                |       |            |        |            |      |
| -        | Cursor Position, ANSI                   | 1B 5B | Pnl 3B Pn  |        |            | 57   |
| 6        | Cursor Position, VT52                   | -     |            |        | 59 Pc Pl   | 57   |
| 7        | Cursor Position, ADM 3A                 | -     |            |        | om> Pr Pc  | 57   |
| 8        | Cursor Position, ADDS                   | -     |            |        | om> Pr Pc  | 57   |
| 9        | Cursor Position, H1500                  | -     |            |        | om> Pc Pr  | 58   |
| 10<br>11 | Cursor Position, TDV2215/20<br>Reserved | -     |            | 10     | Pr Pc      | 58   |
| _        | Horiz, and Vert, Position               | 1B 5B | Pnl 3B Pr  | 1C     |            |      |
|          |                                         | 66    |            | N/a    | l          | 58   |
| 12       | Cursor Home                             | 1B 5B | 48         | 1B     | 48         | 58   |
| 13       | Save Cursor                             | 1B 37 |            | Sar    | ne         | 58   |
| 14       | Restore Cursor                          | 1B 38 |            | Sar    | ne         | 59   |
| 15       | Cursor Off                              | 1B 5B | 3F 33 35   | 68 Sar | ne         | 59   |
| 16       | Cursor On                               | 1B 5B | 3F 33 35   | 6C Sar | me         | 59   |
| 17       | Cursor Blink                            | 1B 5B | 3F 33 34   | 68 Sar | me         | 59   |
| 18       | Cursor Steady                           | 1B 5B | 3F 33 34   |        |            | 59   |
| 19       | Cursor Underline                        |       | 3F 33 33   |        |            | 60   |
| 20       | Cursor Block                            | 1B 5B | 3F 33 33   | 6C Sai | me         | 60   |
| 21       | Reserved                                |       |            |        |            |      |
| VERT     | ICAL COMMANDS                           |       |            |        |            |      |
|          | Index                                   | 1B 44 |            | N/a    |            | 60   |
| 22       | Next Line                               | 1B 45 |            |        | 5C         | 60   |
| 23       | Reverse Index                           | 1B 4D |            | 1B     | 49         | 60   |
| 24       | Reserved                                |       |            |        |            |      |
| 25       | Reserved                                |       |            |        |            |      |
| 26       | Reserved                                |       |            |        |            |      |
| TABI     | JLATION                                 |       |            | ,      |            |      |
| 27       | Set Tab Stop                            | 1B 48 |            |        | 74         | 61   |
| 28       | Clear All Tab Stops                     |       | Ps 67      |        | one        | 61   |
| 29       | Tabulation Forward                      | 09    |            |        | ime        | 61   |
| 30       | Tabulation Backward                     | 1B 42 |            |        | 63         | 62   |
| 31       | Set Margin Bell Position                | 1B 5E | 3F 42      | Sa     | ime        | 62   |
| 32       | Enable Margin Bell                      | 1B 5E | 3F 33 37   | 76C Sa | ame        | 62   |
| 33       | Disable Margin Bell                     |       | 3 3F 33 37 |        | ime        | 62   |
| 34       | Reserved                                |       |            |        |            |      |
|          |                                         |       |            |        |            |      |

alexan a sec

| No.                        | Name                                                                                                    | Codes - ANSI                                                                                                    | Custom Reassigned                       | Page                       |
|----------------------------|----------------------------------------------------------------------------------------------------|----------------------------------------------------------------------------------------------------|-----------------------------------------|----------------------------|
| SCR                        | EEN AND SCROLLING                                                                                             |                                                                                                    |                                         |                            |
| 35<br>36<br>37<br>38<br>39 | Screen Background – Light<br>Screen Background – Dark<br>Screen On<br>Screen Off<br>Set Page Mode             | 1B       5B       3F       35       68         1B       5B       3F       35       6C         1B       5B       3F       33       36       6C         1B       5B       3F       33       36       68         1B       5B       3F       33       36       68         1B       5B       3F       33       32       68 | Same<br>Same<br>Same<br>18 34           | 64<br>64<br>64<br>64       |
| 40<br>-<br>41<br>42        | Set Scroll Mode<br>Set Scrolling Region<br>Set Left and Right Margins<br>Set Smooth Scroll<br>Set Jump Scroll | 1B 5B 3F 33 32 6C<br>1B 5B Pnt 3B Pnb 72<br>1B 5B Pnl 3B Pnr 76<br>1B 5B 3F 34 68<br>1B 5B 3F 34 6C                                                                                                    | 18 35<br>Same<br>Same<br>18 3A<br>18 3B | 65<br>65<br>65<br>65<br>65 |
| 43<br>44<br>45<br>46<br>47 | Reserved<br>Reserved<br>Enable Origin Mode<br>Disable Origin Mode<br>Wrap Enable                              | 1B 5B 3F 36 68<br>1B 5B 3F 36 6C<br>1B 5B 3F 37 68                                                                                                    | Same<br>Same<br>1B 33                   | 66<br>66<br>66             |
| 48<br>49<br>50<br>51<br>52 | Wrap Disable<br>New Line Enable<br>New Line Disable<br>Reserved<br>Reserved                                   | 1B 5B 3F 37 6C<br>1B 5B 32 30 68<br>1B 5B 32 30 6C                                                                                                    | 1B 32<br>Same<br>Same                   | 66<br>67<br>67             |
| KEYE                       | BOARD                                                                                                    |                                                                                                    |                                         |                            |
| 53<br>54<br>55<br>56<br>57 | Keyboard Lock<br>Keyboard Unlock<br>Auto-Repeat On<br>Auto-Repeat Off<br>Keypad Numeric Mode                  | 1B 5B 32 68<br>1B 5B 32 6C<br>1B 5B 3F 38 68<br>1B 5B 3F 38 6C<br>1B 3E                                                                                                    | 1B 66<br>1B 65<br>Same<br>Same<br>Same  | 77<br>77<br>78<br>78<br>78 |
| 58<br>-<br>59<br>60        | Keypad Application Mode<br>Cursor Keys – Application<br>Cursor Keys – Cursor<br>Reserved<br>Reserved          | 1B 3D<br>1B 5B 3F 31 68<br>1B 5B 3F 31 6C                                                                                                    | Same<br>N/a<br>N/a                      | 78<br>78<br>79             |
| KEYE                       | BOARD LEDS                                                                                                    |                                                                                                    |                                         |                            |
| -<br>61<br>62<br>63<br>64  | Load Programmable LEDs<br>Flash LEDs<br>Reserved<br>Reserved<br>Extinguish All LEDs                           | 1B 5B Ps 3B71<br>1B 5B 3F Ps 3B74<br>1B 5B 30 71                                                                                                    | N/a<br>None<br>Same                     | 79<br>79<br>80             |
| 65<br>66<br>67<br>68       | Light LED 1<br>Light LED 2<br>Light LED 3<br>Light LED 4                                                      | 1B 5B 31 71<br>1B 5B 32 71<br>1B 5B 33 71<br>1B 5B 34 71                                                                                                    | Same<br>Same<br>Same<br>Same            | 80<br>80<br>80<br>80<br>80 |

| No.                              | Name                                                                                                    | Codes - ANSI                                                            | Custom                                     | Reassigned | Page                       |
|----------------------------------|----------------------------------------------------------------------------------------------------|-------------------------------------------------------------------------|--------------------------------------------|------------|----------------------------|
| EDITIN                           | G                                                                                                    |                                                                         |                                            |            |                            |
| 69<br>70<br>71<br>72<br>73       | Erasure Mode – Unprotected<br>Erasure Mode – All<br>Erase in Display<br>Erase in Line<br>Home and Clear (= Ps 0)                | 1B 5B 36 6C<br>1B 5B 36 68<br>1B 5B Ps 4A<br>1B 5B Ps 4B<br>1B 5B Ps 58 | Same<br>Same<br>1B 4A<br>1B 4B<br>1B 4C    |            | 81<br>81<br>82<br>82<br>82 |
| 74<br>75<br>76<br>77<br>78       | Home and Clear (= Ps 1)<br>Delete Character<br>Delete Word<br>Delete Line<br>Insert Line                                        | 1B 5B Ps 58<br>1B 5B Pn 50<br>1B 5B 57<br>1B 5B Pn 4D<br>1B 5B Pn 4C    | 1B 58<br>1B 22<br>1B 4D<br>1B 55<br>1B 54  |            | 82<br>83<br>83<br>83<br>83 |
| 79<br>80<br>81<br>82             | Enter Insertion Mode<br>Exit Insertion Mode<br>Erase Page<br>Erase Line                                                         | 1B 5B 34 68<br>1B 5B 34 6C<br>N/a<br>N/a                                | 1B 21<br>18<br>None<br>None                |            | 84<br>84<br>84<br>84       |
|                                  | PAGE. HANDLING                                                                                                    |                                                                         |                                            |            |                            |
| 83<br>84<br>85<br>86<br>87       | Select Flip Page Mode<br>Select Big Page Mode<br>Advance Pages<br>Back Pages<br>Reserved                                        | 1B 5B 3F 33 31 6C<br>1B 5B 3F 33 31 68<br>1B 5B Pn 55<br>1B 5B Pn 56    | Same<br>Same<br>1B 75<br>1B 76             |            | 75<br>75<br>75<br>76       |
| 88                               | Reserved                                                                                                    |                                                                         |                                            |            |                            |
| LINE                             | ATTRIBUTES                                                                                                    |                                                                         |                                            |            |                            |
| 89<br>90<br>91<br>92<br>93<br>94 | Double Size Line - Top<br>Double Size Line - Bottom<br>Single-Width Line<br>Double-Width Line<br>Reserved<br>Reserved           | 1B 23 33<br>1B 23 34<br>1B 23 35<br>1B 23 36                            | Same<br>Same<br>Same<br>Same               |            | 86<br>86<br>86<br>86       |
| CHAR                             | ACTER ATTRIBUTES                                                                                                    |                                                                         |                                            |            |                            |
| -<br>95<br>96<br>97<br>98        | Select Vidėo Attributes – ANS<br>Sel. Video Attributes – Custor<br>Start Bold Intensity<br>End Bold Intensity<br>Start Blinking |                                                                         | N/a<br>1B 53 Ps<br>1B 2C<br>1B 2B<br>1B 29 |            | 87<br>87<br>88<br>88<br>88 |
| 99<br>100<br>101<br>102<br>103   | End Blinking<br>Start Reverse Video<br>End Reverse Video<br>Start Underline<br>End Underline                                    | N/a<br>N/a<br>N/a<br>N/a                                                | 1B 2A<br>1B 27<br>1B 28<br>1B 25<br>1B 26  |            | 88<br>88<br>89<br>89<br>89 |
| 104<br>105<br>106                | Underline Current Character<br>Start Security Field<br>End Security Field                                                       | N/a<br>1B 5B 31 73<br>1B 5B 30 73                                       | 1B 2D<br>Same<br>Same                      | -          | 89<br>89<br>90             |

| No.        | Name                                       | Codes - ANSI      | Custom        | Reassigned | Page     |
|------------|--------------------------------------------|-------------------|---------------|------------|----------|
| PRO        | ECTION ATTRIBUTES AND FORMA                | AT MODE           |               |            |          |
| 107        | Reserved                                   |                   |               |            |          |
| 108        | Enter Protection Mode<br>- Custom          | N/a               | 1B 2E         |            | 93       |
| -          | Format Mode – ANSI<br>Protected Attributes | 10 50 0- 70       |               |            |          |
|            |                                            | 1B 5B Ps 7D       | N/a           |            | 93       |
| 109        | Exit Protection Mode<br>- Custom & ANSI    | 1B 5B 30 7D       | 10 25         |            |          |
| 110        | Bold Protected                             | 1B 5B 31 7D       | 1B 2F<br>Same |            | 94<br>94 |
| 111        | Underline Protected                        | 1B 5B 34 7D       | Same          |            | 94<br>94 |
| 112        | Blink Protected                            | 1B 5B 35 7D       | Same          |            | 94<br>94 |
|            |                                            |                   | oune          |            | 34       |
| 113        | Reverse Video Protected                    | 1B 5B 37 7D       | Same          |            | 94       |
| 114        | All Attributes Off Protected               | 1B 5B 32 35 34 7D | Same          |            | 95       |
| 115<br>116 | Blank Protected                            | N/a               | None          |            | 95       |
| 110        | Reset Custom Protected<br>Attributes       | NU                | <b>1</b>      |            |          |
|            | Attributes                                 | N/a               | None          |            | 95       |
| FIELC      | ATTRIBUTES                                 |                   |               |            |          |
| 117        | Reserved                                   |                   |               |            |          |
| 118        | Reserved                                   |                   |               |            |          |
| 119        | Reserved                                   |                   |               |            |          |
| 120        | Reserved                                   |                   |               |            |          |
| 121        | Reserved                                   |                   |               |            |          |
| CHAR       | ACTER SET SELECTION                        |                   |               |            |          |
| SELE       | CT CHARACTER SET - ANSI                    |                   |               |            | 91       |
|            | Select Std. Graphics as G0                 | 1B 28 30          |               |            |          |
| -          | Select Exp. ASCII as GO                    | 1B 28 31          | -             |            |          |
| -          | Select Exp. Graphics as GO                 | 1B 28 32          | -             |            |          |
| _          | Select Std. Graphics as G1                 | 1B 29 30          | _             |            |          |
|            | Select Exp. ASCII as G1                    | 1B 29 31          |               |            |          |
| -          | Select Exp. Graphics as G1                 | 1B 29 32          | -             |            |          |
| SELE       | CT CHARACTER SET - CUSTOM                  |                   |               |            |          |
| 122        | Enter Semi-Graphics                        | -                 | 1B 46         |            | 92       |
| 123        | Exit Semi-Graphics                         | -                 | 1B 47         |            | 92       |
| 124        | Select Alternate Char. Gen.                | -                 | 0E            |            | 92       |
| 125        | Select Standard Char. Gen.                 | -                 | 0F            |            | 92       |
| 126        | Reserved                                   |                   |               |            |          |
| 127        | Reserved                                   |                   |               |            |          |

| No.                                    | Name                                                                                                    | Codes                                     | – AN                    | SI             |                            | Custom                                               | Reassigned | Page                                   |
|----------------------------------------|----------------------------------------------------------------------------------------------------|-------------------------------------------|-------------------------|----------------|----------------------------|------------------------------------------------------|------------|----------------------------------------|
| OPER                                   | ATOR STATUS                                                                                                    |                                           |                         |                |                            |                                                      |            |                                        |
| STATI                                  | JS LINE                                                                                                    |                                           |                         |                |                            |                                                      |            |                                        |
| 128<br>129<br>130<br>131<br>132<br>133 | Status Line On<br>Status Line Off<br>Status Line – Status<br>Status Line – User<br>Cursor Position On<br>Cursor Position Off<br>Time On | 1B 5B<br>1B 5B<br>1B 5B<br>1B 5B<br>1B 5B | 3F 34<br>3F 34<br>3F 34 | 4 32<br>4 32   | 68<br>6C<br>68<br>6C<br>68 | Same<br>Same<br>Same<br>Same<br>Same<br>Same<br>Same |            | 69<br>70<br>70<br>70<br>70<br>70<br>71 |
| 134<br>135<br>136<br>137               | Time Off<br>Time Off<br>Printer Status On<br>Printer Status Off                                                                         | 18 58<br>18 58<br>18 58<br>18 58          | 3F 3<br>3F 3            | 4 33<br>4 35   | 68<br>6C                   | Same<br>Same<br>Same                                 |            | 71<br>71<br>71                         |
| 138<br>139<br>140<br>141<br>142        | Transmit Mode On<br>Transmit Mode Off<br>Interface Monitor On<br>Interface Monitor Off<br>I/O Buffer Monitor On                         |                                           | 3F 3<br>3F 3<br>3F 3    | 14 37<br>14 37 | 68<br>6C<br>68             | Same<br>Same<br>Same<br>Same<br>Same                 |            | 71<br>72<br>72<br>72<br>72<br>72       |
| 143<br>-<br>144<br>145                 | I/O Buffer Monitor Off<br>Terminal Mode On<br>Terminal Mode Off<br>Reserved<br>Reserved                                                 | 1B 5B<br>1B 5B<br>1B 5B                   | 3F 3                    | 34, 39         | 6C                         | Same<br>Same<br>Same                                 |            | 72<br>73<br>73                         |
| 146<br>147<br>148<br>-<br>149          | Reserved<br>Reserved<br>Load User Status Line<br>Load Time<br>Reserved                                                                  | 1B 5B<br>1B 5B                            |                         |                | 3 Pm                       | Same<br>54Same                                       |            | 73<br>73                               |
| MOD                                    | ES                                                                                                    |                                           |                         |                |                            |                                                      |            |                                        |
| 150<br><br>-<br>-                      | Enter ANSI Mode<br>Enter Custom Mode<br>Set Mode 1<br>Reset Mode 1<br>Set Mode 2                                                        | N/a<br>1B 5B<br>1B 5B<br>1B 5B<br>1B 5B   | 3F<br>3F                | Ps 3<br>Ps 3   | B68<br>B6C                 | 1B 3C<br>N/a<br>-<br>-                               |            | 97<br>97<br>101                        |

Reset Mode 2 ---

1B 5B Ps 3B Ps...6C -

| No.                             | Name                                                                                                    | Codes - /                                                       | ANSI                                                                        | Custom                        | Reassigned | Page                            |
|---------------------------------|----------------------------------------------------------------------------------------------------|-----------------------------------------------------------------|-----------------------------------------------------------------------------|-------------------------------|------------|---------------------------------|
| REPO                            | RT COMMANDS                                                                                                    |                                                                 |                                                                             |                               |            |                                 |
| 152<br>153<br>154<br>155<br>156 | Cursor Position Report<br>Reserved<br>Reserved<br>Reserved<br>Reserved                                                      | 1B 5B 36                                                        | 6E                                                                          | 1B 45                         |            | 103                             |
| 157                             | Report Display Mode<br>Landscape Response<br>Portrait Response                                                              | 1B 5B 3F<br>1B 5B 3F<br>1B 5B 3F                                | 4C 6E                                                                       | Same<br>Same<br>Same          |            | 103<br>103                      |
| 158                             | Device Status Report<br>Device St. Report Response                                                                          | 1B 5B 35<br>1B 5B 35<br>1B 5B Ps                                | 6E                                                                          | Same<br>Same<br>Same          |            | 103<br>104<br>104               |
| 159<br>160                      | Device Attributes<br>Device Attributes Response<br>Printer Status Report<br>Printer Ready Response<br>Printer Busy Response |                                                                 | 31 30 6E                                                                    | 1B 5A<br>Same<br>Same<br>Same |            | 104<br>104<br>104<br>104<br>104 |
| 161<br>162                      | Printer Not Connected<br>Reserved<br>Load Response                                                                          | 1B 5B 3F<br>1B 5B 3F                                            | 31 33 6E<br>Ps 4D Str 71                                                    | Same<br>F Same                |            | 104<br>105                      |
|                                 | T AND TEST                                                                                                    |                                                                 |                                                                             |                               |            |                                 |
| 163<br><br>-<br>-               | Reset Terminal<br>Screen Alignment Display<br>Invoke Tests<br>Request Terminal<br>Parameters                                | 1B 63<br>1B 23 38<br>1B 5B 32<br>1B 5B 31 3                     |                                                                             | 1B 30<br>Same<br>Same<br>Same |            | 107<br>107<br>107<br>108        |
|                                 | Request Terminal<br>Parameters Response                                                                                     | 1B 5B Ps<br>3B nbits 1/<br>xspeed 1/C<br>1/O 3B 31<br>mode 3B 1 | 3B Par I/O<br>/O 3B<br>) 3B rspeed<br>3B 30 3B<br>Par Pr 3B<br>3B xspeed Pr | Same                          |            | 108                             |
| 164<br>165                      | Reserved<br>Reserved                                                                                                    |                                                                 |                                                                             |                               |            |                                 |
| DOW                             | ILINE LOADING                                                                                                    |                                                                 |                                                                             |                               |            |                                 |
| -                               | User Definable<br>Function Keys<br>Command Codes                                                                            | delim. stri                                                     | 31 20 Pn 3A<br>ng delim.<br>31 20 Fnr 3/                                    |                               |            | 113                             |
| -                               | Report EAROM                                                                                                    | delim. cod<br>1B 5B 3F                                          | le delim.                                                                   | Same<br>Same                  |            | 114<br>114                      |

| No.   | Name                          | Codes - ANSI Custom Reassigned | Page |
|-------|-------------------------------|--------------------------------|------|
| PRINT | COMMANDS                      |                                |      |
| 166   | Print Line                    | 1B 5B 3F 31 69 1B 56           | 109  |
| 167   | Print Page                    | 1B 5B 69 1B 5D                 | 109  |
| 168   | Enter Auto-print Mode         | 1B 5B 3F 35 69 1B 5E           | 110  |
| 169   | Exit Auto-print Mode          | 1B 5B 3F 34 69 1B 5F           | 110  |
| 170   | Enter Printer Controller Mode | 1B 5B 35 69 1B 67              | 110  |
| 171   | Exit Printer Controller Mode  | 1B 5B 34 69 1B 68              | 110  |
| 172   | Enter Expanded Print Mode     | 1B 5B 32 32 68 Same            | 110  |
| 173   | Exit Expanded Print Mode      | 1B 5B 32 32 6C Same            | 111  |
| 174   | Print Termination – FF        | 1B 5B 31 38 68 Same            | 111  |
| 175   | Print Termination - None      | 1B 5B 31 38 6C Same            | 111  |
| 176   | Print Extent - Screen         | 1B 5B 31 39 68 Same            | 111  |
| 177   | Print Extent - Region         | 1B 5B 31 39 6C Same            | 111  |
| 178   | Print Active Page             | 1B 5B 32 31 6C Same            | 112  |
| 179   | Print All Pages               | 1B 5B 32 31 68 Same            | 112  |
| 180   | Reserved                      |                                |      |
| 181   | Reserved                      |                                |      |
| 182   | Reserved                      |                                | •    |
| 183   | Reserved                      |                                |      |
| SEND  | PARAMETERS                    |                                |      |
| 184   | Send Mode - Interactive       | 1B 5B 3F 31 30 6C Same         | 98   |
| 185   | Send Mode - Block             | 1B 5B 3F 31 30 68 Same         | 98   |
| 186   | Send Key = Block              | 1B 5B 3F 33 30 68 Same         | 98   |
| 187   | Send Key = Extent             | 1B 5B 3F 33 30 6C Same         | 98   |
| 188   | Send Extent - Line            | 1B 5B 3F 31 31 68 Same         | 98   |
| 189   | Send Extent - Page            | 1B 5B 3F 31 31 6C Same         | 98   |
| 190   | Send All Line/Page            | 1B 5B 31 36 68 Same            | 102  |
| 191   | Send To Cursor                | 1B 5B 31 36 6C Same            | 102  |
| 192   | Send Direct                   | 1B 5B 3F 31 34 68 Same         | 98   |
| 193   | Send Indirect                 | 1B 5B 3F 31 34 6C Same         | 98   |
| 194   | Remote Send Command           | 1B 35 1B 3F                    | 98   |
| 195   | Space Compression On          | 1B 5B 3F 31 33 68 Same         | 98   |
| 196   | Space Compression Off         | 1B 5B 3F 31 33 6C Same         | 98   |
| 197   | Send Unprotected Data         | 1B 5B 31 6C Same               | 101  |
| 198   | Send All Data                 | 1B 5B 31 68 Same               | 101  |
|       |                               |                                |      |

199 Reserved

| No.  | Name                        | Codes - ANSI    | Custom   | Reassigned | Page |
|------|-----------------------------|-----------------|----------|------------|------|
| CONI | rol codes                   |                 |          |            |      |
| 200  | Send Answerback Message     | 05              | 05       |            | 54   |
| 201  | Sound Bell                  | 07              | 07       |            | 54   |
| 202  | Backspace                   | 08              | 08       |            | 54   |
| 203  | Line Feed                   | 0A/0B/0C        | 0A/0B/0C |            | 54   |
| 204  | Carriage Return             | 0D              | 0D       |            | 54   |
| 205  | Cancel Escape Sequence      | 18 (CAN) and 1A | 1A       |            | 54   |
| 206  | Lead-in Code                | 1B              | 1B       |            | 54   |
| 207  | Control Sequence Introducer | 1B 5B           | 1B 5B    |            | 54   |
| -    | Stop Host Transmission      | 13              | 13       |            | 54   |
| -    | Start Host Transmission     | 11              | 11       |            | 54   |
| -    | Stop Terminal Transmission  | 13              | 13       |            | 54   |
| -    | Start Terminal Transmission | 11              | 11       |            | 54   |

-

# **APPENDIX 3** SUMMARY OF SET-UP FUNCTIONS

Note: Factory default settings are underlined.

#### SET-UP MODE A

CHANGE TABS CLEAR TABS SET MARGIN BELL POSITION

#### SET-UP MODE в

| CURSOR              | <u>Enabled</u> | Disabled            |
|---------------------|----------------|---------------------|
| CURSOR              | <u>Block</u>   | Line                |
| CURSOR              | Steady         | <u>Blink</u>        |
| SCREEN BACKGROUND   | <u>Reverse</u> | Normal Video        |
| SCROLL              | Smooth         | <u>Jump</u>         |
| SMOOTH SCROLL SPEED | Fast           | <u>Slow</u>         |
| BACKSPACE KEY       | Delete         | Backspace           |
| RESERVED            | Enabled        | Disabled            |
| AUTO REPEAT         | Enabled        | Disabled            |
| STATUS LINE         | On             | <u>Off</u>          |
| MARGIN BELL         | Enabled        | <u>Disabled</u>     |
| KEYCLICK            | Enabled        | Disabled            |
| AUTO PROTOCOL       | Enabled        | Disabled            |
| PROTOCOL            | XON/XOFF       | R e a d y / B u s y |
| XON/XOFF FROM HOST  | Protocol       | Data                |
| PRINTER TO HOST     | Enabled        | <u>Disabled</u>     |
| LOCAL ECHO          | Enabled        | <u>Disabled</u>     |
| DATA RATE TO HOST   | 60 cps         | <u>Unlimited</u>    |
| DUPLEX              | Half           | Full                |
| STOP BITS           | 2              | 1                   |
| DATA BITS           | <u>8</u>       | 7                   |
| 8th DATA BIT        | (1) Mark       | <u>(0) Space</u>    |
| PARITY SENSE        | Even           | <u>Odd</u>          |
| PARITY              | Enabled        | <u>Disabled</u>     |
| SET-UP MODE         | EC             |                     |
|                     |                |                     |

| SEND KEY          | Block   | <u>Extent</u>    | EDIT KEYS       |
|-------------------|---------|------------------|-----------------|
| SEND EXTENT       | Line    | Page             | ATTRIBUTES OFF  |
| SEND REQUEST      | Direct  | Indirect         | PROTECTED       |
| SEND              | All     | Unprot, only     | BLANK PROT.     |
| SEND              | All     | <u>To Cursor</u> | BOLD PROTECTED  |
| TRANSPARENCY MODE | Enabled | Disabled         | BLINK PROTECTED |
| COMMAND MODE      | ANSI    | Custom           | REVERSE PROTEC  |

Flip

**BigPage** 

**BIG/FLIP PAGE** 

#### Status line

STATUS LINE User Status Enabled Disabled CURSOR POSITION TIME Enabled **Disabled** TERMINAL MODE Enabled Disabled PRINTER STATUS Enabled Disabled TRANSMIT Enabled Disabled INTERFACE Enabled Disabled **BUFFER %** Enabled Disabled PRINT KEY Block Operation PRINT EXTENT All Scrolling Region PRINT All To Cursor STOP BITS 2 1 Printer DATA BITS 8/7 8 7 8th DATA BIT 0 (Space) 1 (Mark) PARITY SENSE Even Odd PARITY Enabled Disabled CUSTOM MODE SET-UP 4 WRAP-AROUND Enabled Disabled NEWLINE Enabled Disabled DISPLAY REPORT Request Auto PAGE MODE Enabled Disabled FF PRINT TERMINATOR None PRINT EXPAND Enabled **Disabled** SCREEN SAVER Enabled **Disabled** PRINT KEY OPERATION Page Line PRINT PAGE All

Duplex Enabled Enabled

OTECTED Enabled Enabled OTECTED PROTECTED Enabled UNDERLINE PROTECTED Enabled Active Local

**Disabled** 

Disabled Disabled Disabled Disabled **Disabled** 

# APPENDIX 4 CONTROL AND CHARACTER CODE TABLES

#### ASCII CONTROL **KEY OR KEY** DEC OCT HEX BINARY CHAR COMBINATION [CTRL]+[@]\*\* 000 000 00 0000000 NUL 001 001 01 0000001 SOH [CTRL]+[A] [CTRL]+[B] 002 002 02 0000010 STX [CTRL]+[C] 003 003 03 0000011 ETX 004 04 0000100 EOT [CTRL]+[D] 004 005 05 0000101 ENQ [CTRL]+[E] 005 006 006 06 0000110 ACK [CTRL]+[F] 007 007 07 0000111 BEL [CTRL]+[G] [CTRL]+[H] or [BS] 008 010 08 0001000 BS HT [CTRL]+[I] or [TAB] 009 011 09 0001001 [CTRL]+[J] or [LF] 0A 0001010 LF 010 012 VT [CTRL]+[K] 0B 0001011 011 013 FF [CTRL]+[L] 012 014 0C 0001100 [CTRL]+[M] or [RET] 013 015 0D 0001101 CR 0E SO [CTRL]+[N] 014 016 0001110 0001111 SI [CTRL]+[O] 015 017 0F 10 0010000 DLE [CTRL]+[P] 016 020 [CTRL]+[Q] 0010001 DC1 017 021 11 DC2 [CTRL]+[R] 022 12 0010010 018 DC3 0010011 [CTRL]+[S] 023 13 019 14 DC4 (CTRL)+[T] 020 024 0010100 [CTRL]+[U] 021 025 15 0010101 NAK SYN [CTRL]+[V] 026 0010110 022 16 [CTRL]+[W] 0010111 ETB 023 027 17 030 18 0011000 CAN [CTRL]+[X] 024 025 031 19 0011001 EΜ [CTRL]+[Y] [CTRL]+[Z]026 032 1A 0011010 SUB [CTRL]+[[]\* or [ESC] 027 033 1B 0011011 ESC FS 1C [CTRL]+[\]\* 028 034 0011100 GS [CTRL]+[]]\* 029 035 1D 0011101 RS [CTRL]+[^]\* 1E 030 036 0011110 US 1F [CTRL]+[ ]\* 037 0011111 031

#### CONTROL CODE TABLE

\*\* This key combination will not be transmitted by the terminal.

#### \*National Variations

| US       | SW/FI    | GER      | DK       | UK/HOL   | SP       | FR       | NOR      |
|----------|----------|----------|----------|----------|----------|----------|----------|
| [CTRL]+@ | [CTRL]+É | [CTRL]+§ | [CTRL]+É | [CTRL]+@ | [CTRL]+§ | [CTRL]+à | [CTRL]+@ |
| ] [      | A        | A        | Æ        | ]        | Í        | 0        | Æ        |
|          | Å Å      | U U      |          |          | N        | ç        | Ø<br>Å   |
| , i      | Ü        |          | Ü        | ŗ        | с<br>^   | \$       | $\hat{}$ |
| _        | _        |          |          |          |          |          | _        |

### CHARACTER CODE TABLE

|            |            |          |                            | ASCII    |
|------------|------------|----------|----------------------------|----------|
| DEC        | ОСТ        | HEX      | BINARY                     | CHAR     |
| 032        | 040<br>041 | 20<br>21 | 0100000<br>0100001         | SP       |
| 034        | 042        | 22       | 0100010                    |          |
| 035        | 043        | 23       | 0100011                    | #*       |
| 036        | 044<br>045 | 24<br>25 | 0100100<br>0100101         | \$*<br>% |
| 038<br>039 | 046<br>047 | 26       | 0100110                    | &        |
| 039        | 047        | 27<br>28 | 0100111<br>0101000         | (        |
| 041        | 051        | 29       | 0101001                    | )        |
| 042<br>043 | 052<br>053 | 2A<br>2B | 010101 <u>0</u><br>0101011 | +        |
| 044        | 054        | 2C       | 0101100                    | ,        |
| 045<br>046 | 055<br>056 | 2D<br>2E | 0101101<br>0101110         | -        |
| 047        | 057        | 2F       | 0101111                    | /        |
| 048<br>049 | 060<br>061 | 30<br>31 | 0110000<br>0110001         | 0<br>1   |
| 050        | 062        | 32       | 0110010                    | 2        |
| 051        | 063        | 33       | 0110011                    | 3        |
| 052<br>053 | 064<br>065 | 34<br>35 | 0110100<br>0110101         | 4<br>5   |
| 054<br>055 | 066<br>067 | 36<br>37 | 0110110                    | 6<br>7   |
| 055        | 070        | 37       | 0111000                    | 8        |
| 057        | 071        | 39       | 0111001                    | 9        |
| 058<br>059 | 072<br>073 | 3A<br>3B | 0111010<br>0111011         | ,        |
| 060        | 174        | ЗC       | 0111100                    | <        |
| 061<br>062 | 075<br>076 | 3D<br>3E | 0111101<br>0111110         | = >      |
| 063        | 077        | ЗF       | 0111111                    | ?        |
| 064<br>065 | 100<br>101 | 40<br>41 | 1000000<br>1000001         | @*<br>A  |
| 066        | 102        | 42       | 1000010                    | В        |
| 067        | 103        | 43<br>44 | 1000011                    | C        |
| 068<br>069 | 104<br>105 | 44<br>45 | 1000100<br>1000101         | D<br>E   |
| 070<br>071 | 106<br>107 | 46<br>47 | 1000110<br>1000111         | F<br>G   |
| 072        | 110        | 47       | 1001000                    | н        |
| 073<br>074 | 111        | 49       | 1001001                    | 1        |
| 074<br>075 | 112<br>113 | 4A<br>4B | 1001010<br>1001011         | J<br>K   |
| 076<br>077 | 114        | 4C       | 1001100                    | L        |
| 078        | 115<br>116 | 4D<br>4E | 1001101<br>1001110         | M<br>N   |
| 079        | 117        | 4F       | 1001111                    | 0        |

| DEC                      | ост                      | НЕХ                  | BINARY                                              | ASCII<br>CHAR        |
|--------------------------|--------------------------|----------------------|-----------------------------------------------------|----------------------|
| 080                      | 120                      | 50                   | 1010000                                             | P                    |
| 081                      | 121                      | 51                   | 1010001                                             | Q                    |
| 082                      | 122                      | 52                   | 1010010                                             | R                    |
| 083                      | 123                      | 53                   | 1010011                                             | S                    |
| 084                      | 124                      | 54                   | 1010100                                             | T                    |
| 085                      | 125                      | 55                   | 1010101                                             | U                    |
| 086                      | 126                      | 56                   | 1010110                                             | V                    |
| 087                      | 127                      | 57                   | 1010111                                             | W                    |
| 088                      | 130                      | 58                   | 1011000                                             | X                    |
| 089                      | 131                      | 59                   | 1011001                                             | Y                    |
| 090                      | 132                      | 5A                   | 1011010                                             | Z                    |
| 091                      | 133                      | 5B                   | 1011011                                             | [*                   |
| 092<br>093<br>094<br>095 | 134<br>135<br>136<br>137 | 5C<br>5D<br>5E<br>5F | 1011100<br>1011101<br>1011110<br>1011111            | \ *<br>]*<br>_*      |
| 096<br>097<br>098<br>099 | 140<br>141<br>142<br>143 | 60<br>61<br>62<br>63 | 1100000<br>1100001<br>1100010<br>1100011            | a<br>b<br>c          |
| 100                      | 144                      | 64                   | 1100100                                             | d                    |
| 101                      | 145                      | 65                   | 1100101                                             | e                    |
| 102                      | 146                      | 66                   | 1100110                                             | f                    |
| 103                      | 147                      | 67                   | 1100111                                             | g                    |
| 104                      | 150                      | 68                   | 1101000                                             | h                    |
| 105                      | 151                      | 69                   | 1101001                                             | i                    |
| 106                      | 152                      | 6A                   | 1101010                                             | j                    |
| 107                      | 153                      | 6B                   | 1101011                                             | k                    |
| 108<br>109<br>110<br>111 | 154<br>155<br>156<br>157 | 6C<br>6D<br>6E<br>6F | 1101100<br>1101101<br>1101110<br>1101110<br>1101111 | l<br>m<br>n<br>o     |
| 112                      | 160                      | 70                   | 1110000                                             | p                    |
| 113                      | 161                      | 71                   | 1110001                                             | q                    |
| 114                      | 162                      | 72                   | 1110010                                             | r                    |
| 115                      | 163                      | 73                   | 1110011                                             | s                    |
| 116<br>117<br>118<br>119 | 164<br>165<br>166<br>167 | 74<br>75<br>76<br>77 | 1110100<br>1110101<br>1110110<br>1110110<br>1110111 | t<br>u<br>v<br>w     |
| 120                      | 170                      | 78                   | 1111000                                             | X                    |
| 121                      | 171                      | 79                   | 1111001                                             | Y                    |
| 122                      | 172                      | 7A                   | 1111010                                             | Z                    |
| 123                      | 173                      | 7B                   | 1111011                                             | {*                   |
| 124<br>125<br>126<br>127 | 174<br>175<br>176<br>177 | 7C<br>7D<br>7E<br>7F | 1111100<br>1111101<br>1111110<br>1111110<br>1111111 | *<br>}*<br>○*<br>DEL |

### \*National Variations

| US  | SW/FI | GER | DK    | UK/HOL | SP       | ŕR | NOR |
|-----|-------|-----|-------|--------|----------|----|-----|
| ] [ | Ä     | Ä   | Æ     | [      | í        | 0  | Æ   |
|     | Ô     | Ö   | ø     | Ν.     | Ñ        | Ç  | Ø   |
|     | A     | Ŭ   | Ä     | ]      | ċ        | ş  | Å   |
|     | U     | Â   | U     | ^      | <b>^</b> | ^  | ^   |
|     | é     |     | é     |        |          | `` | ``  |
|     | a     | ä   | æ     | {      | 0        | é  | æ   |
|     | °.    | Ő   | Ø     |        | ñ        | ù  | ø   |
| . } | a<br> | u   | ă<br> | }      | ç        | Ċ  | á   |
| ~   | u     | L B | ů     |        | ~        |    | ~   |

# APPENDIX 5 GRAPHICS MODE SYMBOLS

| Entered<br>Hex<br>Code | Кеу          | Symbol       | Name            |              | Stored<br>Hex<br>Code | Entered<br>Hex<br>Code | Key          | Symbol   | Name                |                     | Stored<br>Hex<br>Code |
|------------------------|--------------|--------------|-----------------|--------------|-----------------------|------------------------|--------------|----------|---------------------|---------------------|-----------------------|
| 5F                     | [SHIFT]+[-]* |              | Plotting        | scan 9,10    | 1F                    | 6F                     | 0            |          |                     | ( <sup>scan 1</sup> | OF                    |
| 60                     | •            | •            | dot             | scan 7,8     | 7F                    | 70                     | Р            |          |                     | scan 3              | 10                    |
| 61                     | A            |              | 10 line b       | lock         | 01                    | 71                     | ٥            |          | Horizontal.<br>line | scan 5              | 11                    |
| 62                     | В            |              | 8 line blo      | ock          | 02                    | 72                     | R            |          |                     | scan 7              | 12                    |
| 63                     | с            |              | 6 line blo      | ock          | 03                    | 73                     | s            |          |                     | scan 9              | 13                    |
| 64                     | D            |              | 4 line blo      | ock          | 04                    | 74                     | т            | Ē        | Left T              |                     | 14                    |
| 65                     | E            |              | 2 line blo      | ock          | 05                    | 75                     | υ            | E        | Right T             |                     | 15                    |
| 66                     | F            |              | Characte        | r size block | 06                    | 76                     | v            | Ξ        | Bottom T            |                     | 16                    |
| 67                     | G            |              |                 | scan 5, 6    | 07                    | 77                     | w            |          | Тор Т               |                     | 17                    |
| 68                     | н            |              | Plotting<br>dot | scan 3,4     | 08                    | 78                     | x            |          | Vertical ba         | r                   | 18                    |
| 69                     | I            |              |                 | scan 1, 2    | 09                    | 79                     | Y            | <b>K</b> | Not greater         | than                | 19                    |
| 6A                     | J            | Ξ            | Lower rig       | ght corner   | 0A                    | 7A                     | z            | ≥        | Not less the        | in                  | 1A                    |
| 6В                     | к            |              | Upper rig       | ht corner    | ОВ                    | 7B                     | [SHIFT]+[[]* | π        | Pi                  |                     | 1B                    |
| 6C                     | L            |              | Upper lef       | ft corner    | ос                    | 7C                     | [SHIFT]+[\]* | ¥        | Not equal t         | o                   | 1C                    |
| 6D                     | м            |              | Lower let       | ft corner    | 0D                    | 7D                     | [SHIFT]+[]]* | Ø        | Degree              |                     | 1D                    |
| 6E                     | N            | $\mathbf{H}$ | Crossing        | lines        | 0E                    | 7E                     | [SHIFT]+[`]* | ±        | Plus or min         | us                  | 1E                    |

### \*National Variations

| US          | SW/FI       | GER         | DK         | UK/HOL      | SP          | FR          | NOR        |
|-------------|-------------|-------------|------------|-------------|-------------|-------------|------------|
| [SHIFT]+[]  | [SHIFT]+[_] | [SHIFT]+[_] | [SHIFT]+[] | [SHIFT]+[0] | [SHIFT]+[7] | _           | [SHIFT]+[] |
| [SHIFT]+[[] | Ä           | Ä           | Æ          | [SHIFT]+[[] | о           | é           | Æ          |
| [SHIFT]+[\] | ö           | ö           | ø          | [SHIFT]+[\] | Ñ           | ù           | Ø          |
| [SHIFT]+[]] | Å           | Ü           | A          | [SHIFT]+[]] | Ş           | è           | Å          |
| [SHIFT]+[`] | Ü           | В           | Ü          | [SHIFT]+[^] | ~           | [SHIFT]+[^] | ~          |

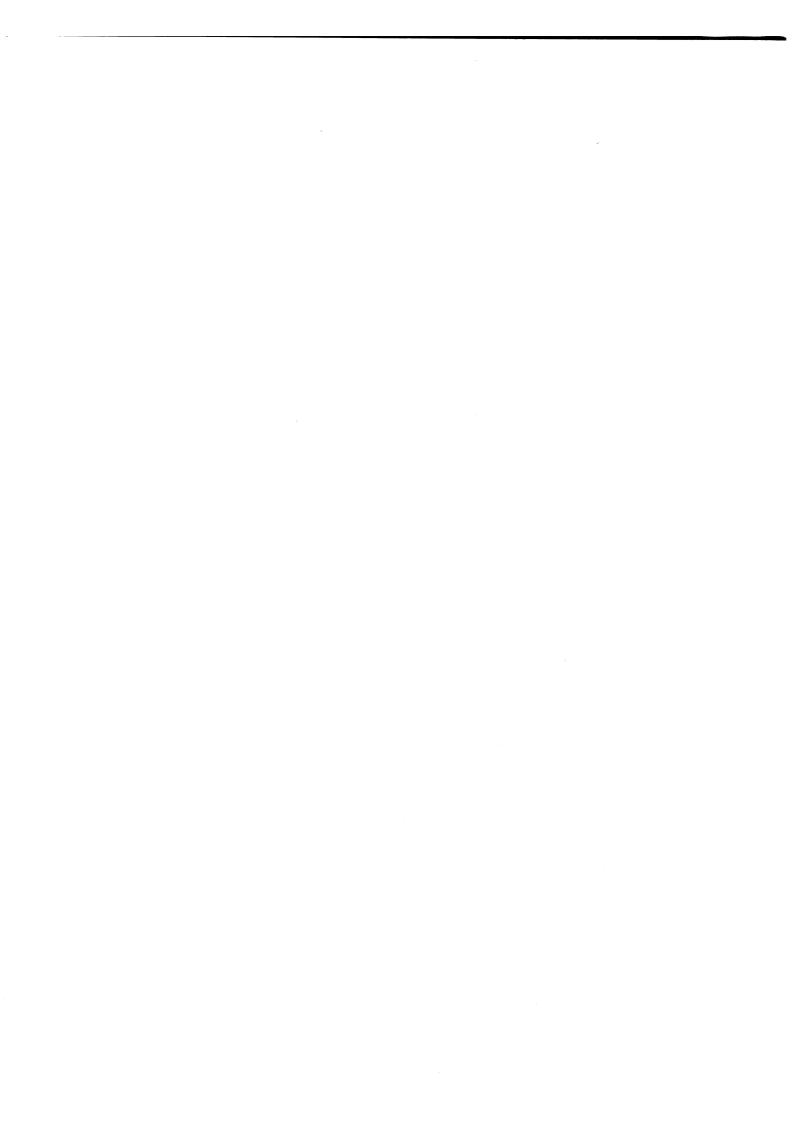

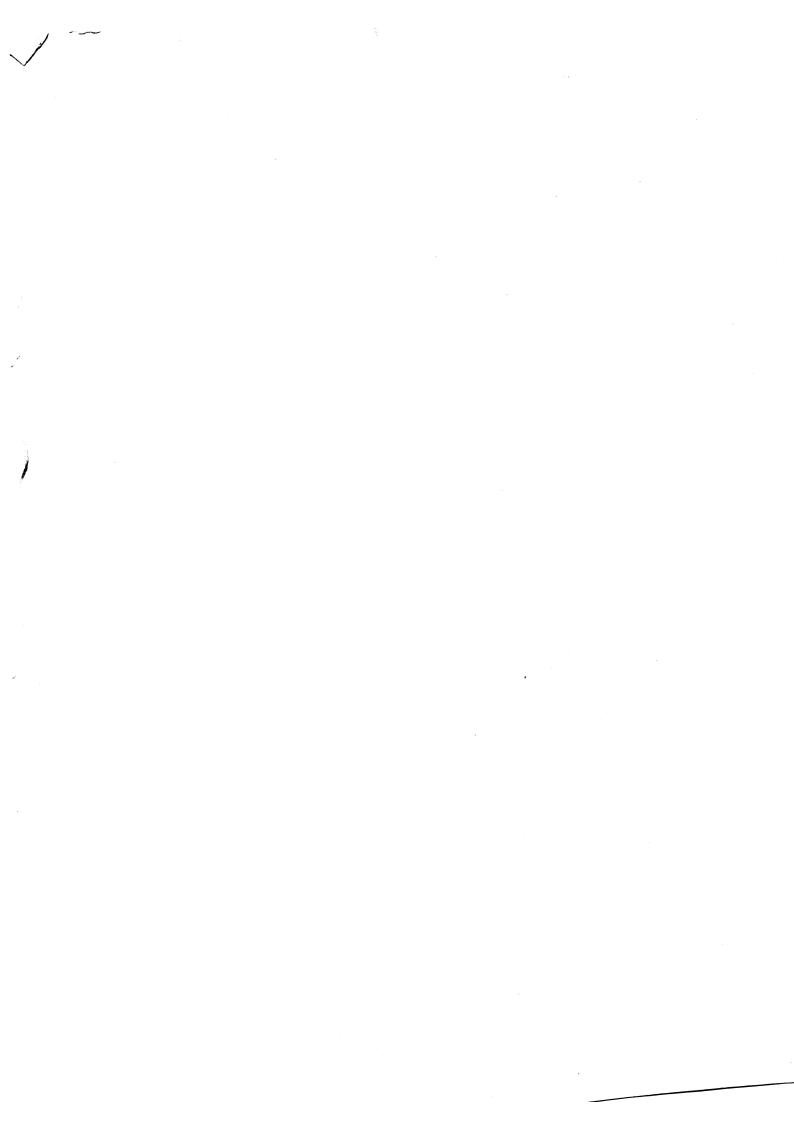

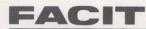

Australia: EAI-Electronic Associates Pty Ltd, P.O. Box 570, ARTARMON NSW 2064, Telephone 427-3322, Telex 21130 - Australa: Ericsson Information Systems Ges. m.b.H., Richard Strauss Str. 43, A. 1232 VIENNA, Telephone 022-613641, Telex 11800 - Teles 11800 - Australa: Ericsson Information Systems Ges. m.b.H., Richard Strauss Str. 43, A. 1232 VIENNA, Telephone 022-613641, Telex 11800 - Teles 243182, Telex 26139 - Canada: Eric Scon Information Systems Ges. m.b.H., Richard Strauss Str. 43, A. 1232 VIENNA, Telephone 022-613641, Telex 11800 - Telex 2010 - Dennana: Facit A/S, Postbor 8, 2739 HERLEY, Telephone 02-82480, Telex 2630 - Telex 2630, N., Rud Pt, Savador Allenced, S270 COLOMBES Cédex, Telephone (1) 700-11-1, Telex 101 265 - Great Britian Facit, Maistone Road, ROCHESTER, Kent MEEJON, Telephone 54604, Telex 59647 - Geneece: Computer Application Co. Ltd, Mesogeion Ave. 289, ATTENS, Telephone 01-671972223, Telex 2139 - Heng Kong: Giman & Co., Ltd, Office Machines Dept, Box 56, Elizabeth House, 47, G.P.O. HONG KONG, Telephone 5480022, Telex 3967 - Gorden Britishi, Telex 2010 - Telex 2010 - Telex 20

C VVUL CF VC

1102 80

We reserve the right to change specifications without notice